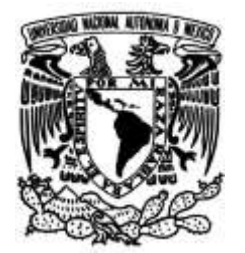

# **UNIVERSIDAD NACIONAL AUTÓNOMA DE MÉXICO**

**FACULTAD DE INGENIERÍA**

 **VOLCÁN POPOCATÉPETL DEL MES DE ESTUDIO COMPARATIVO DE NUBES VOLCÁNICAS DE DIÓXIDO DE AZUFRE DEL FEBRERO DE 2008, ESTIMADAS CON IMÁGENES MODIS, CON Y SIN EL USO DE MODELOS DIGITALES DE ELEVACIÓN**

## **TESIS**

Que para obtener el título de

# **INGENIERO GEOFÍSICO**

**P R E S E N T A** 

ALEJANDRO LEGORRETA LINARES

## **DIRECTOR DE TESIS**

DR. HUGO DELGADO GRANADOS

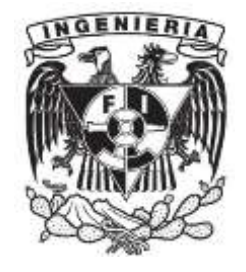

**Ciudad Universitaria, Cd. Mx., 2017**

# **UNIVERSIDAD NACIONAL AUTÓNOMA DE MÉXICO**

# **FACULTAD DE INGENIERÍA**

**Estudio comparativo de nubes volcánicas de Dióxido de Azufre del volcán Popocatépetl del mes de febrero de 2008 estimadas con imágenes MODIS, Con y Sin el uso de Modelos Digitales de Elevación.**

**Alejandro Legorreta Linares**

MI MÁS SINCERO AGRADECIMIENTO:

A Dios por ser el artífice de mi vida

A mis Padres por enseñarme a ser

A mis hermanas por compartirme su alegría en todo momento

A mi asesor por compartir su experiencia

A mis maestros, familiares, amigos y a todos los que me compartieron sus conocimientos y apoyo.

# ÌNDICE

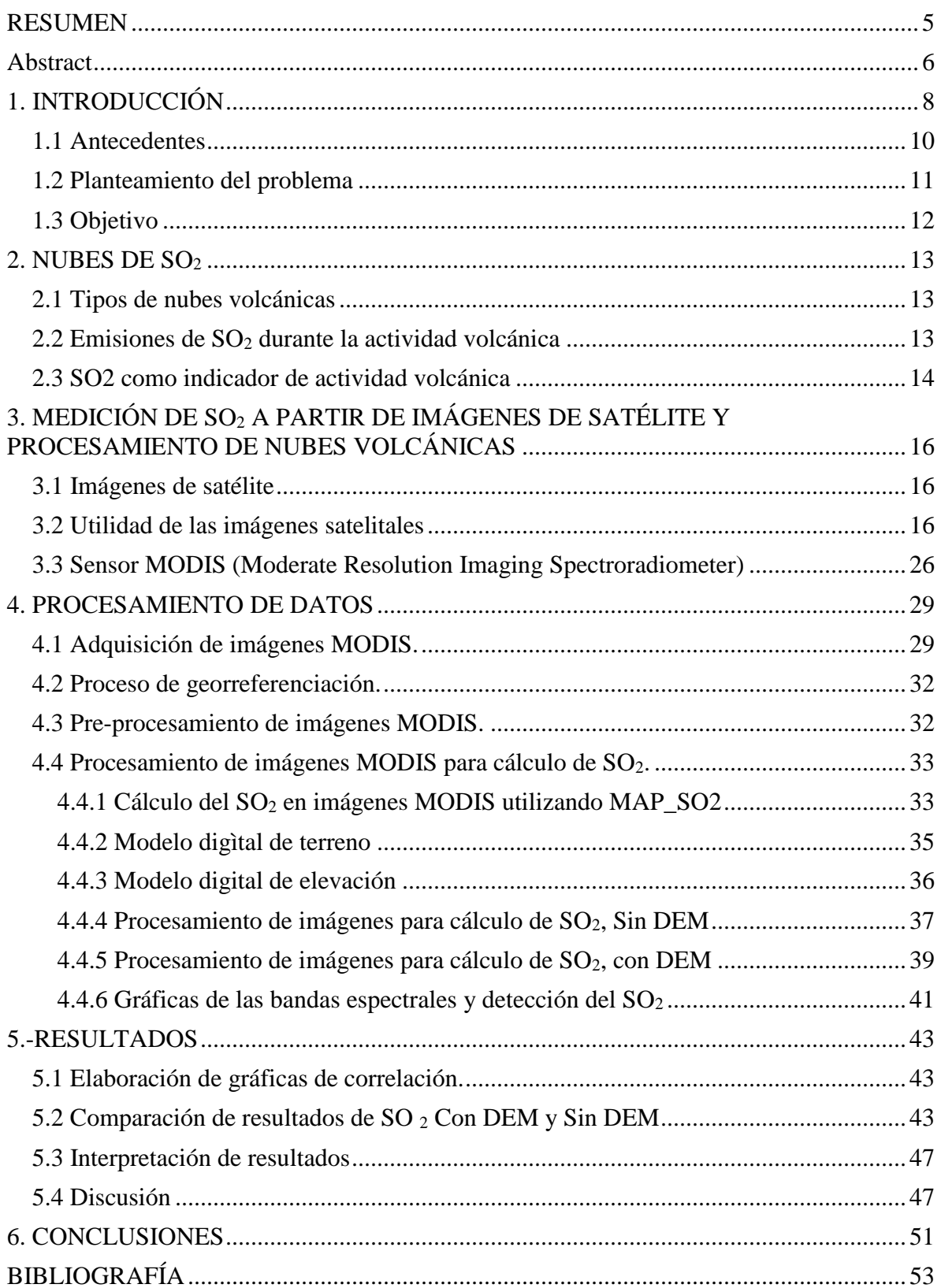

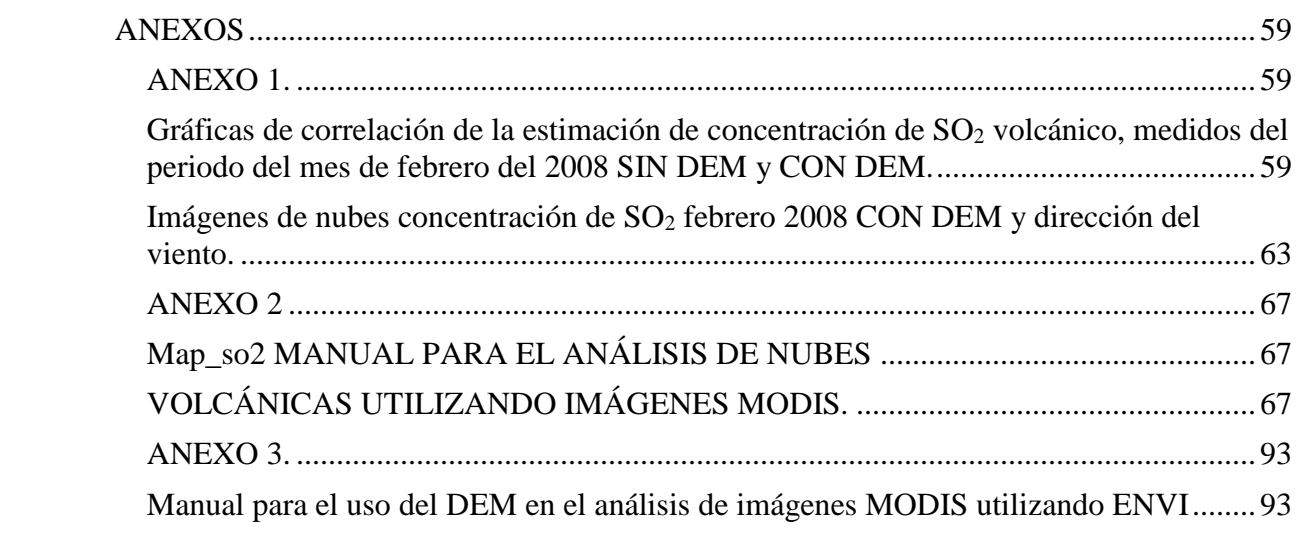

#### <span id="page-5-0"></span>RESUMEN

Del conjunto de distintos volátiles volcánicos que forman parte de una nube volcánica, se ha estudiado que el aumento del dióxido de azufre (SO<sub>2</sub>) anuncia la llegada de cantidades mayores de magma cerca de la superficie del volcán, así como en sus fases explosivas. Por ello, es importante medir la concentración de  $SO<sub>2</sub>$  volcánico, pero debe realizarse utilizando diferentes métodos.

Aquí se describe en el primer capítulo la importancia de los gases que están presentes en una pluma volcánica y la importancia que tiene el monitoreo de los mismos para prever eventos volcánicos mediante la obtención de imágenes MODIS, procesadas SIN y CON DEM, con los resultados obtenidos para los mismos días, compararlos en una gráfica de correlación, ver qué diferencias se tiene al emplear uno u otro método y que tan significativos son los cambios. En el segundo capítulo aparecen los tipos de emisiones volcánicas y su clasificación en nubes debido a la actividad volcánica y la importancia del estudio de la estimación de concentración de SO2, el cual permite la identificación de actividad de un volcán en particular y documentar la proximidad de un evento eruptivo. En el tercer capítulo se menciona la importancia que tienen las radiaciones electromagnéticas en la adquisición de información con los objetos de la superficie terrestre por medio de la Percepción Remota de la imagen. Así mismo para nuestro caso la imagen satelital es la principal herramienta para obtener las fotografías del volcán Popocatépetl, del cual queremos obtener información para estimar la concentración del  $SO<sub>2</sub>$  de la pluma, sin aplicación del DEM y con aplicación del DEM para observar la variación de resultados debido a la interacción que tienen las ondas de radiación electromagnética con el terreno. Al final del capítulo se explica como el uso de imágenes satelitales tiene una gran utilidad junto con los procesos informáticos que permiten la obtención de resultados. En el capítulo cuatro se muestran la obtención y metodología del procesamiento de las imágenes MODIS para el cálculo del SO2 utilizando el programa MAP\_SO2. En este programa se aplicaron los procesos para la obtención del SO<sub>2</sub> estimado con el modelo digital de superficie (sin DEM) empleando una altura promedio y también con el modelo digital de elevación (DEM) el cual ocupa el relieve topográfico. En el capítulo 5, se muestran las gráficas de correlación donde se observan los valores de concentración estimada del SO<sub>2</sub> para las fechas propuestas (febrero 2008) sin DEM y con DEM, así como la discusión. Finalmente en el capítulo 6 se dan las conclusiones.

#### <span id="page-6-0"></span>Abstract

Of the volatile volatiles that are part of a volcanic cloud, it has been studied that the increase of sulfur dioxide (SO2) announces the arrival of larger amounts of magma near the surface of the volcano, as well as in its explosive phases. Therefore, it is important to measure the concentration of volcanic SO2, but it must be done using different methods, to have a better result of the SO2 concentration.

This work describes in its first chapter, the gases that are present in a volcanic pen and the importance of monitoring them to predict volcanic events by obtaining MODIS images, processed without and with DEM, obtained for the same days, compare them in a correlation chart, see what differences one has when using one or another method and how significant the changes are. The second chapter present the types of volcanic emissions, their classification in clouds due to volcanic activity and the importance of studying the SO2 concentration estimation, which allows the identification of the activity of a particular volcano and makes possible to document the proximity of an eruptive event. The third chapter mentions the importance of electromagnetic radiations in the acquisition of information with the objects of the terrestrial surface by means of the Remote Perception of the image. Also for our case the satellite image is the main tool to obtain the photographs of the Popocatépetl volcano, from which we want to obtain information to estimate the SO2 concentration of the pen, without DEM application and with DEM application in order to observe the variation of the results due to the interaction of the electromagnetic radiation with the terrain. At the end of the chapter explained how the use of satellite imagery has a great utility together with computerized processes that allow the obtaining of results. In chapter four, the production and methodology of the MODIS image processing for SO2 calculation using the MAP\_SO2 program are presented. In this program the processes for obtaining the estimated SO2 with the surface digital model (without DEM) were applied using an average height and also the digital elevation model (DEM) which occupies the

topographic relief. In Chapter 5, the correlation graphs showing the values of estimated SO2 concentration for the proposed dates (February 2008) without DEM and DEM, as well as the discussion, are shown. Finally in chapter 6 the conclusions are given.

### <span id="page-8-0"></span>1. INTRODUCCIÓN

El estudio de los gases emitidos por los volcanes y en particular el del  $SO<sub>2</sub>$  nos permite inferir en el posible comportamiento del magma dentro del sistema volcánico. Esto es importante puesto que el comprender este comportamiento, crea una herramienta de utilidad en el aspecto de protección civil para evitar una situación difícil de los habitantes cercanos al volcán mediante programas de prevención y mitigación de riesgos en la población.

Debido a lo anterior en la actualidad se han desarrollado diferentes metodologías para el monitoreo continuo de volcanes activos. Debido al alto riesgo que presenta el acercarse a un volcán activo, las herramientas que se están desarrollando actualmente con mayor vertiginosidad, son las basadas en teledetección o también conocidas como herramientas de Percepción Remota. Para el caso del SO<sub>2</sub>, las más utilizadas actualmente son las metodologías con sensores ubicados desde tierra, ya sea fijos o móviles (p. ej. COSPEC, DOAS). Otro tipo de sensor remoto que se ha utilizado desde principios de los 80's son las imágenes satelitales las cuales permiten una visión completa del evento y la zona donde este ocurre.

La percepción Remota Satelital presenta las ventajas de ser un método seguro para el operador y económico debido a que en algunos casos como el de las imágenes MODIS, estas son gratuitas. Por otro lado, permiten una visión muy amplia del terreno y la dispersión de la pluma. Sin embargo, al ser una técnica relativamente moderna, aún se encuentra en un proceso de mejora continua. Hoy en día, existen varios satélites que permiten detectar productos volcánicos, pero se presentan detalles importantes a tomar en cuenta como son la resolución tanto Espacial como Temporal las cuales, generalmente son inversamente proporcionales. En el caso de este trabajo se tomó la información de los sensores MODIS para el monitoreo del SO<sub>2</sub> del volcán Popocatépetl. Este sensor detecta y cuantifica la concentración de  $SO_2$  en una pluma volcánica por medio del análisis de la señal del infrarrojo térmico emitida desde superficie. Un punto importante a investigar consiste en evaluar la sensibilidad que presenta la señal que recibe el satélite con las variaciones de elevación del terreno. Esto debido a que si se realiza la estimación de la concentración de SO<sup>2</sup> considerando la distancia desde la superficie donde sale la señal, hasta el sensor satelital podría generarse un error significativo en la estimación de la concentración.

En base a lo mencionado anteriormente, las imágenes MODIS se procesarán de dos maneras, una es considerando la superficie del terreno con una altura fija y obtenemos una lectura de concentración estimada pero, existe también la otra que es un proceso de las mismas imágenes considerando un modelo digital de elevación que toma en cuenta la topografía del terreno y al aplicar éste, también se obtienen los datos de estimación, pero diferentes al otro método, aun cuando se hacen en la misma zona.

El estudio se hizo para el mes de febrero del 2008, dado que es en la temporada de secas y existe menor nubosidad.

Se usaron las imágenes del sensor MODIS ubicado en la plataforma TERRA-I en función del mayor número de imágenes disponibles de la zona de estudio, ya que por los tiempos de revisita las imágenes MODIS obtenidas del sensor instalado en la plataforma AQUA-I, coincide con la presencia de nubosidad y de esta manera se tienen menos imágenes disponibles para la medición del SO<sub>2</sub>. Se pudieron obtener 18 imágenes MODIS y contando con éstas y los datos necesarios se procesaron mediante el uso del algoritmo MAP\_SO2 en la región del infrarrojo en las bandas 29 a 32 de dichas imágenes.

Este trabajo propone que al estudiar las nubes volcánicas de las fechas correspondientes, se logre obtener la estimación de la concentración del SO<sub>2</sub> presente en dichas nubes volcánicas y mediante el uso de gráficas de correlación se comparan los resultados obtenidos, tomando en cuenta que cada punto corresponde a un pixel en la imagen. Y cada gráfica, Sin DEM (por sus siglas en inglés, Digital Elevation Model) y Con DEM, corresponde a una imagen del mismo día, por lo que al utilizar el mismo pixel, misma área y misma altura de la pluma se pudiera establecer semejanzas y diferencias, y poder ver con el uso de los dos métodos cuál de ellos presenta una mejor estimación o si son similares en la concentración del  $SO<sub>2</sub>$ .

### <span id="page-10-0"></span>**1.1 Antecedentes**

El volcán Popocatépetl está situado en el cinturón neovolcánico transversal (19.05° N, 98.6° W) con aproximadamente 730 mil años de edad y una composición de magmas principalmente andesítico y dacítico (Delgado et al., 2008), la cumbre del cráter está a 5452 metros sobre el nivel del mar. Se encuentra en los límites de los Estados de México, Morelos y Puebla.

El volcán Popocatépetl ha pasado por dos fases eruptivas principales:

El primer estratovolcán antiguo conocido como Nexpayantla fue destruido por un colapso gravitacional. La segunda fase es la productora del cono actual consistente de intercalación de lavas y depósitos piroclásticos (Goff et al., 1998). Figura 1.1

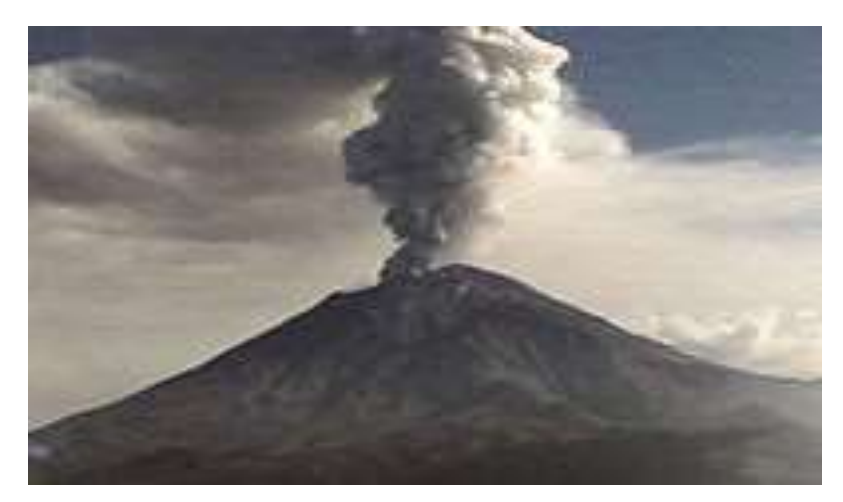

Figura 1.1 Imagen del volcán Popocatépetl (Milenio.com)

A lo largo de su historia el Popocatépetl ha mostrado erupciones vulcanianas y plinianas, presentando estas últimas una periodicidad de alrededor de 2000 años mientras que las primeras muestran periodos cíclicos de alrededor de 70 años (Delgado et al., 2001).

La secuencia eruptiva actual empezó el 21 de diciembre de 1994 (Delgado et al., 2001) y es considerada como una desgasificación pasiva con erupciones explosivas menores.

Uno de los gases principales constituyentes de una pluma volcánica es el SO<sub>2</sub>, para su estudio se realizan los procesos de las imágenes de Satélite para tener un mejor registro

de datos y determinar la estimación de concentración de  $SO<sub>2</sub>$  de la pluma ya que con éstos, se ha definido que tan periódicas se presentan dichas desgasificaciones.

### <span id="page-11-0"></span>**1.2 Planteamiento del problema**

Las mediciones de SO<sub>2</sub> realizadas por medio de métodos de Percepción Remota con imágenes MODIS, para el monitoreo de nubes volcánicas de los distintos volcanes en el mundo, permiten estimar los procesos internos de los mismos.

Dado que el volcán Popocatépetl emite grandes cantidades de  $SO<sub>2</sub>$  y ceniza durante sus episodios explosivos es importante establecer un monitoreo constante mediante sensores remotos y estimar las emisiones de SO2, dado que éste anuncia la llegada de cantidades de aumento de magma cerca de la superficie del volcán, así como sus fases explosivas.

Sin embargo un problema fundamental que se plantea es en el procesamiento de datos para la estimación del  $SO_2$ , ya que estos se pueden obtener usando un Modelo digital de elevación o con una superficie de altura promedio. Es por esto que en este trabajo se probará si el uso o no de un DEM marca diferencias importantes para el registro de resultados en la estimación del SO2, medido.

Para este trabajo utilizamos imágenes MODIS mediante el uso del algoritmo MAP\_SO2. Las imágenes se procesarán bajo dos condiciones:

1) Utilizando una elevación de terreno promedio (fija). Después de seleccionar la imagen, al aplicar el proceso para el cálculo de la estimación de concentración de  $SO_2$  en el algoritmo MAP\_SO2, es necesario anotar la altura promedio de la pluma, en este caso se empleó un nivel constante para lo alto de la pluma de 2 km.

2) Utilizando variaciones de terreno provenientes del uso de un DEM acoplado al procedimiento de detección. Después de seleccionar la imagen, al aplicar el proceso para el cálculo de la estimación de concentración de SO<sup>2</sup> con el MAP\_SO2, se selecciona la opción "USO DE DEM", con lo cual el programa automáticamente toma del archivo DEM los valores del relieve y la altura será dada de acuerdo al mismo.

Estos datos se compararán entre sí para evaluar la sensibilidad en la estimación de las concentraciones de SO2 con las variaciones del terreno.

# <span id="page-12-0"></span>**1.3 Objetivo**

Realizar un estudio de comparación de las estimaciones de SO<sub>2</sub> volcánico del volcán Popocatépetl, obtenidas de imágenes MODIS para los casos en donde se utiliza un modelo digital de elevación (con DEM) y con el uso de una elevación constante (sin DEM).

#### <span id="page-13-1"></span><span id="page-13-0"></span>2. NUBES DE SO<sup>2</sup>

### **2.1 Tipos de nubes volcánicas**

Existen nubes volcánicas de desgasificación pasivas y nubes volcánicas de actividad explosivas.

Las primeras se forman durante la emisión pasiva de gases volcánicos mientras que las nubes volcánicas explosivas son iniciadas por erupciones explosivas que liberan una gran cantidad de fragmentos llamados piroclastos y gases volcánicos como el  $SO<sub>2</sub>$  el cual forma columnas verticales llamadas plumas o columnas volcánicas que alcanzan alturas de hasta 50 km.

Los piroclastos son fragmentos silicatados y minerales que representan la fracción cristalina del magma. Las partículas no-silicatadas como el  $H_2SO_4$  están relacionadas con las reacciones entre los constituyentes de los gases volcánicos y algunos de los principales gases encontrados en las plumas volcánicas son el  $CO<sub>2</sub>$  y el  $SO<sub>2</sub>$ , éste último comúnmente analizado con técnicas de percepción remota.

La pluma volcánica al ser liberada entra en contacto con la atmósfera y es aquí donde ocurren una serie de procesos que afectan el desarrollo de la misma así como la concentración de gases y reacciones entre ellos. Por esto es conveniente conocer un poco acerca de la atmósfera y los procesos que en ella tienen lugar.

### <span id="page-13-2"></span>**2.2 Emisiones de SO<sup>2</sup> durante la actividad volcánica**

Los volcanes se construyen y crecen por la acumulación de materiales alrededor de una fuente de emisión.

Las explosiones volcánicas resultan del aumento súbito de volumen de los gases que se separan de los magmas cuando éstos ascienden a través de los conductos de un sistema volcánico. Las erupciones volcánicas explosivas son gobernadas principalmente por los gases disueltos en el magma y la forma en que estos gases son separados del magma (exsolución) y liberados desde la cámara o reservorio magmático.

Existe una amplia variedad de gases volcánicos contenidos en los magmas.

Entre los más abundantes están el vapor de agua  $(H_2O)$ , el dióxido de carbono  $(CO_2)$ y el dióxido de azufre  $(SO<sub>2</sub>)$ .

La presencia de los gases volcánicos y su concentración es muy importante que sea estimada desde antes que comience una erupción, la concentración de gases como el  $SO<sub>2</sub>$ puede hacerse con distintos métodos, los que pueden realizarse:

- A) In situ, es decir en el lugar y se mide de la fuente de emisión directamente la concentración del SO<sub>2</sub>.
- B) Remotos, en los que se estima por medio de monitoreo, la concentración del  $SO<sub>2</sub>$ y el comportamiento del magma, por ejemplo con DOAS y COSPEC.

La magnitud y forma de una erupción volcánica depende de varios factores por ejemplo; la cantidad de gases que contiene el magma, la temperatura de éste, su viscosidad y contenido de cristales antes de la erupción.

Por ello, con el fin de diagnosticar las condiciones imperantes dentro del edificio volcánico, es importante realizar el monitoreo de la emisión de gases.

### <span id="page-14-0"></span>**2.3 SO2 como indicador de actividad volcánica**

Las emisiones volcánicas de bióxido de azufre  $(SO<sub>2</sub>)$ , dos o tres días antes de una fuerte exhalación de ceniza podrían ser precursoras de la erupción de un coloso, al ser monitoreadas a través de imágenes MODIS de Satélite (Jiménez-Escalona et al., 2011).

Las emisiones, son una herramienta poderosa que permite obtener una mayor cantidad de información. Además con un monitoreo constante se podría determinar si existe un patrón claro de que un incremento en las emisiones de  $SO<sub>2</sub>$  avisaría de una inminente erupción o exhalación de cenizas y qué tan fuerte podría ser.

Para ello se tendría que hacer una investigación más completa con datos químicos o de sismicidad y conjuntarlos para hacer un modelo de predicción para tomar las medidas necesarias de prevención.

Un escape leve de gases sulfurosos puede deberse a la apertura de una pequeña fisura o de un micro-cráter que permanecerá estable por decenios, o anticipar una explosión volcánica en los próximos minutos. Cuando el magma se acerca a la superficie y su presión disminuye, los gases se escapan. El dióxido de azufre  $(SO<sub>2</sub>)$  es uno de los componentes principales de los gases volcánicos, y las cantidades de aumento de SO<sub>2</sub> anuncian la llegada de cantidades de aumento de magma cerca de la superficie. Tal acontecimiento conduce a la presión creciente en el sistema del volcán y a una ocasión creciente de una erupción explosiva.

Las emisiones de SO<sub>2</sub> son las únicas que se miden de manera rutinaria mediante una metodología estandarizada que usa un instrumento de medición remota: el espectrómetro de correlación o COSPEC.

En México se ha utilizado el COSPEC desde febrero de 1994 para monitorear la actividad del flujo de SO<sub>2</sub> del volcán Popocatépetl, con el fin de caracterizar el nivel de las emisiones y construir una base de datos confiable.

El conocimiento de los valores de fondo de los volcanes en estado no eruptivo puede permitir la identificación del incremento de actividad de un volcán en particular y documentar de manera firme la proximidad de un evento eruptivo.

El monitoreo de gases del volcán Popocatépetl es llevado a cabo conjuntamente por el Instituto de Geofísica y el Centro Nacional de Prevención de Desastres. El Dr. Hugo Delgado Granados del Instituto de Geofísica es quien ha establecido el monitoreo remoto de gases en forma rutinaria en compañía de personal del CENAPRED.

La medición de flujo de  $SO_2$  en los volcanes activos de México debe ser una práctica común y rutinaria con el fin de caracterizar el nivel de las emisiones de cada uno de estos volcanes y construir una base de datos confiable para cada volcán en particular y para todos los volcanes mexicanos en general. El conocimiento de los valores de fondo de los volcanes en estado no eruptivo puede permitir la identificación del incremento de actividad de un volcán en particular y documentar de manera firme la proximidad de un evento eruptivo. La protección civil ha obligado a tener observaciones constantes de volcanes activos en el país.

## <span id="page-16-0"></span>3. MEDICIÓN DE SO<sup>2</sup> A PARTIR DE IMÁGENES DE SATÉLITE Y PROCESAMIENTO DE NUBES VOLCÁNICAS

### <span id="page-16-1"></span>**3.1 Imágenes de satélite**

Una imagen satelital se puede definir como la representación visual de la información capturada por un [sensor](http://es.wikipedia.org/wiki/Sensor) montado en un [satélite artificial.](http://es.wikipedia.org/wiki/Sat%C3%A9lite_artificial) Estos sensores recogen información reflejada por la superficie de la tierra que luego es enviada a la [Tierra](http://es.wikipedia.org/wiki/Tierra) y que, procesada convenientemente entrega valiosa información sobre las características de la zona representada. La Percepción Remota es la manera de obtener información de un objeto o área a través del análisis de datos mediante algún dispositivo. Los seres humanos tomamos conocimiento del mundo exterior midiendo los cambios que los objetos imponen a los campos que los envuelven, ya sean electromagnéticos, acústicos, gravimétricos o magnéticos: bastará poseer el sensor adecuado para cada caso. Desde un punto de vista, podemos restringir la generalidad de este concepto usando el término "Percepción Remota" o "teledetección" en conexión con técnicas electromagnéticas de adquisición de información. El vertiginoso desarrollo tecnológico llevó a la situación actual en que innumerables satélites orbitan la Tierra observándola con sofisticados sensores como escáneres multiespectrales, sensores térmicos infrarrojos, sistemas de radar y laser, etc.

#### <span id="page-16-2"></span>**3.2 Utilidad de las imágenes satelitales**

La [fotografía](http://es.wikipedia.org/wiki/Fotograf%C3%ADa) de la superficie terrestre desde el espacio tiene evidentes aplicaciones en diversos campos, ya que proporciona imágenes de áreas muy completas y nítidas. Los modernos [sistemas de información geográfica,](http://es.wikipedia.org/wiki/Sistemas_de_Informaci%C3%B3n_Geogr%C3%A1fica) que combinan el reconocimiento por satélite con el [procesamiento de datos informáticos](http://es.wikipedia.org/wiki/Procesamiento_digital_de_se%C3%B1ales), permiten un mayor y más profundo conocimiento de nuestro entorno. También se ha convertido en una eficaz herramienta en el estudio del [clima,](http://es.wikipedia.org/wiki/Clima) los [océanos,](http://es.wikipedia.org/wiki/Oc%C3%A9ano) los [vientos](http://es.wikipedia.org/wiki/Viento) y las [corrientes](http://es.wikipedia.org/wiki/Corriente_oce%C3%A1nica) globales.

Todas las imágenes satelitales obtenidas por la [NASA](http://es.wikipedia.org/wiki/NASA) son publicadas por el [Observatorio de La Tierra de la NASA](http://es.wikipedia.org/wiki/Observatorio_de_La_Tierra_de_la_NASA) , están disponibles para el público y economizan de manera muy importante los costos de adquisición, ya que solo se necesita hacer la solicitud de las mismas vía correo electrónico, para poder tener acceso a ellas.

Para nuestro estudio, nuestra principal herramienta fueron las imágenes del sensor MODIS del satélite Terra, ya que presentaron mejor resolución que las de AQUA, además en un mayor número de días para el periodo que se trabajó. Por esta razón se pudieron obtener los datos de información de la pluma de productos volcánicos que tiene el volcán Popocatépetl y así aplicar el proceso de concentración estimada a cada imagen en la misma zona donde se detectó la nube con presencia de  $SO_2$  emitido durante el periodo de actividad del volcán.

Naturaleza de las radiaciones electromagnéticas:

La importancia de las radiaciones electromagnéticas es la adquisición de información por Percepción Remota. La energía electromagnética se manifiesta bajo dos aspectos complementarios entre sí; el ondulatorio y el corpuscular. El ondulatorio permite explicar ciertos fenómenos como los de difracción y la interferencia, interpreta la radiación como un campo eléctrico y uno magnético oscilando en planos perpendiculares. El fenómeno ondulatorio posee una doble periodicidad: en el espacio y en el tiempo. La periodicidad espacial determina la longitud de onda. El intervalo de tiempo transcurrido entre dos instantes consecutivos se denomina período t. Se define la frecuencia de la radiación como la relación 1/t que se expresa en ciclos por segundo.

Las concepciones ondulatoria y corpuscular de la radiación se concilian en la relación de PLANCK:

 $\varepsilon = h v$ 

Donde:

ε.- energía del fotón

h.- constante de Planck (6.63 x  $10^{-34}$ Js).

v.- frecuencia del movimiento ondulatorio

La región visible del espectro electromagnético de Percepción Remota representa sólo una pequeña fracción de éste. En nuestro estudio, se centrará fundamentalmente en las regiones conocidas como visible e infrarrojo nos bastará con recurrir a los micrómetros o micras (1  $\mu$ m= 10<sup>-4</sup> cm) o a los nanómetros (1 nm = 10<sup>-3</sup>  $\mu$ m).

1) Se tienen dos tipos de interacciones en la toma de datos satelitales que son: Interacción de las radiaciones con los objetos de la superficie terrestre

Cuando la radiación incide sobre un objeto dado de la superficie terrestre pueden considerarse los tres tipos fundamentales de interacciones que se representan en la Figura 3.1 con el correspondiente balance energético según la ley de la conservación de la energía.

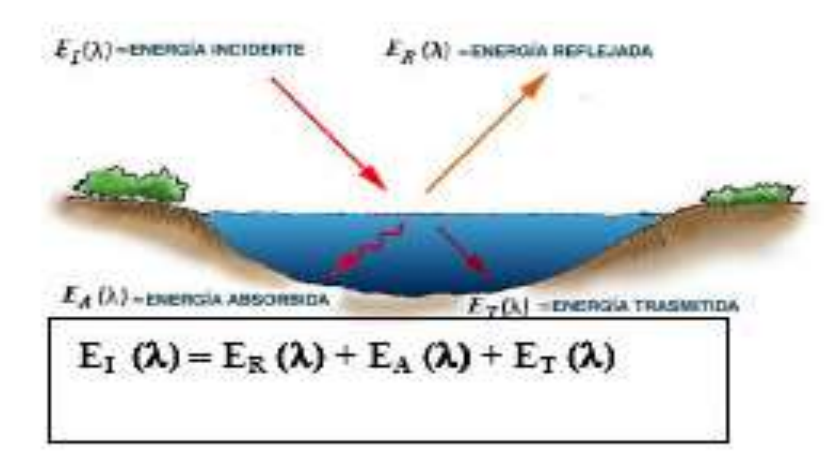

Figura 3.1 Radiación sobre un objeto dado en la superficie terrestre. (teledet.com.uy)

La energía incidente se fracciona en varios componentes: energía reflejada, absorbida y/o transmitida, siendo estos componentes dependientes de la longitud de onda.

Conviene destacar dos puntos:

 • La proporción de energía reflejada, absorbida o transmitida variará con los diferentes objetos, dependiendo del tipo de material que compone dichos objetos así como de su condición.

• La dependencia con la longitud de onda determina que la proporción de energía reflejada, absorbida y/o transmitida varíe para las diferentes longitudes de onda. Esto hace que dos objetos que pueden ser indistinguibles entre sí en un dado rango espectral puedan ser perfectamente diferenciados en otro rango. La reflexión especular se produce cuando la radiación incide sobre una superficie relativamente lisa (esto ocurre cuando el tamaño de las partículas de la superficie es menor que la longitud de onda de la radiación incidente). En este caso los ángulos de incidencia y reflexión son iguales, siguiendo las leyes de la óptica geométrica. La reflexión difusa o lambertiana ocurre en el caso inverso, es decir cuando la superficie es más rugosa y la longitud de onda de la radiación incidente es menor que el tamaño de las partículas de la superficie. En este caso la radiación es reflejada en todas direcciones. Como se muestra en la Figura 3.2.

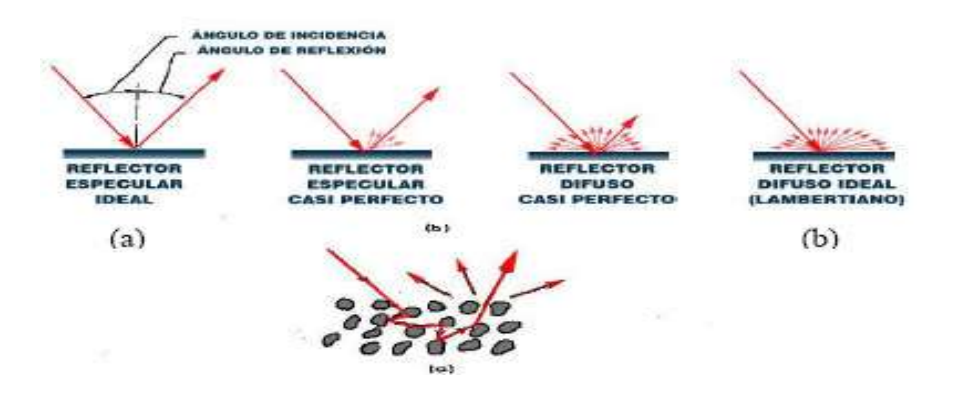

Figura 3.2 Reflexión difusa de acuerdo con el ángulo de incidencia. (teledet.com.uy)

Entre estos dos casos caben todas las posibilidades intermedias. Como puede observarse (a), (b) y (c) en el caso de la reflexión difusa la radiación penetra hasta cierta profundidad en el material y tiene oportunidad de interaccionar con los componentes químicos de éste. En Percepción Remota será particularmente importante medir las propiedades de la reflectancia difusa de los objetos terrestres. Las características del fenómeno de reflexión por parte de un objeto sobre la superficie terrestre pueden ser cuantificadas midiendo la porción de energía incidente sobre el objeto que es reflejada por éste. Podemos entonces definir la Reflectancia Espectral como:

$$
R\Lambda\% = \frac{E\mathsf{R}\lambda\ (100)}{E\mathsf{I}\lambda}
$$

Donde:

E**Rλ** es la energía de longitud de onda λ reflejada por el objeto. E**Iλ** es la energía de longitud de onda λ incidente.

Si representamos gráficamente la reflectancia espectral de un objeto en función de la longitud de onda obtendremos una curva de reflectancia espectral o simplemente un espectro de reflectancia.

El concepto de superficie lambertiana se usa como una aproximación del comportamiento óptico de los objetos observados por percepción remota. Sin embargo, esta es una aproximación que pocas veces se cumple para las superficies naturales, particularmente cuando el sensor opera fuera del nadir, es decir, en observaciones laterales. En efecto, las propiedades de reflectancia de un objeto pueden variar, no sólo con la longitud de onda sino también con los ángulos de irradiación y de observación. Se define así una Función de Distribución de Reflectancia Bidireccional (BRDF: bidirectional reflectance distribution function) que no es sino la reflectancia espectral de un objeto en función de las geometrías de iluminación y observación que se le apliquen. La función BRDF es necesaria en muchas aplicaciones de percepción remota para efectuar correcciones en mosaicos de imágenes, para clasificaciones de coberturas terrestres, para detección de nubes, correcciones atmosféricas etc. y se han desarrollado modelos matemáticos para representarla. Debemos señalar que esta función, matemáticamente compleja, simplemente describe algo que nosotros observamos día a día: que los objetos lucen diferentes cuando los observamos desde diferentes ángulos o cuando los iluminamos desde diferentes direcciones.

#### 2) Interacciones atmosféricas

La radiación registrada por sensores remotos debe realizar una trayectoria a través de la atmósfera, a consecuencia de la cual sufre variados efectos. La entidad de éstos depende del trayecto recorrido, de las condiciones atmosféricas presentes y de la longitud de onda de la radiación. En general intervienen dos mecanismos principales:

 Dispersión: Es una difusión de la radiación producida por partículas de la atmósfera y podemos considerar tres mecanismos principales:

a) La dispersión de Rayleigh es consecuencia de la interacción de la radiación con moléculas de los gases atmosféricos y con otras partículas pequeñas de diámetro mucho menor que la longitud de onda de la radiación con la que interaccionan. Este efecto es inversamente proporcional a la cuarta potencia de la longitud de onda, tal como se representa en la Figura 3.3

En consecuencia existirá mayor tendencia a dispersar las longitudes de onda más cortas. El "azul del cielo" se debe a este efecto: en ausencia de él el cielo aparecería negro, pero como la atmósfera dispersa sobre todo las cortas longitudes de onda (como el azul en el rango de espectro visible) el cielo nos aparece azul. La dispersión de Rayleigh es una de las causas primarias de nebulosidad en muchas imágenes que ven así reducida su nitidez o contraste.

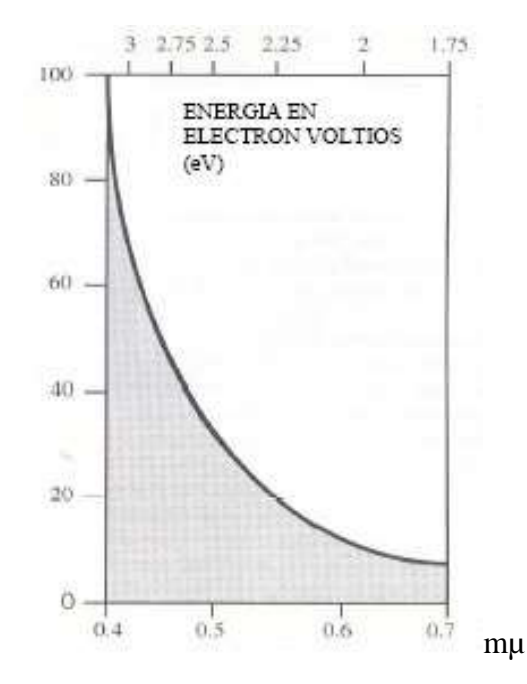

Figura 3.3 Dispersión de Rayleigh. (teledet.com.uy)

b) La dispersión de Mie se produce cuando los diámetros de las partículas atmosféricas son esencialmente iguales a la longitud de onda de la radiación (vapor de agua, polvo fino, etc.) y tiende a influenciar la radiación de longitudes de onda mayores que las afectadas por la dispersión de Rayleigh.

c) La dispersión no selectiva constituye un fenómeno mucho más molesto que los anteriores y se produce cuando los diámetros de las partículas que producen la dispersión son mucho mayores que las longitudes de onda con que interaccionan. Un ejemplo típico lo constituyen pequeñas gotas de agua con diámetros comprendidos entre 5 y 100 mm que dispersan en igual forma todas las radiaciones en las regiones visible e IR cercano y medio. Al ser su dispersión no selectiva respecto a la longitud de onda ocurrirá que en el espectro visible se dispersan en igual proporción las radiaciones azules, verdes y rojas, con la

consecuencia de que las nubes y la niebla aparecen blancas.

Absorción

Contrariamente a lo que ocurre en la dispersión, en la absorción se produce una transferencia de energía de la radiación a los constituyentes atmosféricos. Este mecanismo implica absorción de energía de determinada o determinadas longitudes de onda. Desde este punto de vista los absorbentes más eficaces de radiación solar son las moléculas de agua, de dióxido de carbono y ozono. La absorción selectiva de ciertas longitudes de onda por estas moléculas hace que la atmósfera constituya un medio opaco para ciertos rangos espectrales, mientras que ofrezca ventanas libres de absorción para otros rangos. A través de dichas ventanas deben mirar los satélites de observación. En la Figura 3.4 se observan los efectos combinados que diversos componentes atmosféricos ejercen sobre la radiación electromagnética solar en el rango de 0.1 a 3 mm, a través de la absorción, dispersión y eventual reflexión en nubes.

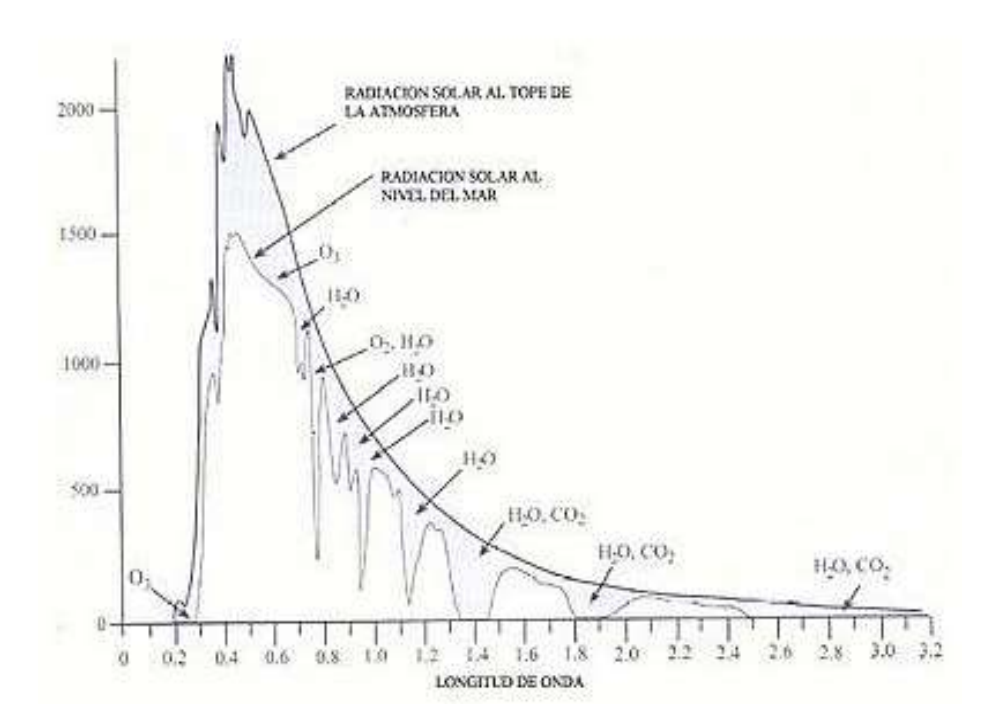

Figura 3.4 Efectos de los diversos componentes atmosféricos sobre la radiación electromagnética. (teledet.com.uy)

#### ESTRUCTURA DE LAS IMÁGENES DIGITALES

Antes de efectuar el procesamiento de las imágenes satelitales se considera conveniente resumir una serie de conceptos básicos ya considerados previamente acerca de las imágenes digitales.

Ya vimos como una imagen digital consiste de elementos discretos denominados pixeles. Estos elementos bidimensionales constituyen los menores elementos no divisibles de la imagen. En la Figura 3.5 vemos en forma esquemática cómo una imagen digital está compuesta de pixeles ubicados en la intersección de cada fila i y columna j en cada una de las k bandas correspondientes a una escena dada.

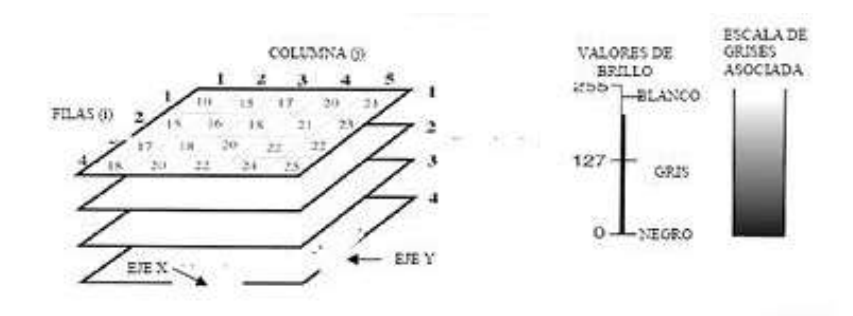

Figura 3.5 Forma esquemática de una imagen digital compuesta por pixeles(teledet.com.uy)

Cada pixel en cada banda está en perfecto registro geométrico con sus equivalentes de las restantes bandas. Asociado a cada pixel existe un número (Número Digital, DN) que mide la radiancia promedio o brillo correspondiente al área de escena abarcada por dicho pixel. Estos valores pueden ser modulados para producir en la pantalla de una computadora una escala de grises que va desde el negro (DN=0) hasta el blanco (DN=255). O sea que para cada pixel en una escena que consta de k bandas espectrales habrá asociados k niveles de grises. El área terrestre representada por un pixel está determinada por la altura del sensor y los parámetros de diseño de éste, particularmente el campo de visión instantáneo (IFOV). Obviamente al reducirse dicha área más detalles de la imagen serán aparentes, es decir que aumenta la resolución espacial.

De acuerdo a lo visto, un pixel es una unidad espacial arbitraria cuyas propiedades básicas (tamaño, forma, ubicación) quedan principalmente definidas por variables dependientes del sensor. Sin embargo, debemos considerar que de acuerdo a las características del terreno (textura, coberturas, etc.) el área abarcada por un pixel puede incluir más de un tipo de objetos o clases temáticas, por ejemplo; arbustos, pasturas, suelo descubierto, agua, etc. Evidentemente la radiación reflejada correspondiente a dicho pixel que llega al detector estará compuesta por las contribuciones de las firmas espectrales de las clases temáticas que incluye, tal como se esquematiza en la Figura 3.6

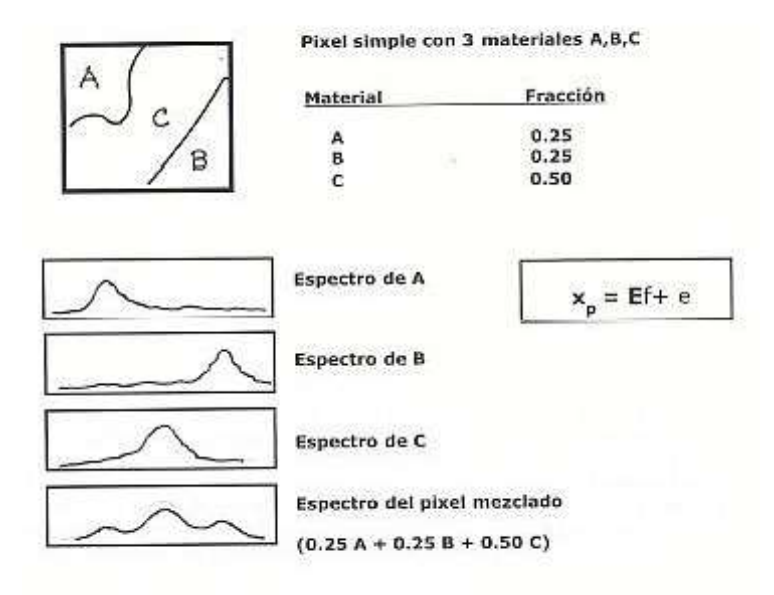

Figura 3.6 Radiación reflejada compuesta por las contribuciones de las clases temáticas que incluye. (teledet.com.uy)

O sea que desde el punto de vista espectral se trata de un pixel mezclado. Conociendo los espectros puros de cada objeto o clase que incluye el pixel (obtenido de bibliotecas adecuadas o de ensayos de laboratorio previos), a través de técnicas de desmezclado se puede efectuar un análisis subpixel para estimar la proporción de las diferentes clases.

Este desmezclado espectral suele basarse en la suposición de que la respuesta espectral xp de un pixel p es una suma lineal ponderada de las respuestas espectrales de sus clases

componentes. Matemáticamente esto se expresa a través de la ecuación:

$$
X_P = Ef + e
$$

Donde E es una matriz de k por c en la que k es el número de bandas espectrales del sensor y c el número de clases; f es un vector de longitud c que expresa la cobertura proporcional de clases en el área representada por el pixel y es el error residual. Las columnas de la matriz E son las respuestas espectrales de las clases. Así definido el modelo de mezcla puede ser utilizado para estimar la composición por clases del pixel, representada por f, a través de su respuesta espectral xp. Las restricciones del modelo son:

$$
f_i \geq 0, i=1...c \qquad y \qquad \Sigma \ f_i = 1.
$$

También relacionado con la composición espectral del pixel existe un problema significante. En efecto, se demuestra que una proporción importante de la señal que aparentemente proviene del área de terreno representada por un pixel dado proviene de los pixeles vecinos, tal como se esquematiza en la Figura 3.7. Aunque los pixeles de una imagen usualmente aparecen cuadrados, la radiación que se ha registrado y que define la composición espectral de dichos pixeles proviene de un área circular (o elíptica si el sensor no observa directamente el nadir) aproximadamente doble del área cubierta por la proyección del pixel.

A pesar de que los detectores del sensor son más sensibles en el centro del FOV del detector la radiación proveniente de los pixeles vecinos hace una contribución significante al valor del pixel. Este efecto es consecuencia de muchos factores, incluyendo la óptica del instrumento, del detector, de la electrónica asociada así como incluso de efectos atmosféricos.

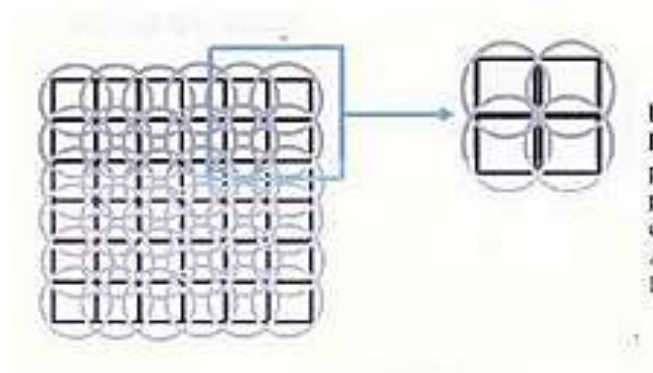

La grilla representa una imagen obtenida por Percepción remota cuyos pixeles se representan por cuadrados. Los circulos en torno a cada pixel indica el área cubierta por el FOV de los detectores individuales del sensor. Aproximadamente 50% de dicha área cae fuera De los límites del pixel.

Figura 3.7 Una proporción de la señal aparente del área de un pixel proviene de los pixeles vecinos. (teledet.com.uy)

Los efectos atmosféricos, particularmente en el caso de que la atmósfera presente niebla, se deben a que las partículas de ésta desvían los fotones de su trayectoria recta. Esto hace que el sensor registre energía proveniente de objetos que no están ubicados en el campo de visión de los detectores del sensor.

# <span id="page-26-0"></span>**3.3 Sensor MODIS (Moderate Resolution Imaging Spectroradiometer)**

Terra (EOS AM-1) es un [satélite](https://es.wikipedia.org/wiki/Sat%C3%A9lite_artificial) de la [NASA,](https://es.wikipedia.org/wiki/NASA) usado para la investigación científica. Funciona en sincronía con la órbita del sol alrededor de la Tierra y comenzó a recoger datos el 24 de febrero del año 2000.

A bordo del satélite Terra (EOS AM), se encuentra el sensor remoto "MODIS" (Figura 3.8). El cual representa lo mejor de la ingeniería de hardware de los vuelos espaciales de teledetección; técnicamente proporciona una alta sensibilidad radiométrica (12 bits) 36 bandas espectrales en longitudes de onda a partir de 0.4 µm y hasta 14.4µm, con una resolución espectral que va de 20m, 500m y 1000m en el Nadir (punto justo debajo del instrumento, bandas 8 a 36).

Las imágenes MODIS son proporcionadas diariamente por medio de la web de la NASA casi en tiempo real; en el monitoreo volcánico, se usa como principal factor el gas de SO<sup>2</sup> que emana de los volcanes y que está íntimamente relacionado a la actividad magmática interna (NASA, LAADS web, 2009). Esta website permite al usuario seleccionar los datos del satélite deseado de acuerdo a la localización (basada en latitud y longitud), y hora de la imagen (Jiménez Escalona et al., 2011).

Terra lleva una carga útil de cinco sensores remotos destinados a supervisar el estado del medio ambiente de la Tierra y los cambios climáticos:

- ASTER (Advanced Spaceborne Thermal Emission and Reflection Radiometer).
- CERES (Clouds and the Earth's Radiant Energy System).
- MISR (Multi-angle Imaging SpectroRadiometer).
- MODIS (Moderate-resolution Imaging Spectroradiometer).
- MOPITT (Measurements of Pollution in the Troposphere).

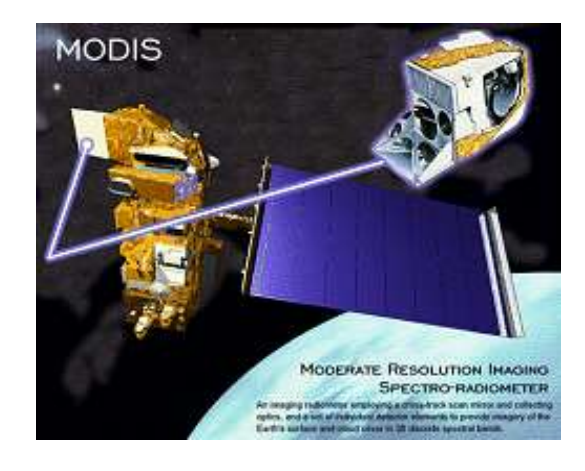

Figura 3.8.-Sensor MODIS del satélite Terra (NASA)

El sensor que nos proporciona las imágenes para este trabajo es MODIS el cual también es utilizado para estimar:

- [Temperatura](http://es.wikipedia.org/wiki/Temperatura) de superficie (suelo y océano), detección de incendios
- Color del [océano](http://es.wikipedia.org/wiki/Oc%C3%A9ano) [\(sedimentos,](http://es.wikipedia.org/wiki/Sedimento) [fitoplancton\)](http://es.wikipedia.org/wiki/Fitoplancton)
- Cartografía de la vegetación global, detección de cambios
- Características de la nubosidad
- [Concentraciones](http://es.wikipedia.org/wiki/Concentraci%C3%B3n) de [aerosoles](http://es.wikipedia.org/wiki/Aerosol)

Es de temperatura controlada por enfriamiento radiactivo y posee una masa de 274 kg., cuenta con un periodo orbital de 98.1 minutos, y una [velocidad en órbita](https://www.google.com.mx/search?biw=919&bih=426&q=satellite+terra+velocidad+en+%C3%B3rbita&stick=H4sIAAAAAAAAAGOovnz8BQMDgx4HnxCnfq6-gVFKelq5lnx2spV-cUFicmpaTmZ6Rol-cWJJak5OZkmqVXFBamrKkRb7FM1r8XMCvPNbN3UEFtSdDlMDAFY-BGlLAAAA&sa=X&ei=mriKVdKNKsvfsAXn9oDgCg&sqi=2&ved=0CKEBEOgTKAAwFw) de 7 503 km/s, así como con una altura de orbita de 713 km.

La trayectoria de desplazamiento alrededor de la Tierra del satélite Terra se realiza en sentido norte-sur pasando por el Ecuador por la mañana.

La región del espectro usada para observar nubes volcánicas corresponde a las bandas 29, 30,31 y 32 del sensor MODIS

Los sensores poseen un canal para detectar nubes de tipo [cirrus,](http://es.wikipedia.org/wiki/Cirrus) relacionadas con el [calentamiento global.](http://es.wikipedia.org/wiki/Calentamiento_global) MODIS también permite cartografiar áreas cubiertas por [nieve](http://es.wikipedia.org/wiki/Nieve) y [hielo](http://es.wikipedia.org/wiki/Hielo) traídos por tempestades de invierno y temperaturas frías.

La información captada en las imágenes por MODIS permite el monitoreo continuo diario y de esta manera generar una base de datos de alta resolución, para que la estimación nos dé una mejor comprensión de la dinámica global y de los procesos de nubosidad que queremos estudiar en la tierra, océanos, y en la capa más baja de la atmósfera, proporcionando información de gran utilidad, para nuestro caso podemos ver, si es buena la imagen y de esta forma hacer o no el procesamiento de datos sobre la pluma de emisiones del volcán Popocatépetl debido a las condiciones de nubosidad de ese día y para la toma de decisiones para protección civil y del medio ambiente.

Uno de los efectos atmosféricos a considerar en la selección de imágenes, particularmente en el caso de que la atmósfera presente niebla, se debe a que las partículas de ésta desvían los fotones de su trayectoria recta.

Esto hace que el sensor registre energía proveniente de objetos que no están ubicados en el campo de visión de los detectores del sensor dando información imprecisa, en el procesamiento.

## <span id="page-29-0"></span>4. PROCESAMIENTO DE DATOS

# <span id="page-29-1"></span>**4.1 Adquisición de imágenes MODIS.**

Las imágenes MODIS se obtuvieron directamente de las páginas de la NASA (https://ladsweb.nascom.nasa.gov/index.html) y las imágenes de los archivos fueron visualizadas en el programa ENVI 4.2 (Environment for Visualizing Images), el cual es un sistema de procesamiento de imágenes, para realizar el análisis multiespectral de los datos obtenidos por percepción remota. En este trabajo fueron utilizadas las bandas 29, 30, 31 y  $32$  para el procesamiento y obtención de la información de las plumas de  $SO<sub>2</sub>$  volcánico.

El programa ENVI maneja diferentes ventanas, las más importantes son un grupo de tres denominadas, "Grupo de visualización" las cuales permiten moverse dentro de la imagen y ampliar diferentes zonas, que son:

 -Ventana Principal: Es donde una parte de la imagen se visualiza para poder identificar la zona de estudio. En ésta se presenta un submenú de comandos de ENVI que se podrá utilizar para manipular la imagen. Figura 4.1

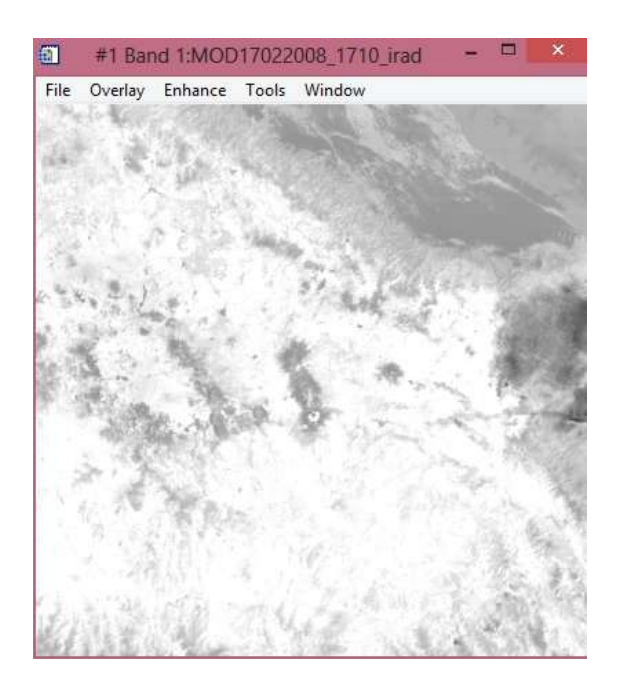

Figura 4.1 Ventana principal

-Ventana de Scroll: Si la imagen completa no cabe en la Ventana Principal, aparece la Ventana de Scroll, donde se visualiza una copia reducida de la imagen completa, permitiéndole seleccionar el área a visualizar en la Ventana Principal. Figura 4.2

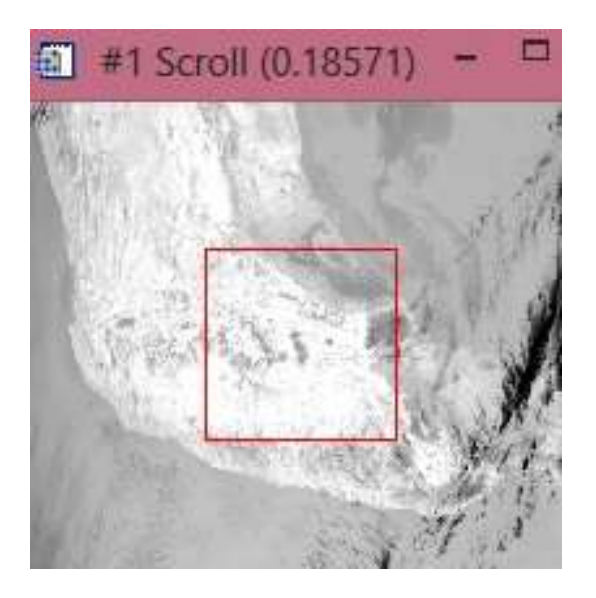

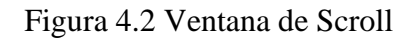

-Ventana de Zoom: Visualiza una versión aumentada del área seleccionada en la Ventana Principal. Figura 4.3

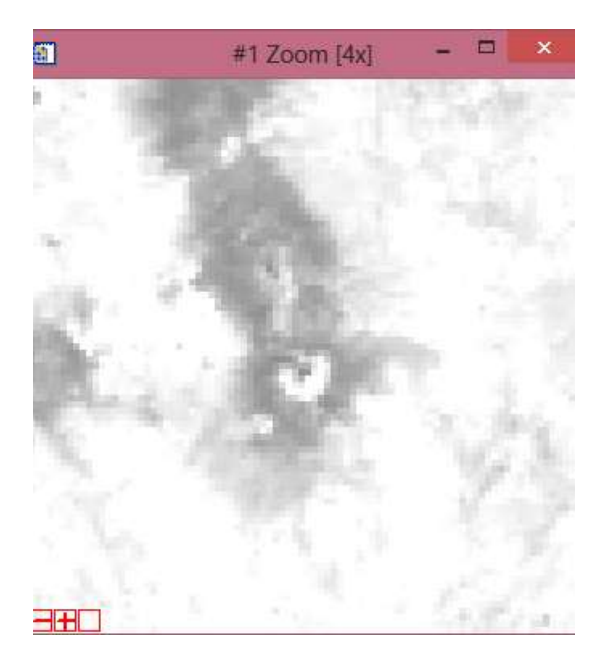

Figura 4.3 Ventana de zoom

También ENVI proporciona acceso, tanto a datos de imágenes, como a bandas espectrales individuales sobre esas mismas. La Lista de Bandas Disponibles (*AvailableBandsList*) es un cuadro de diálogo especial, que contiene la lista de todas las bandas disponibles de las imágenes abiertas, como se muestra en la Figura 4.4

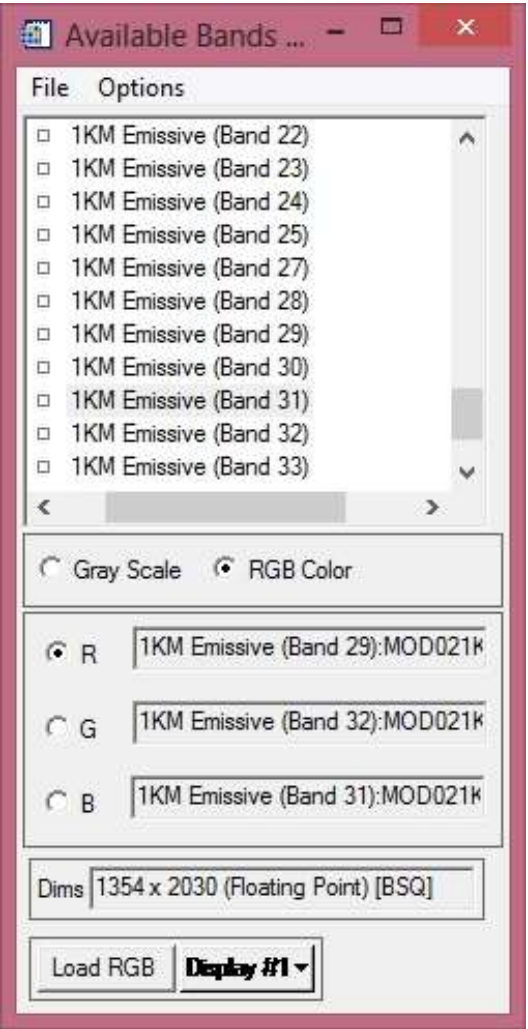

Figura 4.4 Lista de bandas disponibles

La lista mostrada en la Figura 4.4, donde aparecen las bandas, nos permite escoger las bandas espectrales (en nuestro caso empleamos de la 29 a la 32), para visualizarlas y procesarlas además se tiene la opción de verlas tanto en escala de grises como en color RGB. Cuando la imagen se carga, aparece una ventana de imagen ENVI en la pantalla.

Algunas herramientas básicas de ENVI 4.2 usadas para este trabajo fueron;

- 1. Moverse por la imagen, los cambios en una ventana actualizan el estado de las otras, mediante el pequeño recuadro rojo que se desplaza e indica el área de la imagen.
- 2. Acercar y alejar, al posicionar el cursor en la ventana de zoom podemos alejarnos; pulsar botón izquierdo o acercarnos botón derecho.
- 3. Ver la localización del cursor. Seleccionar "*Cursor Location/Value* " del menú principal de Herramientas básicas "*window*", para que aparezca una ventana en la que se muestran los valores de la posición del cursor, tanto en la Ventana Principal como en la de Scroll o en la de Zoom.

Una imagen en ENVI puede visualizarse utilizando 3 bandas en combinación de colores R (Red), G (Green) y B (Blue). Esto se utiliza para resaltar cosas que se quieran ver con mayor claridad, por ejemplo en las nubes de  $SO_2$  se utilizaron las bandas 29, 30, 31,32. Con este programa y las herramientas mencionadas fue posible cargar la imagen que se procesó para la obtención de los volúmenes de SO2.

4. Cargar una imagen en color. Visualizar la Lista de Bandas Disponibles, seleccionándola del menú ¨*File¨* si no está ya en pantalla. Cargar una imagen en color, en la segunda pantalla, pulsando el botón etiquetado como "RGB Color" en dicho cuadro de diálogo. Seleccionar una banda de la lista para cada color y pulsar "Cargar RGB" (*Load RGB*) para cargar la imagen.

### <span id="page-32-0"></span>**4.2 Proceso de georreferenciación.**

El proceso de georreferenciar las imágenes permite tener un archivo con los datos de la imagen referenciados, en este caso se utilizó el sistema geográfico de Latitud-Longitud. Como en el análisis de plumas y nubes volcánicas solo nos interesan las bandas 29, 30, 31 y 32, solo se procesan estas bandas y se graban en un nuevo archivo.

## <span id="page-32-1"></span>**4.3 Pre-procesamiento de imágenes MODIS.**

Para el pre-procesamiento de imágenes MODIS del 1 al 29 de febrero del 2008, (en estos días hay menos nubes de lluvia por ser la temporada de invierno) el clima nos permitió ver 18 nubes de emisión de gas del volcán Popocatépetl de manera óptima, las imágenes que se utilizaron de este periodo se obtuvieron de la página de la NASA ya mencionada.

Las imágenes MODIS que se trabajaron fueron seleccionadas de acuerdo con el horario y claridad que presentaban, porque muestran la nube de gases, de manera que se puede visualizar y localizar bien, por lo que aplicamos el proceso, para estimar el  $SO<sub>2</sub>$  emitido.

## <span id="page-33-0"></span>**4.4 Procesamiento de imágenes MODIS para cálculo de SO2.**

#### <span id="page-33-1"></span>**4.4.1 Cálculo del SO<sup>2</sup> en imágenes MODIS utilizando MAP\_SO2**

Para llevar a cabo la estimación del SO<sub>2</sub> se utilizó el programa MAP\_SO2 desarrollado por Realmuto (1995). Este programa fue desarrollado en el lenguaje IDL (Interactive Data Language), por lo que para correrlo se usó una versión del mismo.

La aplicación de este algoritmo se basa en la correcta caracterización de la superficie debajo de la pluma, las características de la atmósfera y la geometría de la pluma (altura, espesor) (Jiménez-Escalona, et al., 2011).

Se debe tener cuidado al interpretar los datos ya que la estimación del  $SO<sub>2</sub>$  se complica, con los factores de incertidumbre en la estimación de la geometría de la pluma y las condiciones atmosféricas, así como la presencia de ceniza volcánica y aerosoles (Jiménez, et al., 2005).

La secuencia de aplicación de MAP\_SO2 completa aparece en el anexo 2.

De esta manera trabajamos con una ampliación de la imagen y se marca la zona con las coordenadas correspondientes a los mismos pixeles, lo cual garantiza que se aplicara ambos métodos en el mismo espacio de coordenadas, y así se marque la misma nube ya que lo que deseamos obtener, es como varía la concentración con DEM y sin DEM de SO2.

Para seleccionar la región de interés se hace siguiendo las instrucciones del manual y además para los dos procesos usamos la misma zona de coordenadas (Figura 4.5), con el objetivo de que podamos aplicar en la misma nube ambos métodos, SIN DEM y CON DEM, de esta forma la nube de concentración de  $SO<sub>2</sub>$  tiene el mismo espacio de coordenadas y esta será mostrada en el cuadro (Figura 4.6), para que al comparar los datos obtenidos sean confiables en la región y que el número de píxeles incluidos sea igual.

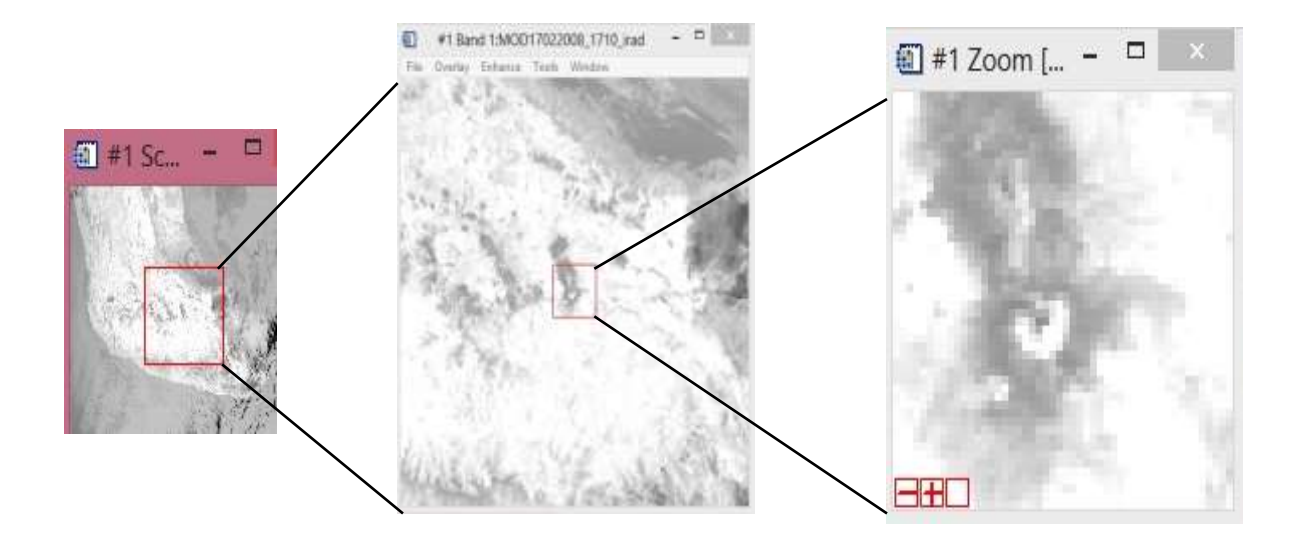

Figura 4.5 Selección de la zona de interés

Los datos del radiosondeo, que nos proporcionan información de las variables atmosféricas presentes en el lugar son de gran importancia. Para nuestro caso los obtuvimos del modelo GDAS1 de la página web, (www.arl.noaa.gov/READYamet.php)

Este archivo contiene 4 columnas que son: altitud (Km); Presión

Atmosférica (mb); Temperatura ambiente (° Celsius); Humedad relativa (%).

Otro dato importante para la estimación del flujo diario del volcán es la velocidad del viento a la altitud donde se encontró la nube ya que este dato afecta directamente la dispersión del gas, este dato se obtiene también del radiosondeo.

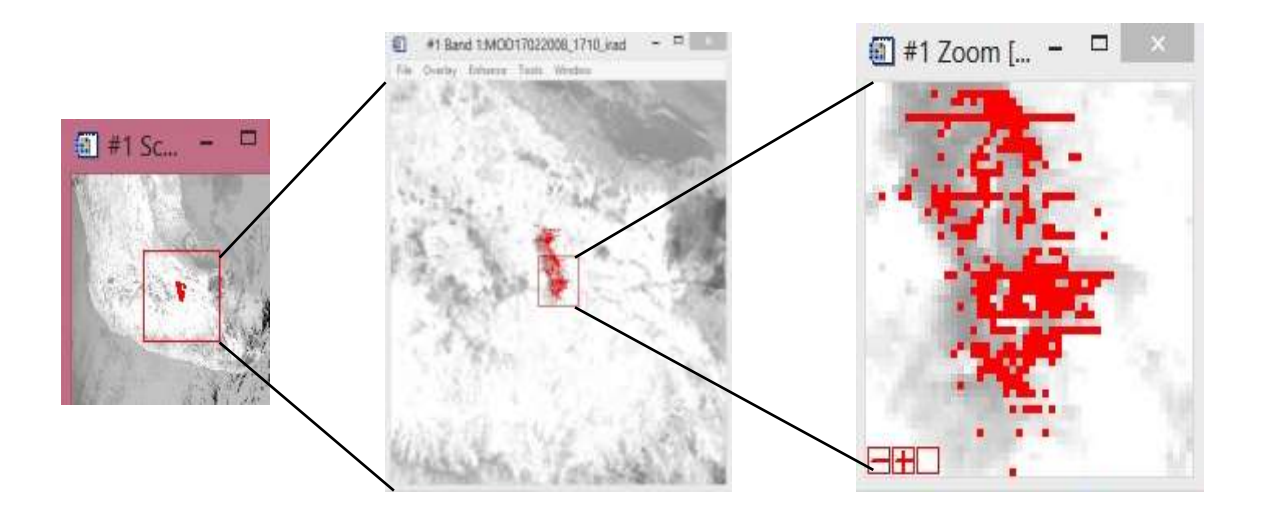

Figura 4.6 Selección de la zona de interés con nube de SO<sup>2</sup>

Para los cálculos de la concentración de radiación, se estima la energía que sale de la superficie y que interactúa con la pluma de  $SO_2$ .

Por esta razón es importante el considerar la distancia de la superficie a la pluma para reducir el error de la estimación de concentración.

El algoritmo MAP\_SO2 permite fijar el nivel de terreno a una elevación constante o ingresar los datos de un modelo digital de elevación.

La manipulación de los elementos como el color o los mismos píxeles en una imagen permiten destacar o facilitar la interpretación de los rasgos o características que buscamos en el análisis de datos obtenidos por percepción remota.

#### <span id="page-35-0"></span>**4.4.2 Modelo digìtal de terreno**

Es una representación visual y matemática que ocupa valores de una altura promedio con respecto al nivel medio del mar, y con él se realiza el procesamiento de las imágenes satelitales.

Estos valores están contenidos en un archivo tipo raster con estructura regular, el cual se genera utilizando un equipo de cómputo y software especializados.

Sabemos que al leer los datos tenemos variaciones debido principalmente a tres aspectos:

a) La distancia del satélite al plano es mayor que la del relieve real por lo que los datos darán más densos.

b) La distancia del satélite al plano coincide con el punto de relieve por lo que los datos serán correctos.

c) La distancia del satélite al plano es menor que la del relieve real por lo que los datos darán menos densos.

El modelo digital desde su creación, ha constituido un medio para el conocimiento y representación del terreno y para lograr el análisis de los elementos presentes en el mismo, mediante el uso de equipo y software especializado para tal fin. Estos modelos constituyen un gran de apoyo para estimar las concentraciones de  $SO_2$ .
#### **4.4.3 Modelo digital de elevación**

Es una representación visual y matemática de los valores de altura con respecto al nivel medio del mar, que permite caracterizar las formas del relieve y los elementos u objetos presentes en el mismo, y con él se realiza el procesamiento de imágenes satelitales. Estos valores están contenidos en un archivo tipo raster con estructura regular, el cual se genera utilizando un equipo de cómputo y software especializados.

En los modelos digitales de elevación existen dos cualidades esenciales que son la exactitud y la resolución horizontal o grado de detalle digital de representación en formato digital, las cuales varían dependiendo del método que se emplea para generarlos y para el caso de los que son generados con tecnología LIDAR se obtienen modelos de alta resolución y gran exactitud. Figura 4.7

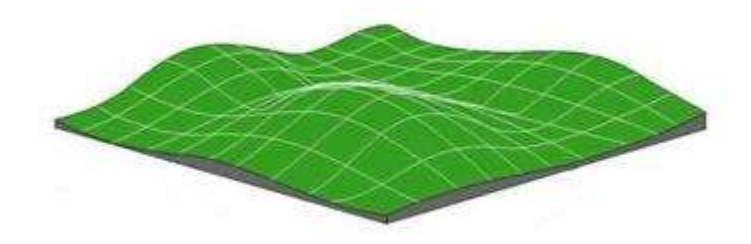

Figura 4.7 Representación de un modelo digital de elevación en formato raster. (inegi.org)

El modelo digital de elevación desde su creación en la década de los 50, ha constituido un medio para el conocimiento y representación del terreno y para lograr el análisis de los elementos presentes en el mismo, mediante el uso de equipo y software especializado para tal fin. En la actualidad los modelos constituyen un medio para lograr la representación del relieve muy versátil y funcional ya que a partir del mismo se puede conocer la conformación natural y vegetación presente así como también los elementos de origen antrópico del mismo.

Además es posible derivar o generar información a partir de los modelos digitales de elevación que nos posibilita tener más datos de apoyo para el cumplimiento de objetivos, toma de decisiones y desarrollo de proyectos relacionados con el relieve, los datos de apoyo derivados pueden ser curvas de nivel, corrientes de agua, mapas de pendientes, redes irregulares de triángulos, imágenes del relieve sombreado o mapa de sombras, puntos acotados de altura, modelos vectoriales de la altura de los elementos presentes en el terreno, líneas estructurales, entre otros.

Por lo anterior, los Modelos Digitales de Elevación son ampliamente utilizados en aplicaciones relacionadas con el uso y manejo de recursos naturales, de las cuales pueden distinguirse grandes categorías de aplicaciones que utilizan estos modelos como son: Ciencias de la Tierra (geología, geofísica, hidrología, geomorfología, glaciología) las que requieren de funciones específicas para el modelado de las discontinuidades del terreno, monitoreo de cuencas de drenaje, para monitoreo de contaminantes, modelamiento de flujos hidrológicos, interpretación y cartografía geológica.

#### **4.4.4 Procesamiento de imágenes para cálculo de SO2, Sin DEM**

Para llevar a cabo la estimación del SO<sub>2</sub> se utilizó el algoritmo MAP\_SO2, que fue desarrollado por Realmuto et al. (1994).

Después de seleccionar la imagen a procesar, se buscó también el radiosondeo correspondiente, colocando los valores a usar, con el día y horario que más se acercara (los radiosondeos son cada 3 horas) a la hora en que fue tomada la imagen, y así crear el archivo de datos atmosféricos, a emplear.

Al aplicar el proceso de cálculo de la estimación de concentraciones de  $SO_2$  a la imagen con el MAP\_SO2 (SIN DEM), se complementa la información sin poner nada en el espacio correspondiente al DEM en la ventana correspondiente. Figura 4.8

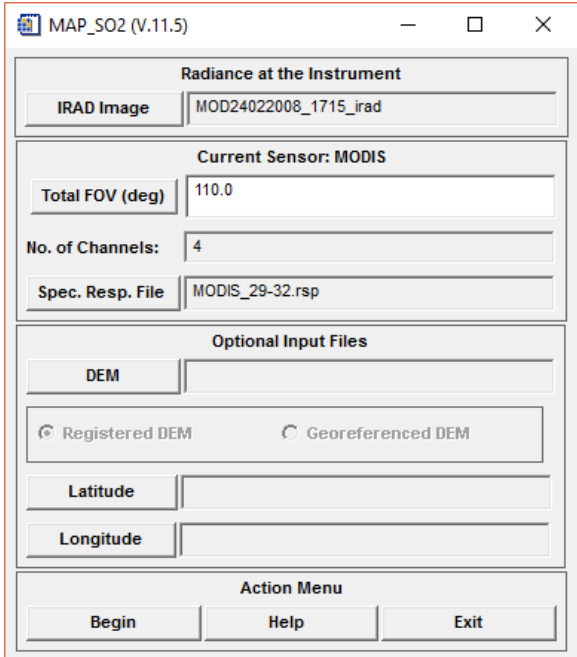

Figura 4.8 Ventana de ingreso de los archivos, no se activa el uso del DEM

Este paso al no indicar el archivo del DEM hará que el programa tome un valor de terreno igual al nivel medio del mar (0 m). Pero dentro de la línea de comandos de la carátula principal del programa se podrá indicar un valor de elevación, el cual será tomado como constante en toda el área seleccionada de estudio.

Para procesar la pluma de SO<sub>2</sub>, es necesario anotar la altura promedio de la pluma correspondiente a la zona de estudio, como se muestra en la siguiente ventana. Figura 4.9. En este caso se empleó un nivel constante para lo alto de la pluma de 2 Km, el cual fue estimado al promediar diversos puntos cercanos a la zona apoyados por Google Earth.

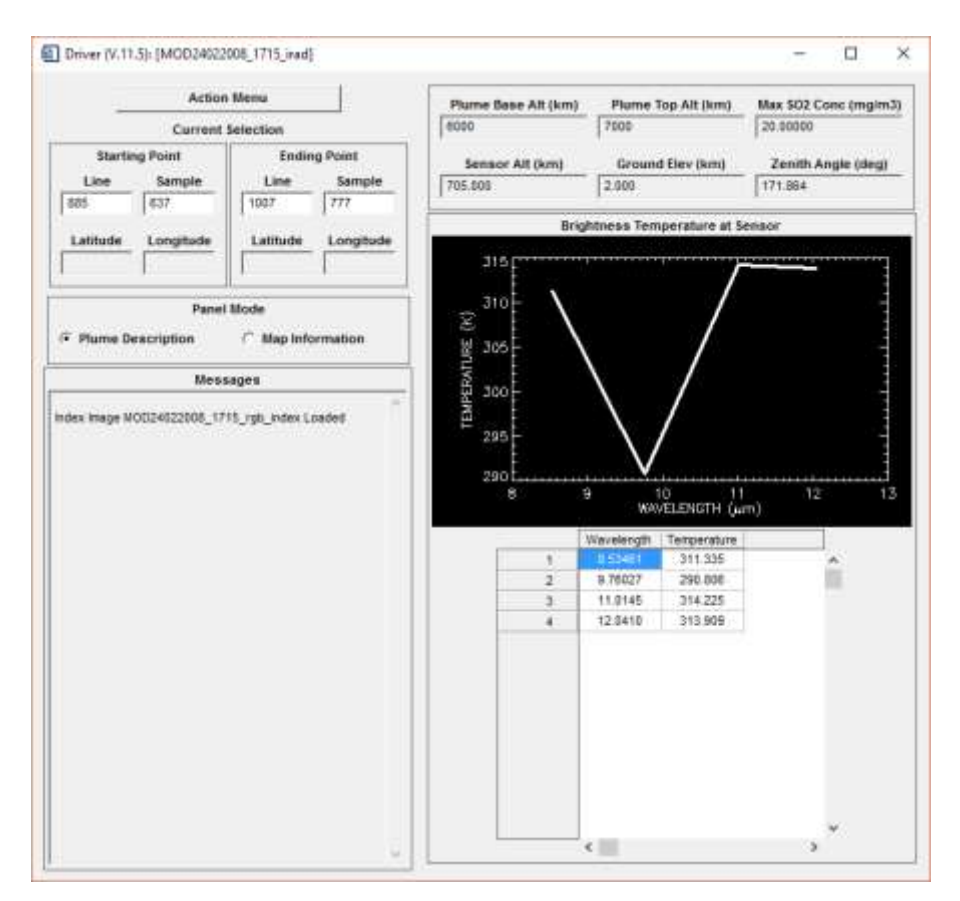

Figura 4.9 Ventana de comandos para preparar el programa de cálculo de la estimación de SO<sup>2</sup> (MAP\_SO2)

 La secuencia de aplicación SIN DEM en el análisis de imágenes MODIS completa aparece en el **anexo 2**.

 Cabe mencionar que hay datos que se deberán estimar a consideración de la persona que esté llevando a cabo el análisis, con lo que la precisión en el trabajo variará.

#### **4.4.5 Procesamiento de imágenes para cálculo de SO2, con DEM**

Para llevar a cabo la estimación del SO<sub>2</sub> se utilizó el algoritmo MAP\_SO2, que fue desarrollado por Realmuto et al. (1994).

Después de seleccionar la imagen a procesar, se buscó también el radiosondeo correspondiente, colocando los valores a usar, con el día y horario que más se acercara (los radiosondeos son cada 3 horas) a la hora en que fue tomada la imagen, y así crear el archivo de datos atmosféricos, a emplear.

Al aplicar el proceso de cálculo de la estimación de concentraciones de  $SO<sub>2</sub>$  a la imagen con el MAP\_SO2 (CON DEM), se completa la información y para este proceso si se selecciona el archivo con los datos correspondientes al DEM en la ventana indicada. Figura 4.10

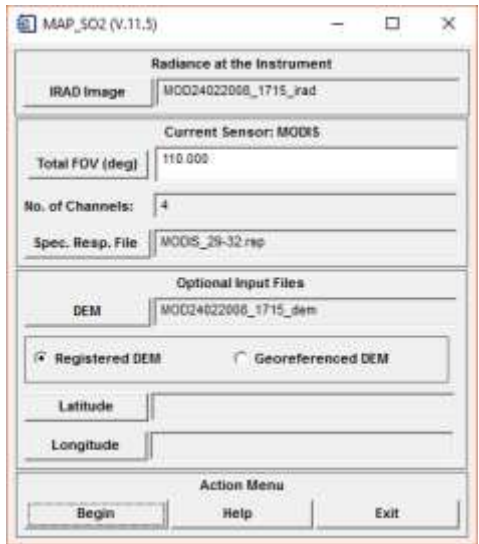

Figura 4.10 Ventana de ingreso de los archivos, se selecciona el uso del DEM

Para este proceso no es necesario anotar altura ya que en el espacio correspondiente al mismo, el programa automáticamente toma del archivo DEM los valores del relieve de la zona de estudio, esto se muestra en la siguiente ventana. Figura 4.11.

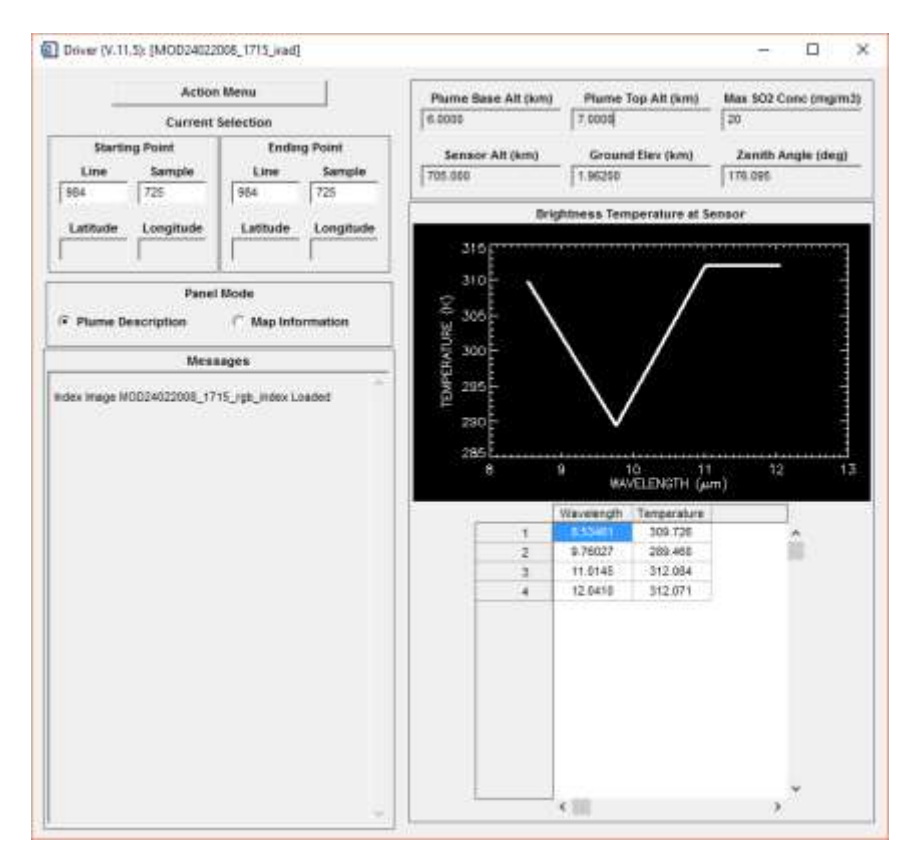

Figura 4.11 Ventana de comandos para preparar el programa de cálculo de la estimación de SO<sup>2</sup>

 La secuencia de aplicación del DEM en el análisis de imágenes MODIS completa aparece en los **anexos 2 y 3.**

Los datos correspondientes a la altura de la base de la nube, el tope de la nube y el valor máximo de SO<sup>2</sup> serán estimados por la persona que lleva a cabo el análisis, tomando en cuenta el tipo de emisión que se presenta (pasiva o explosiva).

#### **4.4.6 Gráficas de las bandas espectrales y detección del SO<sup>2</sup>**

De las imágenes obtenidas de MODIS en estas gráficas se muestran las bandas 29 a la 32 que son las que se emplean para el cálculo y la detección estimada del  $SO<sub>2</sub>$  un ejemplo de éstas, obtenidas del volcán Popocatépetl se observa en la Figura 4.12 en donde en la parte inferior se presenta la firma espectral del  $SO<sub>2</sub>$  en la zona del infrarrojo térmico (8.6) micras).

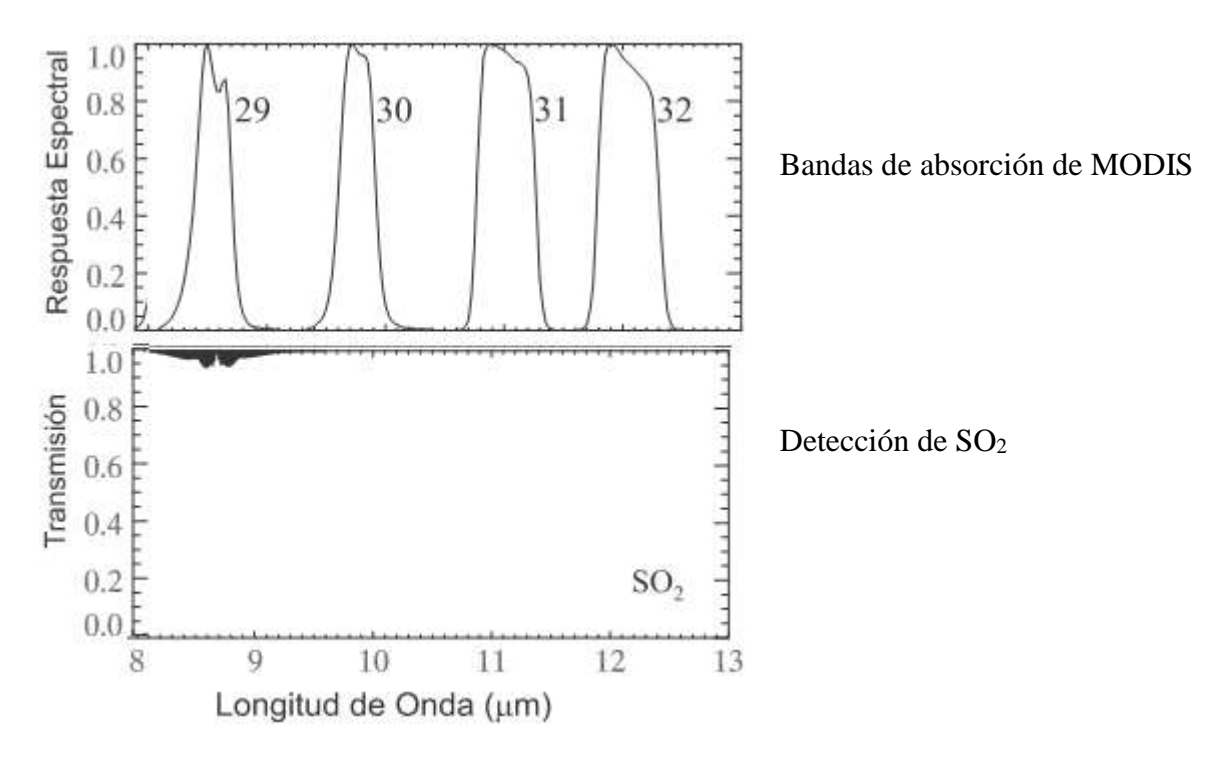

Figura 4.12 Bandas de absorción de MODIS en el infrarrojo térmico y gráfica de la firma espectral del SO<sub>2</sub> en la zona de 8.6 micras. (Modificada de Watson 2004)

#### 5.-RESULTADOS

Para la elaboración de este estudio se utilizaron las imágenes MODIS obtenidas por la plataforma satelital Terra para el mes de febrero del 2008. Se procesaron para la estimación del SO<sub>2</sub> en la zona del volcán Popocatépetl siguiendo el procedimiento descrito anteriormente con el uso del DEM y sin el uso del DEM.

Un punto importante de las imágenes adquiridas fue que hubo días que no se pudo obtener imágenes con condiciones ambientales buenas para la detección de la pluma, siendo el factor principal de afectación la presencia de nubes meteorológicas. De tal manera que de los 28 días se pudieron recolectar 18 imágenes para llevar a cabo este estudio.

### **5.1 Elaboración de gráficas de correlación.**

Con los datos obtenidos de la concentración estimada, se elaboraron las gráficas correspondientes a las 18 imágenes que se pudieron obtener de los días del mes de febrero del 2008, colocando en el eje vertical la concentración del SO<sup>2</sup> Con DEM y en el eje horizontal la concentración del SO<sup>2</sup> Sin DEM y utilizando el método de correlación para comparar los resultados y evaluar la sensibilidad de la técnica con el uso de los datos de las variaciones del terreno.

## **5.2 Comparación de resultados de SO <sup>2</sup> Con DEM y Sin DEM**

 - Para la elaboración de las gráficas es necesario conocer los días en que hubo ceniza, ya que altera las mediciones. Por lo que del reporte de la VAAC de Washington se obtuvo la información de los días que hubo ceniza, éstos fueron el 14 y 22 de dicho mes, y esos días no se pudo definir la cantidad de SO<sub>2</sub> concentrado en la pluma volcánica.

 **-** Una vez que han sido obtenidos los resultados de estimación de concentración de SO<sup>2</sup> para los mismos pixeles con los métodos; Con DEM y Sin DEM, para la misma nube, por medio de gráficas de correlación, usando el DEM (eje vertical) y SIN DEM (eje horizontal) se compararon los valores de estimación de concentración del SO<sub>2</sub> medido para las gráficas, a las que se ajustó una recta para observar la tendencia de los datos.

 - Al aplicar el proceso de comparación a las gráficas, se observó que la recta que se ajusta para comparar la tendencia de los datos de estimación de la concentración del  $SO<sub>2</sub>$ (medido en  $g/m<sup>2</sup>$ ), varia al considerar aplicar el uso del DEM, lo que permite considerar de los resultados, cuáles fueron los más confiables.

Las Figuras 5.1, 5.2, 5.3 y 5.4, corresponden a las gráficas de correlación de los días 1, 13, 24 y 29 de febrero respectivamente, donde se puede ver, de acuerdo a la pendiente y al coeficiente de correlación, que el uso del DEM produce un ligero descenso en la concentración general de la estimación de  $SO<sub>2</sub>$ que el sin DEM de la gráfica obtenida. Esto se observa en los valores de las pendientes los cuáles fluctuaron entre 0.5 y 0.8 en el 66% de los casos. También se observó que en el 33% de las imágenes analizadas el valor de la pendiente se mostró muy cercano al valor de 1.0 lo que nos indicaría que para las condiciones en las que se tomaron éstas imágenes el efecto de los cambios de terreno no presentó una variación importante en la concentración de SO2. Esto muy posiblemente se debió a que en estos días la detección de la pluma de SO<sub>2</sub> mostró un número bajo de pixeles con presencia del gas.

Las gráficas e imágenes que corresponden a los 18 días se muestran en el **anexo 1**.

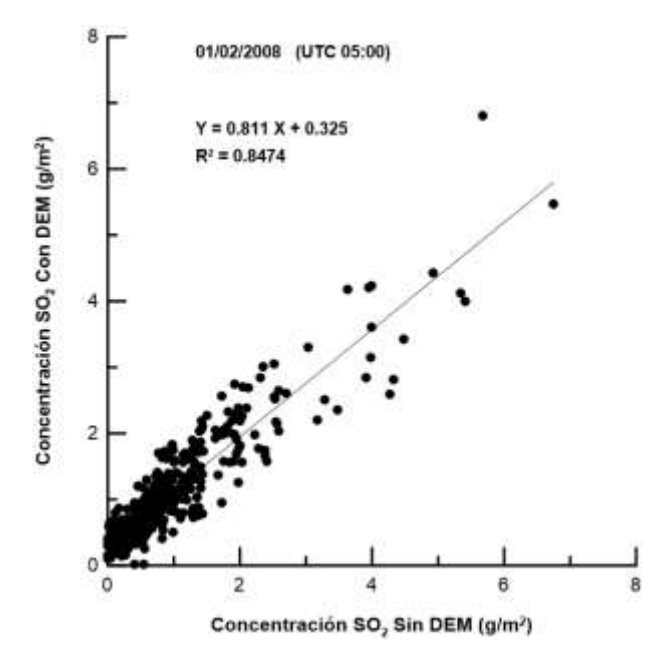

Figura 5.1 Correlación sin DEM y con DEM

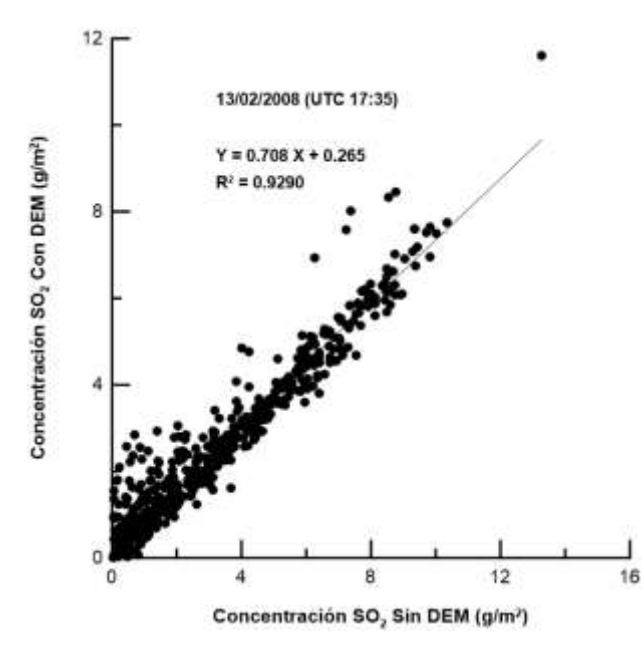

Figura 5.2 Correlación sin DEM y con DEM

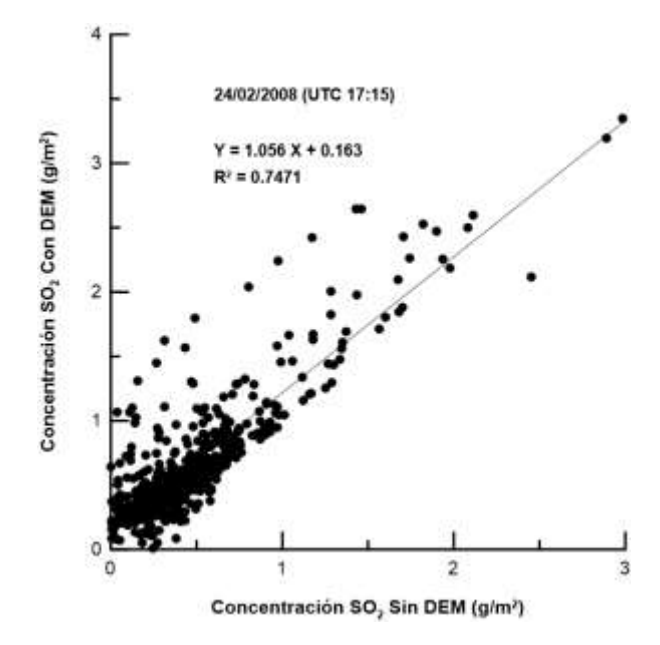

Figura 5.3 Correlación sin DEM y con DEM

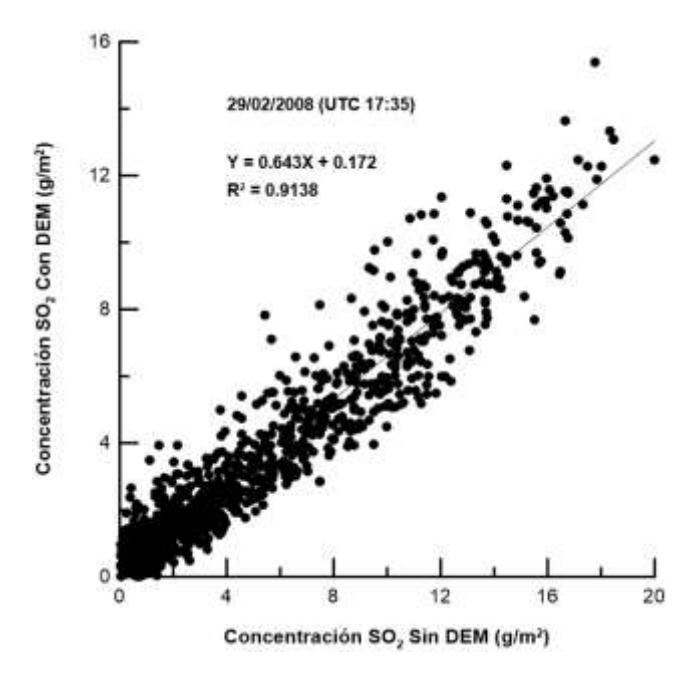

Figura 5.4 Correlación sin DEM y con DEM

### **5.3 Interpretación de resultados**

A partir de las gráficas de correlación obtenidas para el mes de febrero (debido a que es época de secas), con DEM y sin DEM se observó que en su mayoría el valor del coeficiente de correlación se encuentra por arriba de 0.6, lo que representa una buena correlación entre los datos. Por otro lado la pendiente que muestra la mayoría es de valores menores a 1, esto sugiere una sobre estimación en los valores de SO<sub>2</sub> cuando se utiliza un valor constante en la elevación del terreno.

Además podemos decir que al observar que aumenta el valor de X aumenta casi de manera proporcional el valor de Y, de esta manera obtuvimos una correlación positiva por lo que se puede considerar que la lectura hecha CON DEM nos da una mejor estimación de datos si consideramos que las técnicas de percepción remota satelital generalmente muestran una sobrestimación en la concentración de gases.

### **5.4 Discusión**

Al estimar la concentración en una nube detectada en una imagen satelital del volcán Popocatépetl, ésta se ve influenciada por la altura sobre el terreno, debido a que el MAP\_SO2 lleva a cabo una estimación proveniente desde la superficie y que es atenuada por la interacción de la sección de atmósfera que atraviesa hasta llegar al sensor (Realmuto,1995), dicha estimación es de gran utilidad, ya que por las cantidades tan grandes de concentración de  $SO<sub>2</sub>$  que se registran, las cuáles indican la contribución de material nuevo en el sistema de cámaras magmáticas cerca de la superficie del volcán, así como una posible fase explosiva.

Por lo cual es importante que el cálculo de la concentración de  $SO<sub>2</sub>$  se haga lo más cercano posible a la realidad y ya que se hacen estos registros periódicamente, lo mejor es hacerlos con las metodologías de prospección lo más confiables, para poder prever acontecimientos del volcán y estar prevenidos en caso necesario.

Sin embargo como se trata de métodos de prospección indirectos, los valores obtenidos son estimados, por esta razón es que debemos buscar la metodología que nos brinde una mayor certeza posible en la medición de los datos.

En este estudio de percepción remota se trató de definir por medio de la comparación con gráficas de correlación cuál técnica, usando un DEM o sin usarlo nos da una mejor estimación de la concentración de  $SO<sub>2</sub>$  de una pluma volcánica.

La metodología de emplear un DEM considera la topografía del terreno por lo que estamos acercándonos más a la realidad del comportamiento de la radiación que viaja de la superficie de la tierra al sensor. La cual considera mayor información para obtener la concentración de SO<sub>2</sub> emitido por el volcán con mayor precisión.

Algo interesante que debemos contemplar es que en teoría deberíamos tener una nube de dirección paralela al viento en las imágenes, y la distribución de la nube para los distintos días que se trabajaron las imágenes de MODIS está orientada sobre la dirección que da encima de los volcanes (Popocatépetl e Iztaccíhuatl), , y dicha dirección no corresponde necesariamente a la del viento, se sugiere que esto sea una causa para interpretar prudentemente la concentración de  $SO<sub>2</sub>$  medido en la imagen MODIS y esto debe compararse con otras mediciones para poder decir que la medición tal vez no sea  $SO<sub>2</sub>$ volcánico en su totalidad. Para respaldar lo anterior, se muestran las figuras 5.1, 5.2, 5.3 y 5.4 que corresponden a los días 1, 13, 24 y 29 de febrero 2008 respectivamente, en las que se observa que las figuras de los días  $13 \text{ y } 24$  de febrero no coinciden la pluma de  $SO_2$  con la dirección del viento, y en la del 1 y 29 aparentemente si.

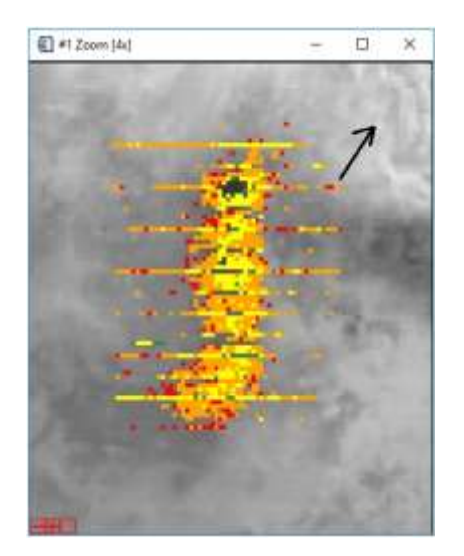

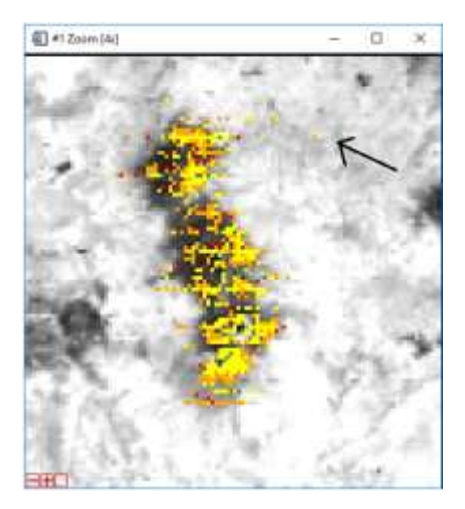

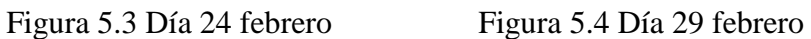

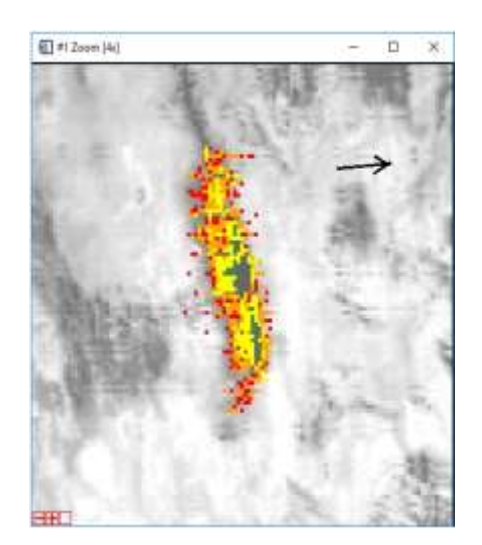

Figura 5.1 Día 1 febrero Figura 5.2 Día 13 febrero

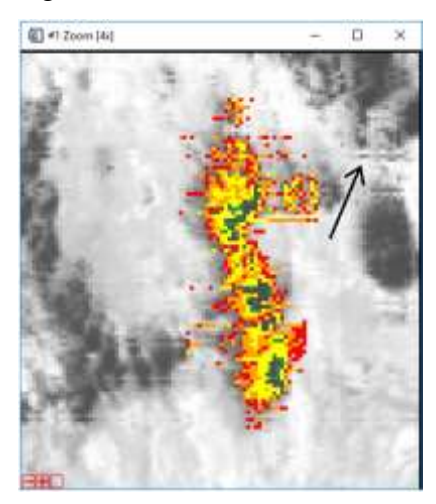

Y para verificar que la pluma y la dirección del viento deberían ser paralelas se hizo el proceso de aplicar el map\_SO2 correspondiente a una nube representativa que emitió el volcán Popocatépetl el día 23 de abril del 2012, (Figura 5.5) en el que se muestra como dicha nube si tiene una dirección paralela a la del viento registrado ese día.

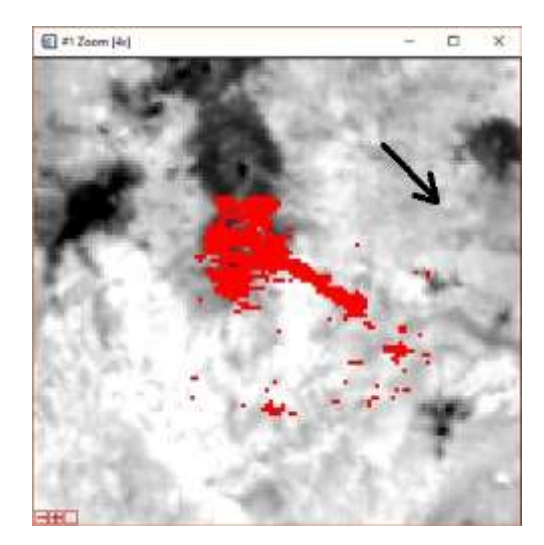

Figura 5.5 Nube con DEM

Y los resultados de su gráfica de correlación son los mostrados a continuación en la figura 5.6:

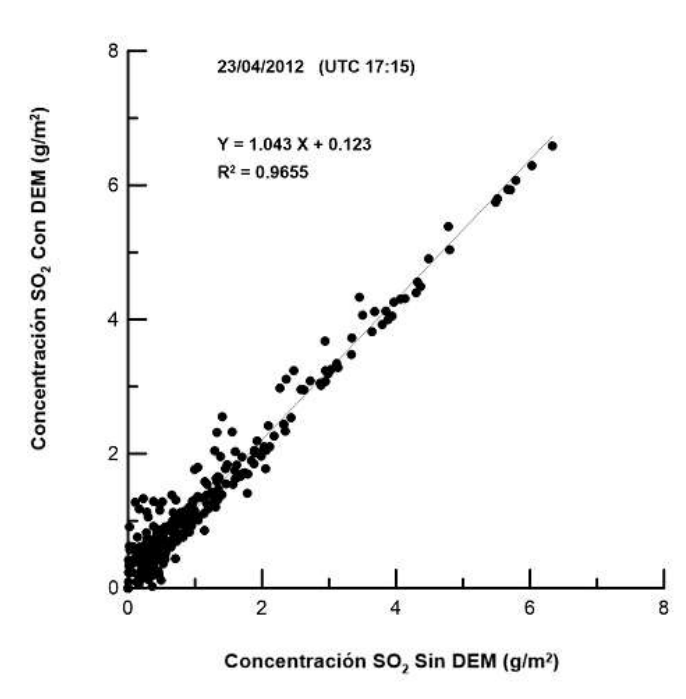

Figura 5.6 Correlación sin DEM y con DEM

De acuerdo a los resultados obtenidos, el método de correlación al analizar la gráfica y hacer el comparativo de concentración de SO<sub>2</sub> vemos que si es recomendable el uso de un DEM en el procesamiento de este tipo de imágenes.

#### 6. CONCLUSIONES

- Las imágenes MODIS presentan un tiempo de revisita de la zona de estudio de alrededor de 12:00 horas. Esto permite disponer de 2 imágenes por cada sensor colocado en las dos plataformas satelitales que lo portan (Terra-I y Aqua-I). Por otro lado, la distribución de estas imágenes se hace de forma gratuita por dependencias gubernamentales como son la NASA, USGS de Estados Unidos y CONABIO en México. Lo que nos permite llevar a cabo un monitoreo frecuente de nubes volcánicas.

-Debemos siempre tener en cuenta que el periodo de estudio (época de secas) es muy importante, ya que las condiciones meteorológicas pueden obstruir las mediciones que se realizan con esta metodología. Estas condiciones pueden ser el exceso de nubosidad ya que es un obstáculo para la visibilidad del volcán y por consiguiente para la detección de nubes de ceniza. Esto permitirá poder tener una muestra confiable de imágenes con valores objetivos y claros para la aplicación de la metodología propuesta.

-Con el propósito de evaluar la sensibilidad con las variaciones del terreno en la detección y cuantificación de plumas de  $SO<sub>2</sub>$  en una zona de clima templado húmedo, en este trabajo se propuso comparar los datos obtenidos con el algoritmo MAP\_SO2 utilizando un valor fijo de la elevación del terreno (sin DEM) y tomando en cuenta las variaciones de la orográfia local utilizando un Modelo Digital de Elevación (con DEM). Por medio de análisis de correlación de los datos obtenidos se pudo observar que en la gran mayoría de los casos el uso del DEM da como resultado una disminución en el valor de concentración total de SO<sub>2</sub> en la pluma. Tomando en consideración lo mostrado por Matiella et al. (2008) en donde se muestra que los datos de SO<sub>2</sub> obtenidos por medio de imágenes MODIS presentan una sobre estimación en comparación con los datos obtenido con métodos en tierra como COSPEC. Lo que podríamos definir como una mejora en la estimación de la concentración de  $SO<sub>2</sub>$  al considerar las variaciones del terreno, lo que nos permite identificar aún mejor ciertos patrones que podrían indicar el estado y comportamiento interno del volcán.

- Por otro lado también vemos que las nubes que se analizaron en el trabajo no todas tienen la dirección paralela a la del viento, por lo que se debe considerar prudentemente que el SO<sup>2</sup> medido y que la metodología empleada de usar un DEM debe ser respaldada por otras mediciones para tener la certeza que si se registró SO2.

-También es necesario que los resultados de SO<sub>2</sub> obtenidos (Con DEM y Sin DEM), como son métodos complementarios y comparativos se corroboren con otras fuentes de información con el fin de construir una herramienta que sirva para crear un modelo probabilístico de erupciones que ayude a mitigar los riesgos tanto en la aviación como en protección civil. (Jiménez Escalona, 2011).

- Se pudo apreciar en el análisis que es más notorio el efecto en plumas con mayor concentración de SO2.

-Finalmente tener siempre en consideración que los métodos de percepción remota tienen fuentes de error, los cuáles se han ido corrigiendo, mejorando los algoritmos para un desarrollo más preciso de los sensores e instrumentos de medición.

## BIBLIOGRAFÍA

-Alatorre-Ibargüengoitia, M. A., Delgado Granados, H. (2006) Experimental determination of drag coefficient for volcanic materials: Calibration and application of a model to Popocatépetl volcano (Mexico) ballistic projectiles, Geophysical Research Letters, v. 33, L11302, doi: 10.1029/2006GL026195.

-Andres, R.J., Rose, WI. (1995) Remote sensing spectroscopy of volcanic plumes and clouds. In: Monitoring Active Volcanos, McGuire W.K., Kilburn C.R.J, Murray J. (eds), London: UCL Press, p. 301-314

- Araña V. y Ortiz R. 1984. Volcanología. Editorial Rueda, pags.24-70.

- Brimblecombe P., 1996. Air composition and chemistry.Cambridge University Press, Cambridge, pags.2-24.

-Camacho, A. (1925) Apuntes acerca de la actividad actual del Popocatépetl en relación con la sismologia, Anales del Instituto de Geologia de Mexico, v.II-1-3, p. 38-67.

-De la Cruz-Reyna, S., Quezada, J.L., Peña, C., Zepeda, O., and Sánchez T. (1995) Historia de la actividad reciente del Popocatépetl, (1354-1995). In Estudios realizados durante la crisis de 1994-1995, CENAPRED-UNAM, p. 3-22.

-De la Cruz-Reyna, S., Siebe, C. (1997) Thegiant Popocatépetl stirs, Nature, v. 388, p.227.

- Delgado Granados H. Cardenas González, L., Piedad Sánchez, N 2001, Sulfurdioxideemissionsfrom Popocatépetl volcano (México): case study of a high-emissionrate, pasievelydegassingeruptingvolcano. Journal of Volcanology and Geothermal Research 108, 107-120.

- Delgado Granados H., De la Cruz Reyna S., Tilling I.R., 2008. The 1994 present eruption of Popocatépetl volcano: background, current activty and impacts. Journal of volcanology and geothermal research.V.170,p.1-4.

- Delgado Granados, H., Carrasco, G., Urrutia, J., Casanova, M. (1988) Analysis of the eruptive record of the Popocatépetl volcano, Mexico, Kagoshima International Conference on volcanoes, proceedings, p. 510-513.

- Delgado Granados, H., Panfil, M., Gonzalez, E.a., Uruñuela,, G., Plunket, P., Gerdner, T., Abrams, M. (1994) Lessons from Popocatépetl volcano (Mexico): ancient settlement buried by lavas, mudflows, and air-fall deposits, EOS Trans. American Gephysical Union, p. 737.

- Delgado Granados, H., Gonzalez, A.E. (1994) Analysis of the historical activity of volcanPopocatépetl and the increase of its activity: implications for a future eruption, CuartaReunion InternacionalVolcán de Colima, Abstracts, p. 156.

- Delgado Granados, H., Carrasco, G., Cervantes, P., Córtes, R., Molinero, R. (1995) Patrones de viento en la región del volcán Popocatépetl y Cd. de Mexico. In: Volcãn Popocatépetl Estudios realizados durante la crisis de 1994-1995, CENAPRED-UNAM, p. 295-326.

-Francis P. and Oppenheimer C., 2004.Volcanoes.Oxford university press, 2nd edition.

- Galindo, I., Gonzalez, A., Ayala, R. (1995) Emisiones de bióxido de azufre del volcán Popocatépetl, Mexico, durante la erupción de diciembre de 1994. In: Volcán Popocatépetl Estudios realizados durante Ia crisis de 1994-1995, CENAPRED-UNAM, p. 245-256.

- Glillespie A.R., Rokugawa S., 1999. Temperature/Emissivity separation Algorithm, theoretical basis document, version 2.4.pags.1-15.

- Goff, F., Janik, C., Delgado Granados, H., Werner, C., Counce, D., Stimac, J., Siebe, C., Love, S., Williams, S., Fisher, T., and Johnson, L. (1998) Geochemical surveillance of magmatic volatiles at Popocatepetl volcano, Mexico, Bulletin of the Geological Society of America, v. 110, p. 695-710.

- Gonzalez, A.E, Delgado, H., Urrutia, J. (1997) The San Nicolas lahar at Popocatépetl volcano (Mexico): a case study of glacier-ice-melt-related debris flow, triggered by a blast at the onset of plinianeruption.IAVCEI General Assembly, Abstracts, p. 22.

- Herzog, M., Graf, H.F., Textor, C., Oberhuber, J. (1998) The effect of phase changes of water on the development of volcanic plumes. Journal of Volcanology and GeothermalResearch, v 87, p. 55-74.

- Jiménez Escalona J., Manual para el análisis de nubes volcánicas utilizando imágenes MODIS y/o AVHRR. Instituto de Geofísica, UNAM. Pags.1-45.

- Jiménez Escalona J., Delgado Granados H., Realmuto Vincent J., Use of MODIS images to studyeruptivecloudsfrom Volcán de Fuego de Colima (México) and applicationsonvolcanomonitoring.GeofísicaInternacional (2011) 50-2: 199-210

- Lillesand T.M. and Kiefer R.W. 1994. Remote sensing and image interpretation.Jhon Wiley and sonsinc. 3rd edition.p.13-24.

- Lintz J., Simonett D. 1976. Remote sensing of environment. Addison Wesley Mason. B.J. Physics of clouds.Online book. P.27-36.

- Love, S.P., Goff, F., Counce, D., Siebe, C., Delgado, H, (1998) Passive infrared spectroscopy of the eruption plume at Popocatepetl volcano, Mexico. Nature, v. 396, p. 563-567.

- M.A. Matiella Novak, I.M. Watson, H. Delgado Granados, W.I. Rose, L. Cárdenas González, V.J. Realmulto, 2008, Volcanic emissions from Popocatépetl volcano, México, Quantified using Moderate Resolution Imaging Spectroradiometer (MODIS) infrared data: A case study of the December 2000- January 2001 emisssions. Journal of Volcanology and Geothermal Research,v 170, p. 76-85.

- Macías, J. L., Siebe, C. (2005) Popocatépetl's crater filled to the brim: significance for hazard evaluation, Journal of Volcanology and Geothermal Research, v. 141, p. 327-330.

- Menke W., College of Oceanography Oregon state university.2001. Geophyisical data analysis:discrete inverse theory. Academic press inc.p.13 34.

- Murillo, G. (Dr. Ati) (1939) Las erupciones de Popocatépetl, Serie volcanes de México, Ed. Polis, p. 13-16.

-Novak Matiella M.A., Watson I.M., Delgado Granados H., Rose W.I., Cárdenas González L., Realmuto V.J.,Journal of Volcanology and Geotermal Research 170 (2008) 76-85.

- Panfil, M. S., Gardner, T. W., Hirth, K. G. (1999) Late Holocene stratigraphy of the Tetimpa archaeological sites, northeast flank of Popocatépetl volcano, central Mexico. Geological Society of America Bulletin, v. 111, p. 204–218.

- Plunket, P., Uruñuela, G. (2008) Mountain of sustenance, mountain of destruction: The prehispanic experience with Popocatépetl Volcano. Journal of Volcanology and GeothermalResearch, v. 170, p. 111–120.

- Siebe, C., Abrams, M., Maclas, J.L. (1995) Derrumbes gigantes, depósitos de avalancha de escombros y edad del actual cono del volcán Popocatépetl. In: Estudiosrealizadosdurante la crisis de 1994-1995, CENAPREDUNAM, p. 195-200.

- Siebe, C., Maclas, J.L., Obenholzner, J. (1996) Repeated volcanic disasters in Prehispanic time at Popocatépetl, central Mexico: past key to the future, Geology, 24, v. 24, p. 399-402.

- Siebe, C., Maclas, J.L., Abrams, M., Rodriguez, S., Castro, R. (1997) Catastrophic Prehistoric eruptions at Popocatépetl and Quaternary explosive volcanism in the Serdán-Oriental Basin, East-Central, Mexico, Fieldtrip Guidebook, IAVCEI General Assembly, p. 88

- Siebe, C., Schaaf, P., Urrutia-Fucugauchi, J. (1999) Mammoth bones embedded in a late Pleistocene lahar from Popocatépetl volcano, near Tocuila, Central Mexico. Geological Society of America Bulletin, v. 111, p. 1550– 1562.

- Walker G.P.L.1973. Explosive volcanic eruptions, a new classification scheme.Geol. Rundschau 62, pp. 431-466.

- Werner, C., Janik, C., Gofi F., Counce, D., Johnson, L., Siebe, C., Delgado, H., Williams, S., Fisher, T. (1997) Geochemistry of summit fumarole vapors and flanking thermal/mineral waters at Popocatépetl volcano, Mexico, Los Alamos National Laboratory LAMS-Series report.

Páginas Web

- NASA.a, MODIS website http://www.modis.gsfc.nasa.gov/about/.

- NASA.b, OMI

website,http://www.aura.gsfc.nasa.gov/instruments/omi/index.html

- Short N., 2007. Tutorial en línea de la NASA, http://www.rst.gsfc.nasa.gov/. Infrarred remote sensing.

- Yoram J., Didier T., 1998. Algorithm for remote sensing of tropospheric aerosol from MODIS [http://www.modis.gsfc.nasa.gov/data/atbd\\_mod02.pdf.](http://www.modis.gsfc.nasa.gov/data/atbd_mod02.pdf)

- Modelo digital de elevación. [http://www.inegi.org.mx/geo/contenidos/datosrelieve/continental/queesmde.as](http://www.inegi.org.mx/geo/contenidos/datosrelieve/continental/queesmde.aspx) [px](http://www.inegi.org.mx/geo/contenidos/datosrelieve/continental/queesmde.aspx)

### ANEXOS

# **ANEXO 1.**

# **Gráficas de correlación de la estimación de concentración de SO<sup>2</sup> volcánico, medidos del periodo del mes de febrero del 2008 SIN DEM y CON DEM.**

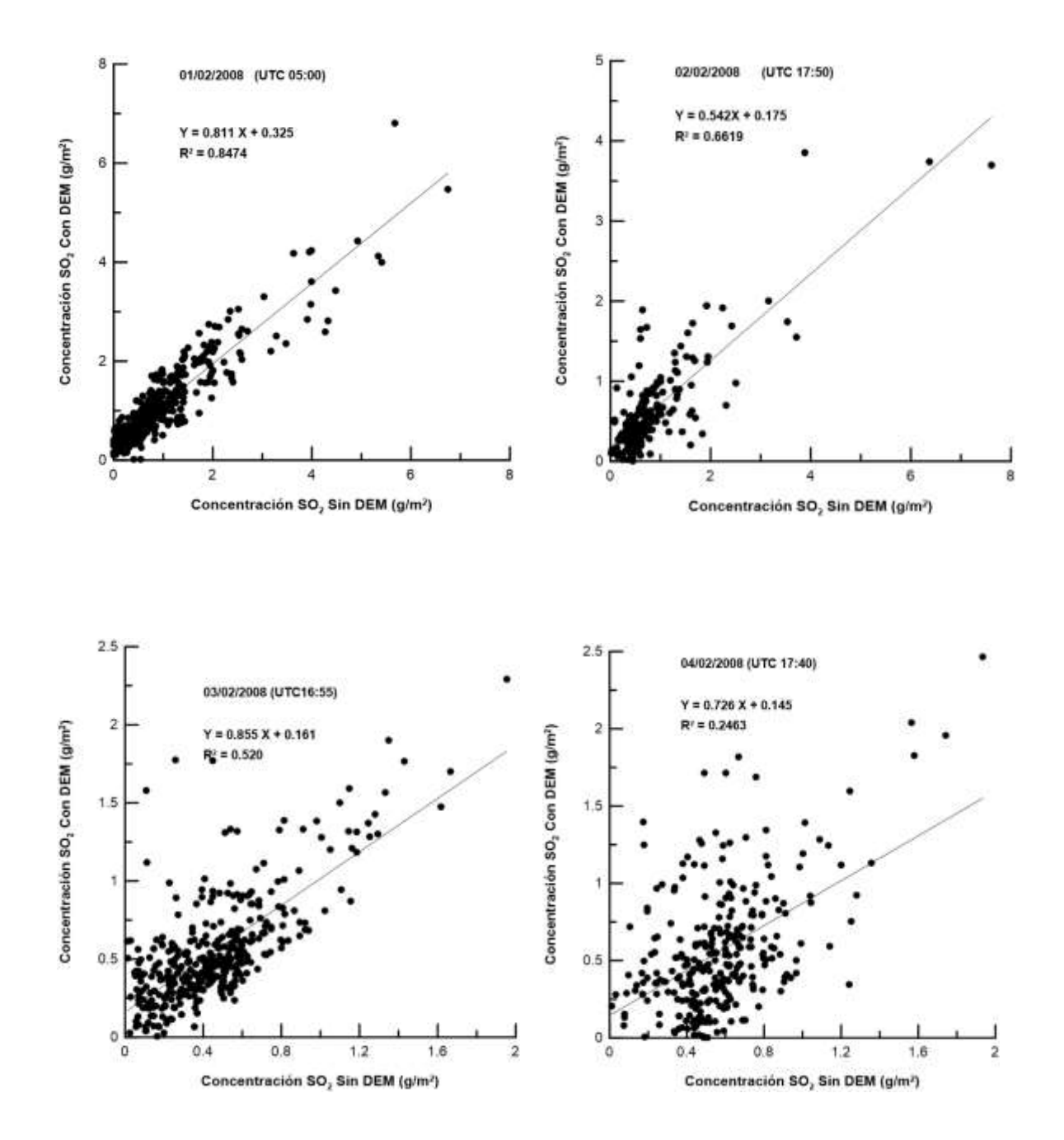

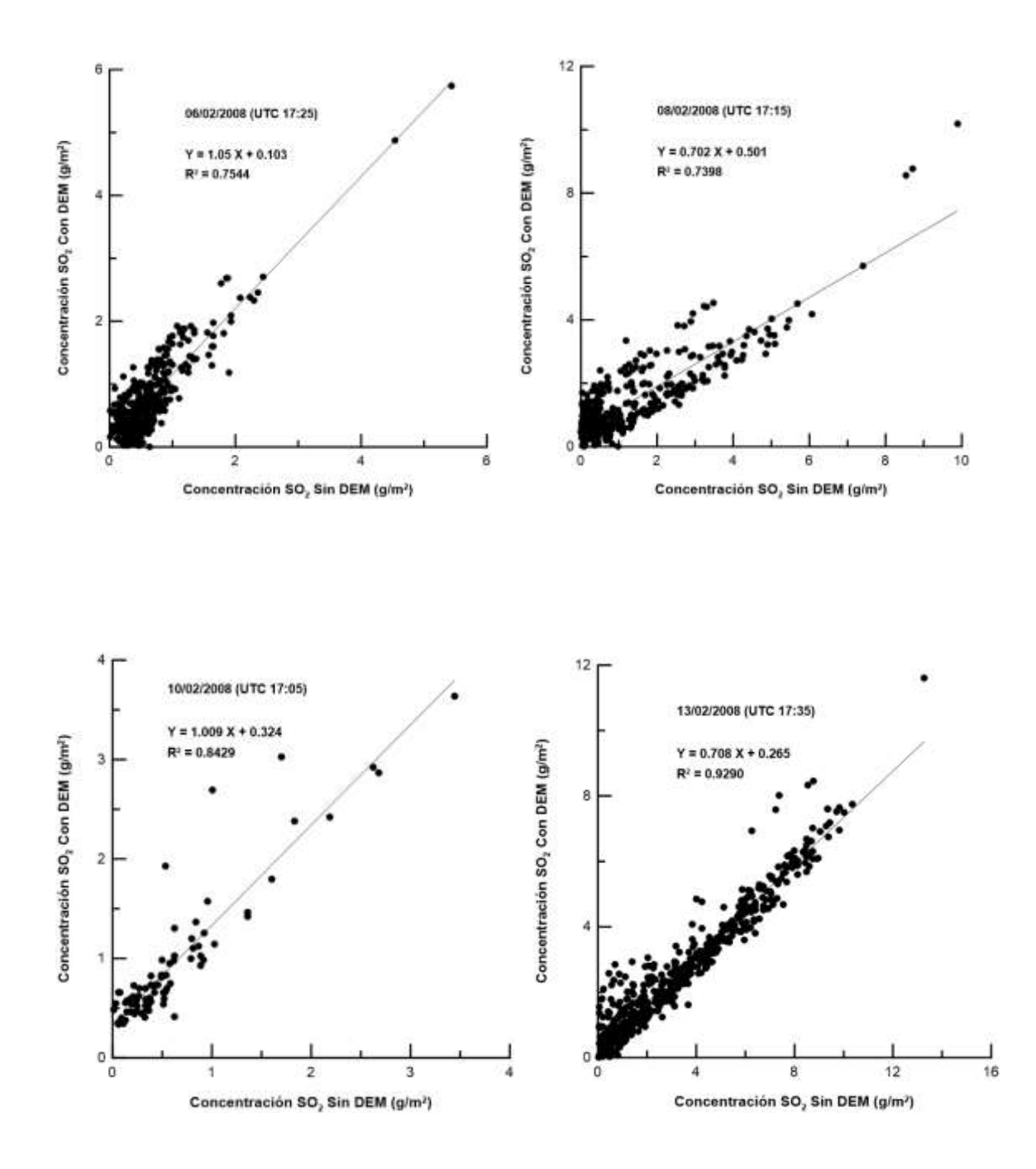

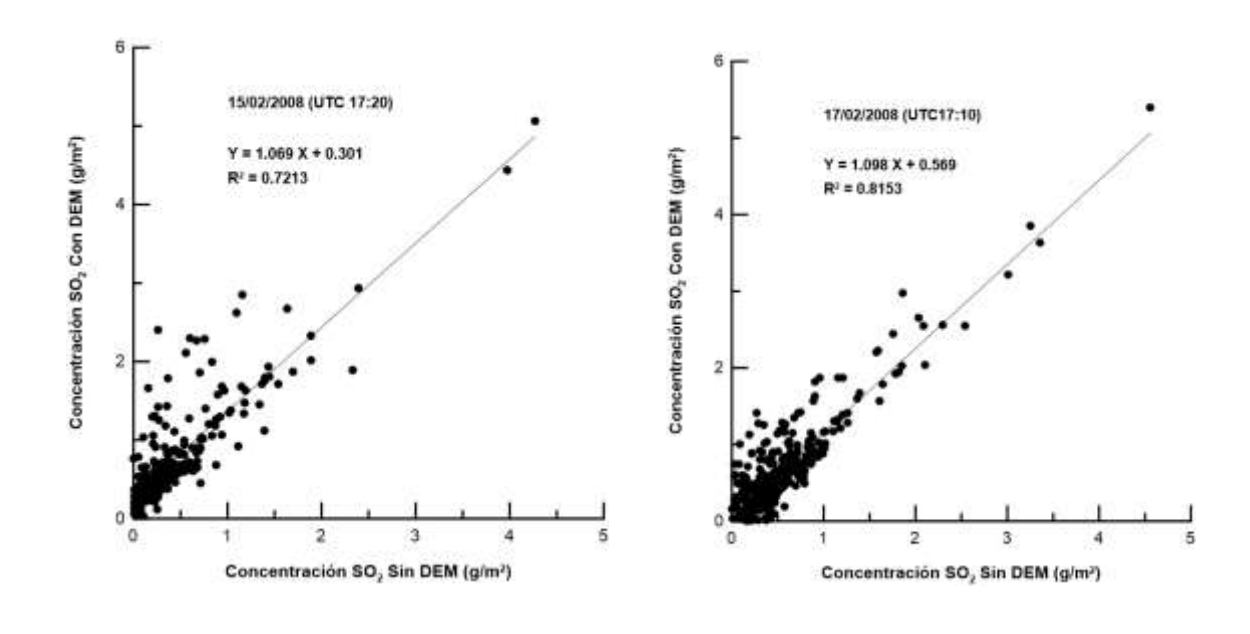

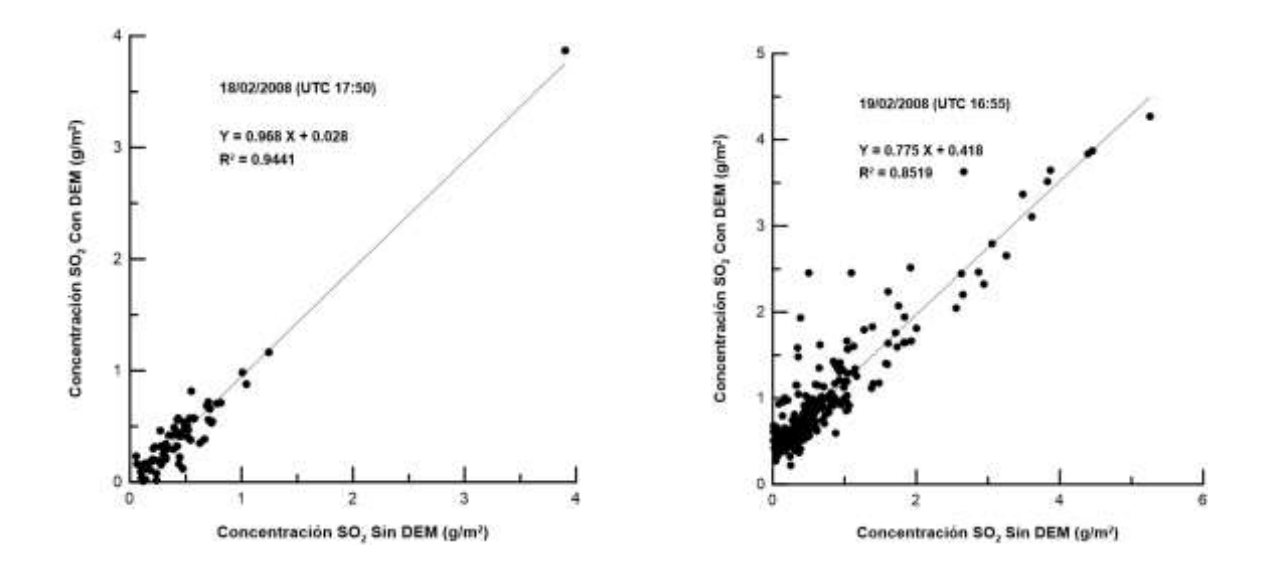

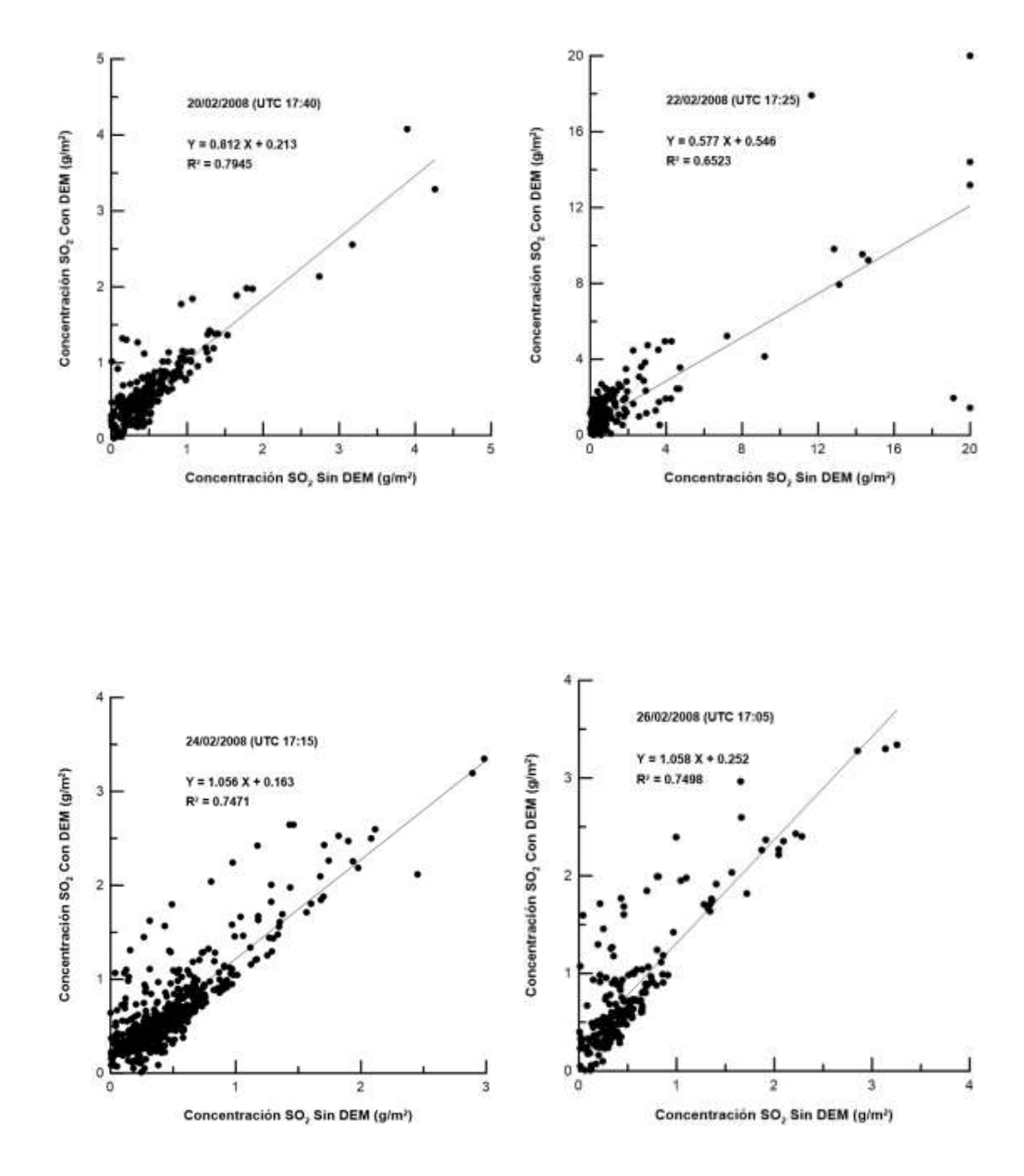

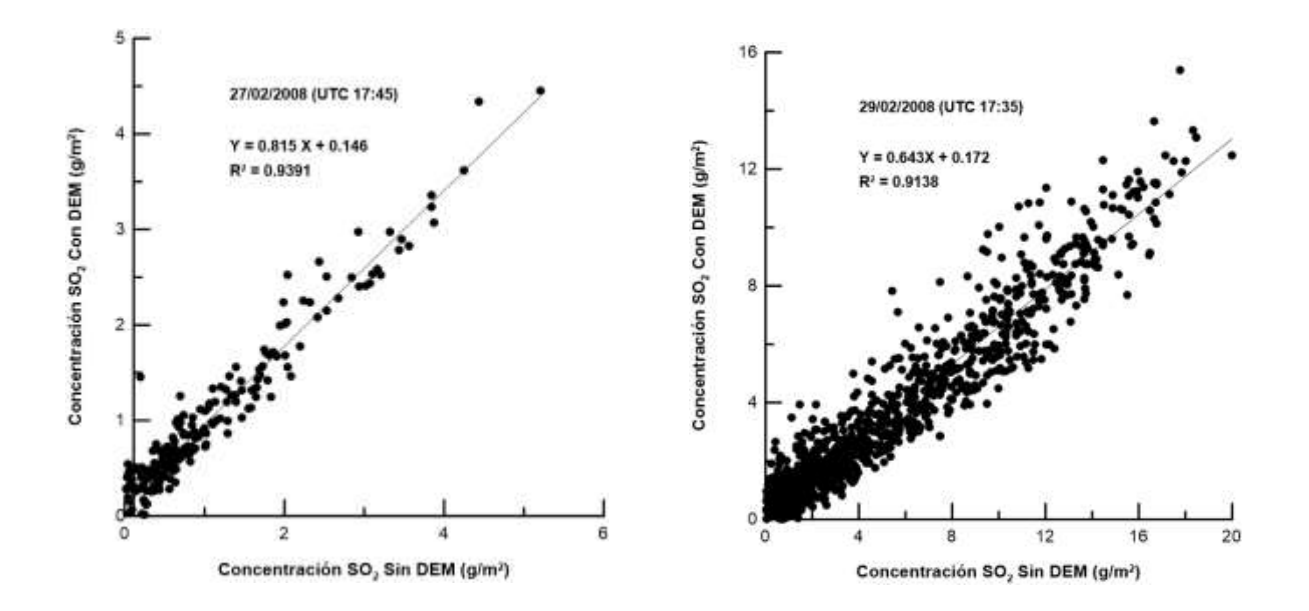

# **Imágenes de nubes concentración de SO<sup>2</sup> febrero 2008 CON DEM y dirección del viento.**

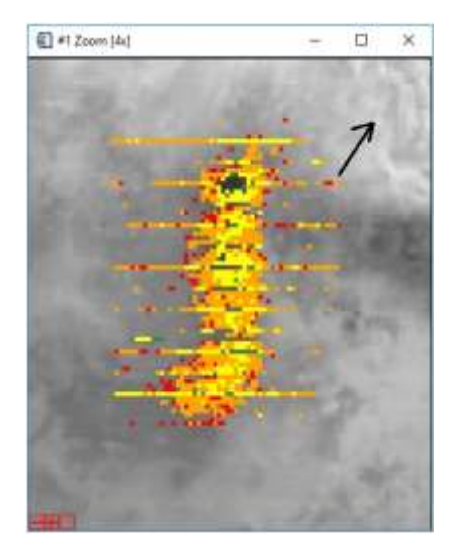

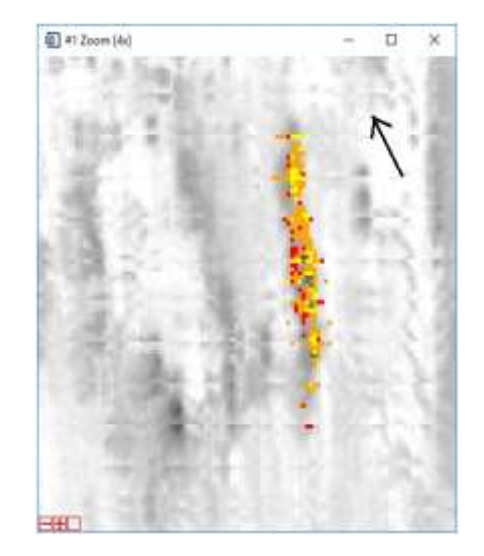

Día 1febrero 2008 Día 2 febrero 2008

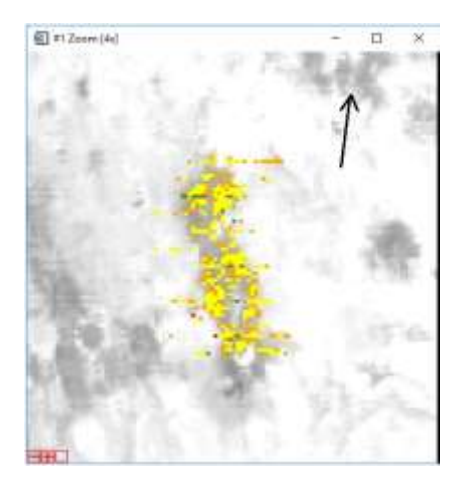

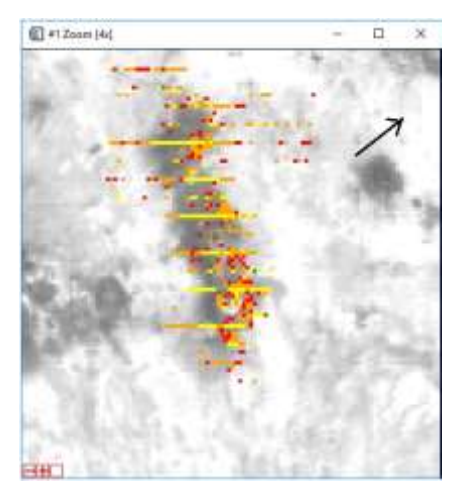

Día 6 febrero 2008 Día 8 febrero 2008

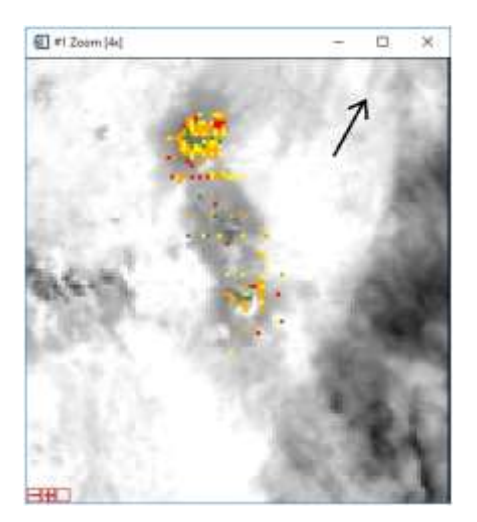

Día 10 febrero 2008 Día 13 febrero 2008

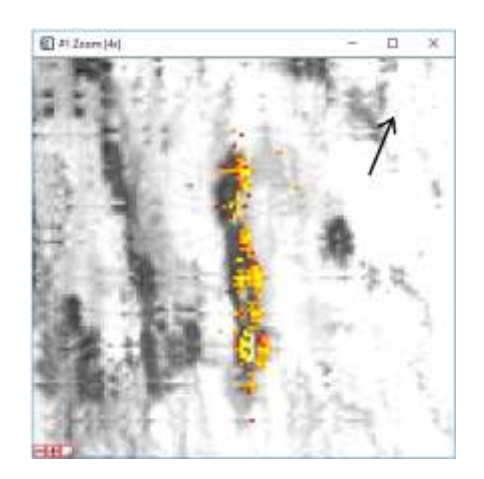

Día 3 febrero 2008 Día 4 febrero 2008

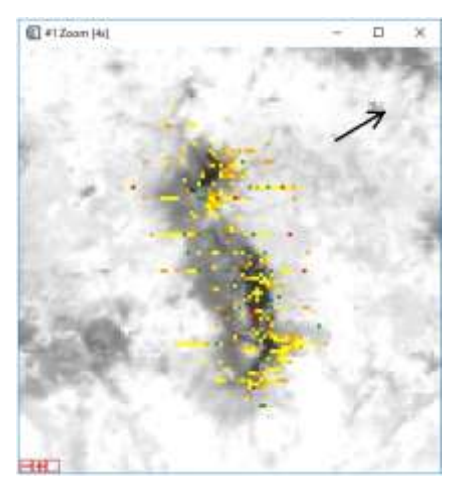

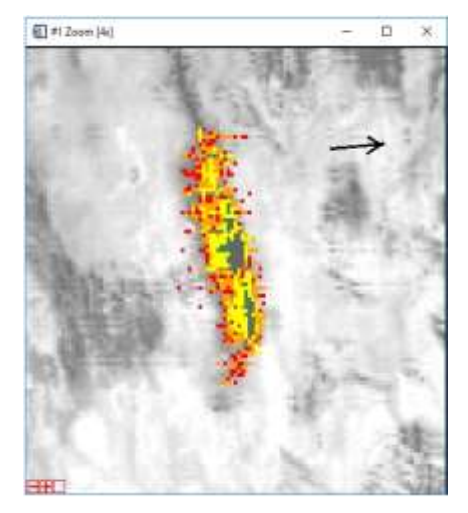

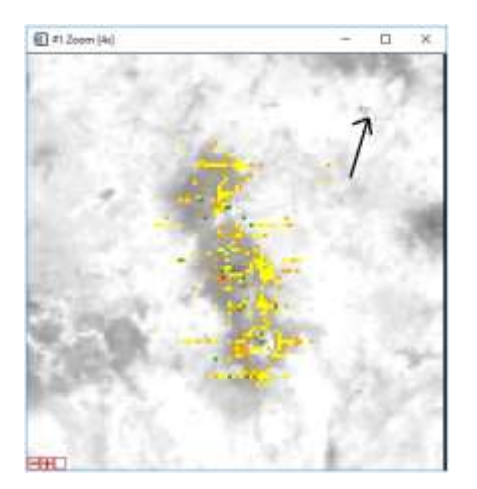

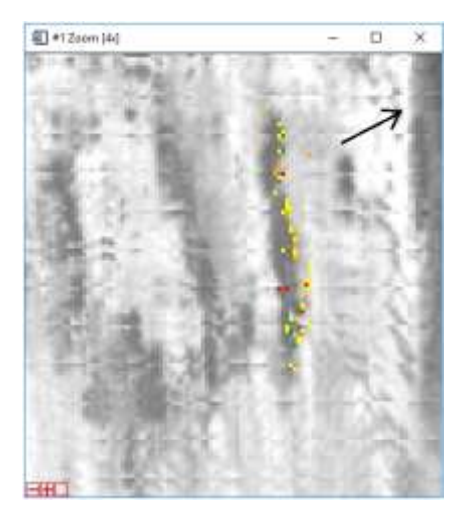

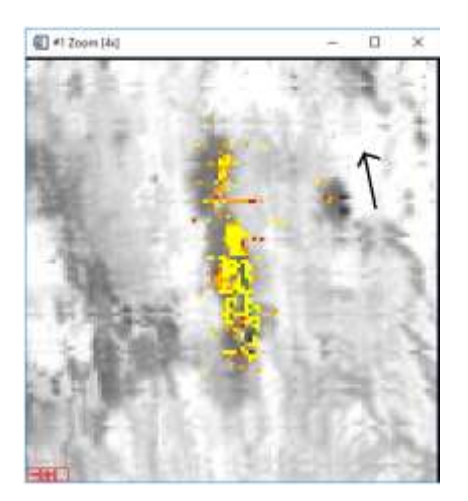

Día 20 febrero 2008 Día 22febrero 2008

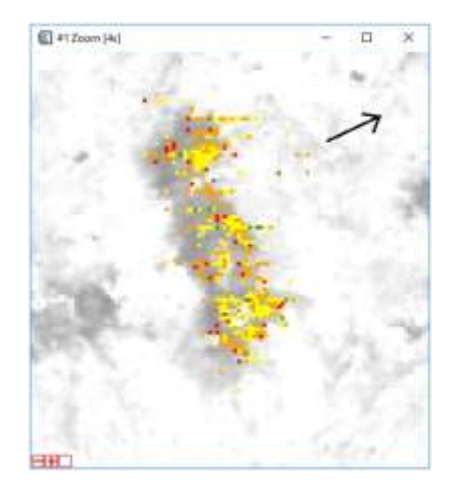

Día 15 febrero 2008 Día 17 febrero 2008

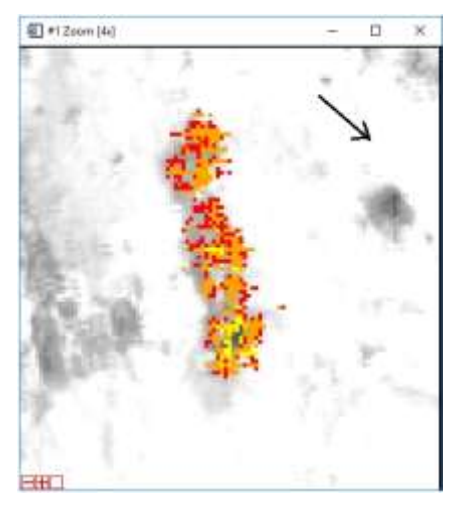

Día 18 febrero 2008 Día 19 febrero 2008

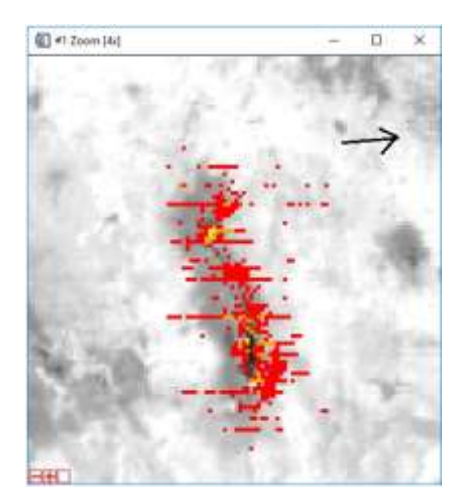

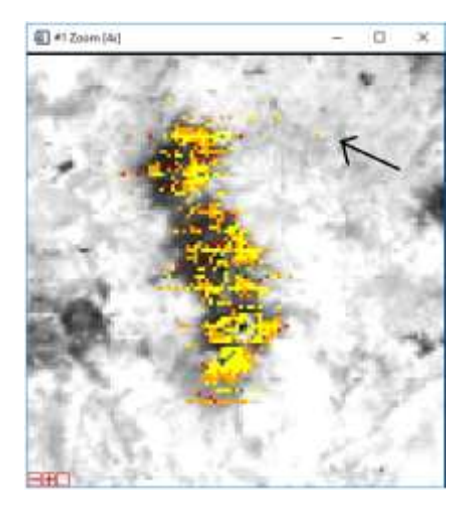

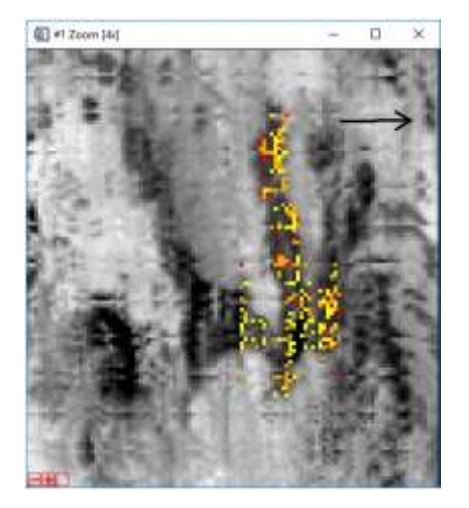

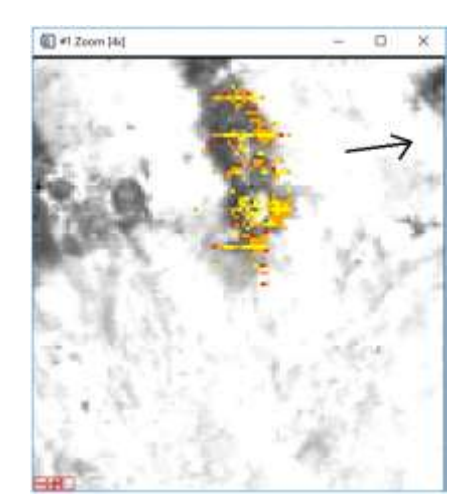

Día 24 febrero 2008 Día 26 febrero 2008

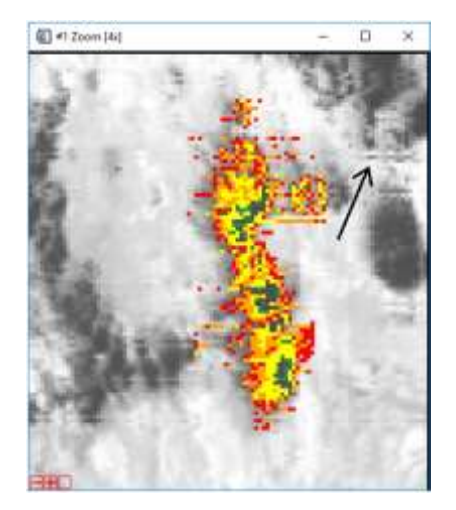

Día 28 febrero 2008 Día 29 febrero 2008

### **ANEXO 2**

# **Map\_so2 MANUAL PARA EL ANÁLISIS DE NUBES VOLCÁNICAS UTILIZANDO IMÁGENES MODIS.**

# **José Carlos Jiménez Escalona Instituto de Geofísica, UNAM**

#### 1. OBTENCIÓN DE LAS IMÁGENES MODIS

Las imágenes MODIS se pueden obtener por FTP utilizando las páginas de la NASA.<http://ladsweb.nascom.nasagov/index.html>

2. PREPARACIÓN DE ARCHIVOS PARA UTILIZAR MAP\_SO2

Para la utilización del programa MAP\_SO2 se deberán preparar varios archivos que servirán para alimentar el programa y poder hacer el cálculo del SO2. A continuación se definirán los archivos de entrada del MAP\_SO2 y la forma de obtener cada uno de estos. Para esto se selecciona un archivo \*\*\*hdf cualquiera para utilizarlo de ejemplo.

a. Se selecciona el archivo \*\*\*hdf que se desea utilizar (Por ejemplo: MOD021KMA2007001.0435.005.2007003020224.hdf).

Este archivo contiene los datos crudos directos del satélite, este no se utilizará en el programaMAP\_SO2, pero de este se obtienen varios archivos de entrada , como se mostrará más adelante.

Es importante recordar que ya se vio en la sección 2 la forma de cargar una imagen MODIS en el programa ENVI 4.2.

b. Archivo \_irad (ejemplo: MOD01012007\_0435\_irad)

Este archivo se crea con el programa ENVI 4.2, solo se deberá crear un nuevo archivo que contenga las bandas 29, 30,31 y 32que son las que utilizará el programa para realizar el cálculo. Se creará como sigue:

Del menú principal ENVI 4.2 se selecciona el comando **File,** del submenú que se despliega se selecciona el comando **Save File As,** donde se desplegará otra ventana de comandos, donde se seleccionará la opción **ENVI Standard**, se

abrirá una nueva ventana donde se seleccionarán las bandas que se gravarán en el nuevo archivo

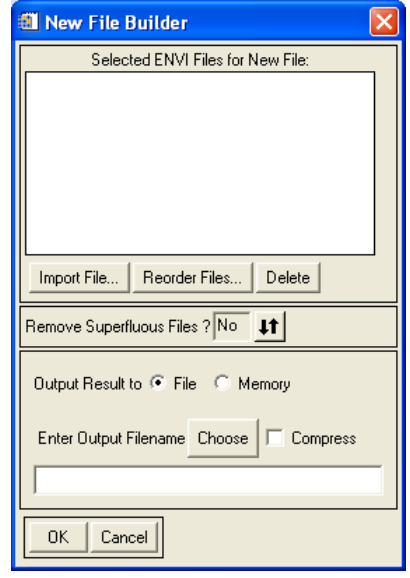

En esta ventana se selecciona la opción **Import File**, se abre otra ventana donde se seleccionará el archivo de donde se extraerá la información para el nuevo archivo.

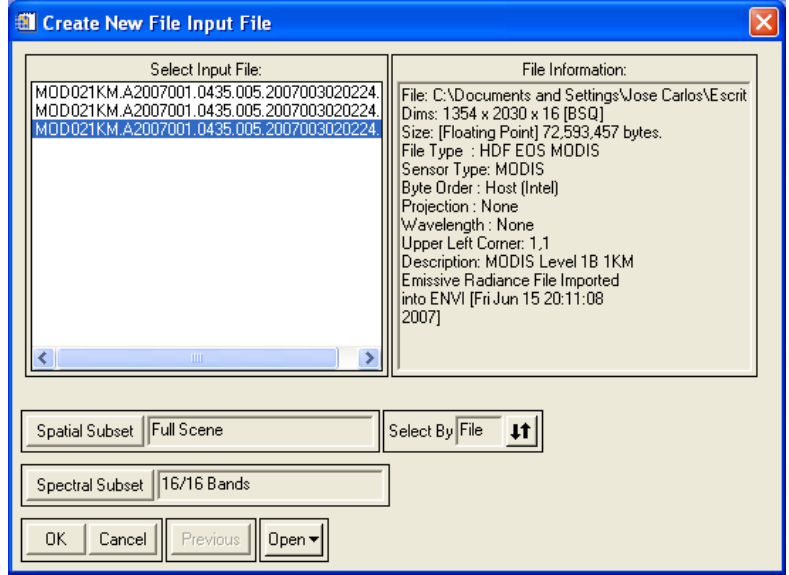

En esta ventana se selecciona la parte del archivo que contiene la información de las bandas de emisión, posteriormente se da clic en la opción **SpectralSubset**, se abrirá otra ventana donde se seleccionarán las bandas de interés que serán grabadas en el nuevo archivo.

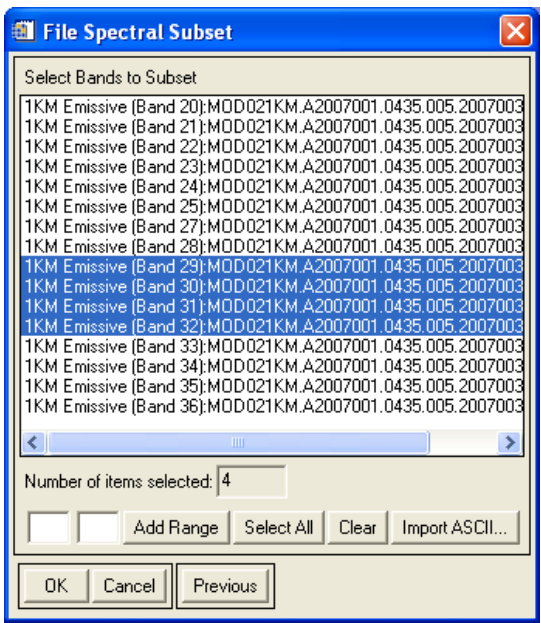

Se da clic en la opción OK y se cierra esta ventana. En la ventana titulada Create New File Input File deberá indicar que solo se han cargado 4/16 bandas. Se da clic en esta ventana y también se cerrará. En la ventana de New File Builder se selecciona la opción **Choose**para indicar el nuevo nombre (deberá tener la terminación \_irad) y la dirección dónde será grabado éste. Al final se da OK en esta ventana y el archivo se creará.

c) Archivo \_rgb \_index (ejemplo: MOD01012007\_0435\_rgb\_index). Este archivo contiene una imagen extraída de la combinación de las bandas 29, 32 y 31 que hace resaltar la pluma de SO2.

Para generar esta imagen se deberá seguir el método descrito en la sección 2 en la opción de creación de imágenes en RGB. Ya que se tiene la imagen cargada en ENVI, se selecciona del menú de la imagen la opción **File** del submenú se selecciona la opción **SaveImage As** donde se desplegarán 2 opciones de las

cuáles se seleccionará el comando **Image File**, se desplegará una ventana titulada Output Display to Image File en la cual se seleccionará la opción **Choose**donde se podrá dar nombre a la imagen (deberá tener la terminación \_rgb\_index) así como la dirección donde se grabará éste.

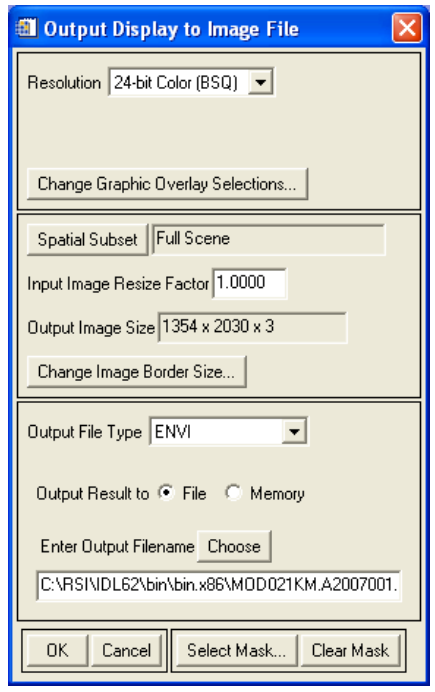

d) Archivo \_latitude y \_ longitude (ejemplo: MOD01012007\_0435\_latitude ) Estos archivos contienen la información geográfica extraída del archivo ???.hdf. Recordemos que los archivos que estamos preparando para ser utilizados en el programa MAP\_SO2 no deberán estar georeferenciados por ENVI 4.2, así que esta información que será leída por MAP\_SO2 nos dará los datos de georeferencia de los píxeles dentro de la imagen que se despliega en el programa, como se verá más adelante.

Para generar estos archivos se realizaran los siguientes pasos: Desde el menú principal de ENVI 4.2 se selecciona la opción **File** del submenú se selecciona la opción **Open External File** de este nuevo menú que se despliega seleccionar la opción **GenericFormats** y por último en el submenú de esta opción seleccionar **HDF**. Esta última acción pedirá seleccionar un archivo \*\*\*.hdf y una vez

seleccionado se desplegara una nueva ventana (HDF DatasetSelection), como la mostrada en la imagen siguiente.

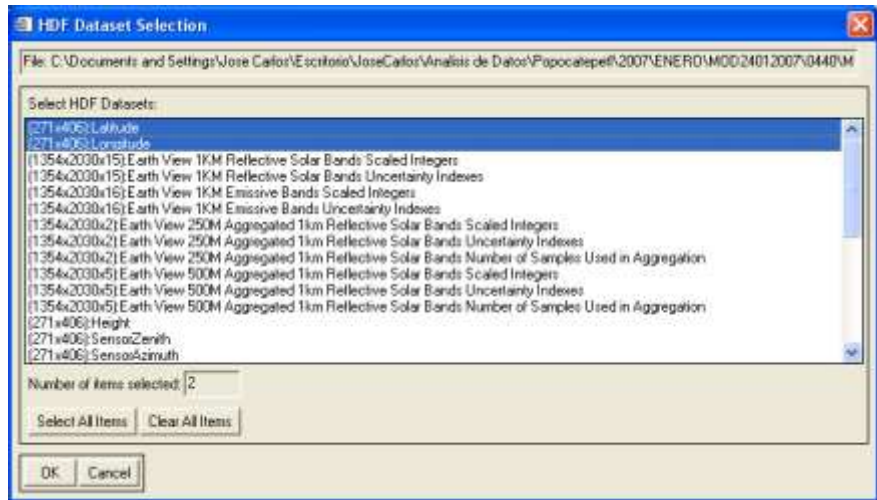

En esta nueva ventana se podrán seleccionar las opciones Latitude y/o Longitude que serán la parte del archivo \*\*\*.dhf que contiene la información geográfica de la imagen. (Nota: es recomendable que al principio se seleccione primero uno de los dos archivos y se cree el archivo individual de datos y posteriormente se repita todo el proceso para obtener el segundo archivo). Cabe mencionar que los números que anteceden cualquiera de las 2 opciones (271X406), indica las dimensiones en píxeles de los archivos por lo que más adelante se tendrá que reajustar a las dimensiones que indican las opciones siguientes o sea en este caso a (1354X2030), esto con la finalidad que sea del mismo tamaño que la imagen que se cargara en MAP\_SO2 y de esta forma pueda el programa asignar valores geográficos a cada uno de los píxeles de la imagen que se está procesando, esto se verá más adelante. Una vez seleccionado(s) el (los) Archivo(s) se da click en la opción **OK** se desplegara en ENVI 4.2 la ventana de AvailableBandsList indicando que la información ha sido cargada en el programa.

Para llevar a cabo el ajuste de las dimensiones del archivo se utilizara la opción **Basic Tools** del menú principal de ENVI 4.2, del submenú que se despliega se
selecciona la opción **Resize Data (Spatial/Spectral)**, esta opción desplegará una nueva ventana donde se podrán seleccionar los archivos a reajustar. Se selecciona el archivo y se da **OK**.

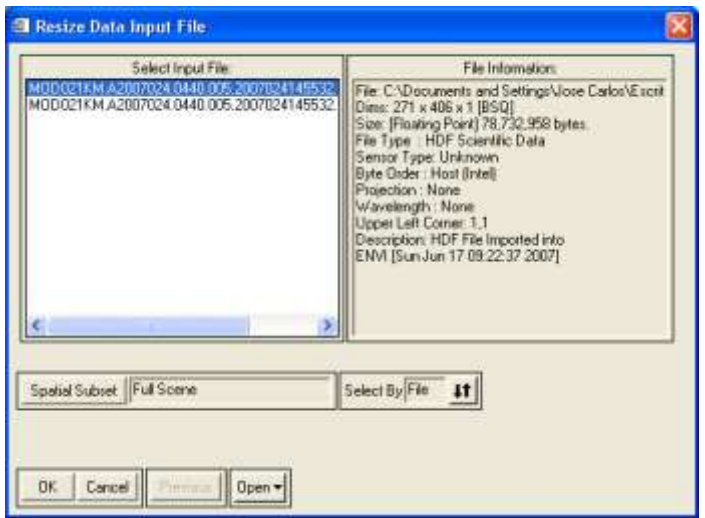

Esta acción desplegara una nueva ventana Resize Data Parameters, en la sección (Output file Dimensions) se podrán cambiar las dimensiones del archivo de (271X406) a (1354X2030). Una vez cambiadas las dimensiones se podrá grabar el archivo utilizando la opción **Choose**.

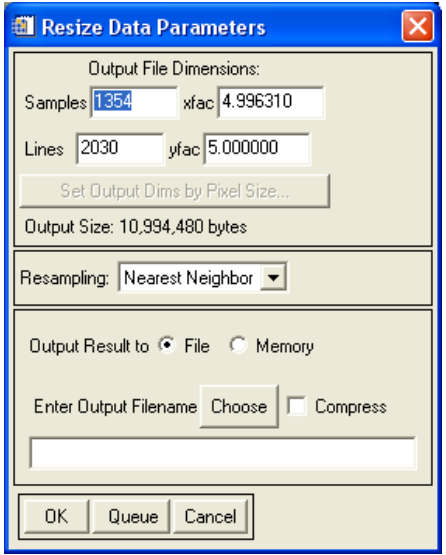

### e) Archivo MODIS\_29-32

Este archivo contiene información de constantes que utilizará el programa en cada una de las bandas de la 29 a la 32. Este archivo es el mismo para cualquier imagen que se analice.

### f) Archivo \_atm (ejemplo MOD01012007\_atm)

Este es un archivo muy importante ya que contiene los datos de un radiosondeo, que nos proporcionan la información de las variables atmosféricas presentes en el lugar. Este archivo contiene 4 columnas que son: *altitud*, en Km; *Presión atmosférica* (en mb); *Temperatura ambiente*, (en grados Celsius o en Unidades Kelvin); *Humedad Relativa*, (en %).

El radiosondeo se puede obtener de algún centro meteorológico cercano al lugar o de reportes en Internet. En este caso mostraré el método que he utilizado apoyando de las páginas del ARL (Air ResearchLaboratory) de la NOAA.

En la página web, http://www.arl.noaa.gov/READYamet.php se selecciona la opción **ARCHIVED METEOROLOGY**, en la página web que se abre con esta opción es posible seleccionar la posición geográfica de done se necesita la información, en el caso de los volcanes se podrá dar la información de la posición geográfica del volcán. Una vez seleccionada la ubicación de interés, se selecciona la opción **Continue**. En la siguiente página web se dan varias opciones, se selecciona la opción **SOUNDING**, en esta opción se abre una ventana donde se puede seleccionar varios modelos. En este caso es recomendable utilizar un modelo global, en lo particular he utilizado el modelo FNL pero solo tiene información hasta el 2006, otra opción es el modelo global GDAS1, el cual es un modelo que proporciona un radiosondeo cada 3 horas.

Al seleccionar la opción del tipo de modelo a utilizar (GDAS1), se abrirá una nueva página web en donde se podrá seleccionar un periodo de días (por semana) en donde se encuentra el día de interés, por ejemplo, la opción "gdas1.jul07.w1" indica los días de la primera semana del mes de julio del 2007, en otras palabras indicará del 1 al 7 de julio de 2007. Se selecciona la opción que contenga los días que se requiere obtener el radio sondeo y se oprime la opción **NEXT**. Esta opción nos lleva a la página web (mostrada en la imagen), donde se seleccionan los datos para el radiosondeo.

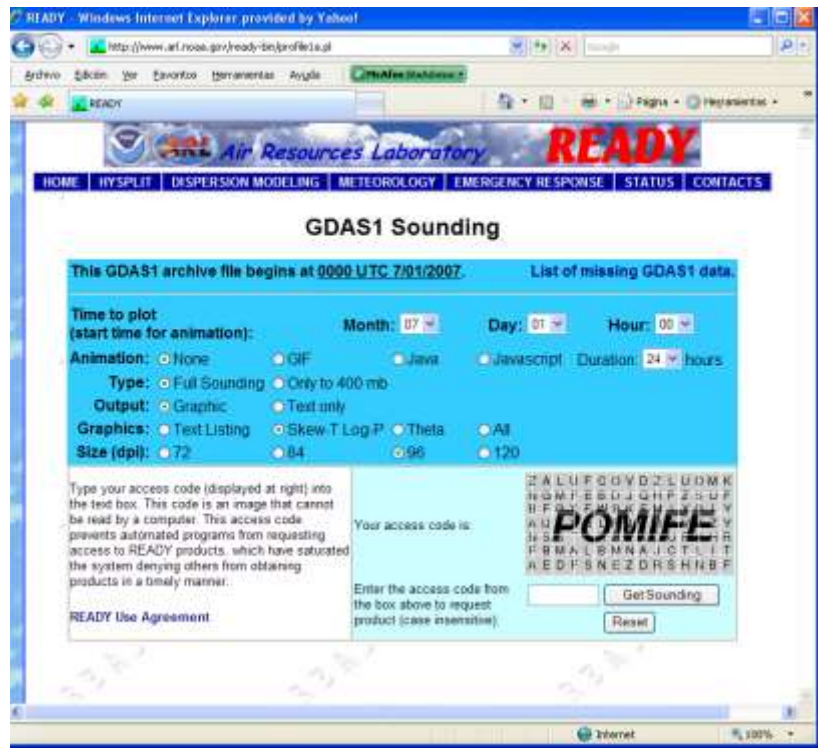

En esta página se escogerá el día y la hora del radio sondeo más cercano a la hora de la imagen MODIS.

Las siguientes opciones se utilizaran como sigue.

**Animation:** None

**Type:** Full Sounding

**Output:** Text only

**Graphic:** Skew-T Log-P

**Size (dpi):** 96

Con estos datos se copia el código de acceso que se encuentra en el recuadro y se da click en la opción **GetSounding**.

Este procedimiento genera el radiosondeo de donde se tendrá que copiar la información a un archivo de texto y se grabara con la terminación \_atm. (Por ejemplo: MOD01012007\_atm)

# **3.** CALCULO DEL SO<sup>2</sup> EN IMÁGENES MODIS UTILIZANDO MAP\_SO2

Para llevar a cabo la estimación del SO<sub>2</sub> utilizaremos el programa MAP SO2 desarrollado por el Dr. Vince Realmuto del JPL. Este programa fue desarrollado en el lenguaje IDL, por lo que para correr éste se tendrá que usar alguna versión del programa IDL. A continuación se describirán los pasos que se siguen para obtener las concentraciones de  $SO_2$ . Cabe mencionar que hay datos que se deberán estimas a consideración de la persona que este llevando a cabo el análisis.

#### PRIMERA PARTE: CARGAR EL MAP\_SO2

a) Se abre el programa IDL y se teclea en el área de comandos la instrucción MAP\_SO2. (Es importante recordar que el programa MAP\_SO2 debió ser instalado con anterioridad siguiendo las instrucciones que vienen en el manual del programa.

b) En la primera ventana del MAP\_SO2 se cargaran los archivos que fueron preparados en la sección anterior.

1.- IRAD Image: Aquí se cargara el archivo \_irad

2.- Total FOV (deg): Adquiere su valor automáticamente al cargar el archivo \_irad.

3.- No. Of Channels: Adquiere su valor automáticamente del número de bandas contenidas en el archivo \_irad. Para el caso de las imágenes MODIS tiene que ser 4.

4.- Spec. Resp. File: Aquí se carga el archivo MODIS\_29-32.rsp. Este archivo contiene información para la calibración de las 4 bandas que contiene la imagen \_irad.

5.- DEM: Esta en la sección de archivos opcionales, normalmente es difícil contar con un DEM, pero en el caso que se tenga en esta opción se cargara este archivo.

6.- Latitude: En esta opción se cargara el archivo \_latitude generado en la sección anterior.

7.- Longitude: En esta opción se cargara el archivo \_longitude generado en la sección anterior.

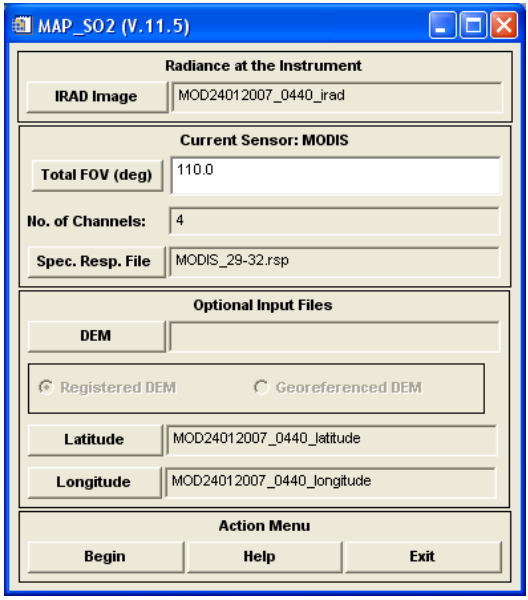

Una vez seleccionados los archivos necesarios para correr el programa, como se muestra en la figura anterior, se seleccionará la opción **Begin**.

# SEGUNDA PARTE: SELECCIÓN DE LA ZONA A CALCULAR

En la nueva ventana de comandos se podrá seleccionar y preparar las instrucciones necesarias para llevar a cabo el cálculo de la estimación de las concentraciones de SO2.

En la siguiente figura se muestra la ventana de comandos antes de preparar el programa para el cálculo, con el objetivo de poderla comparar con la imagen final de esta al momento de realizar la estimación de SO2.

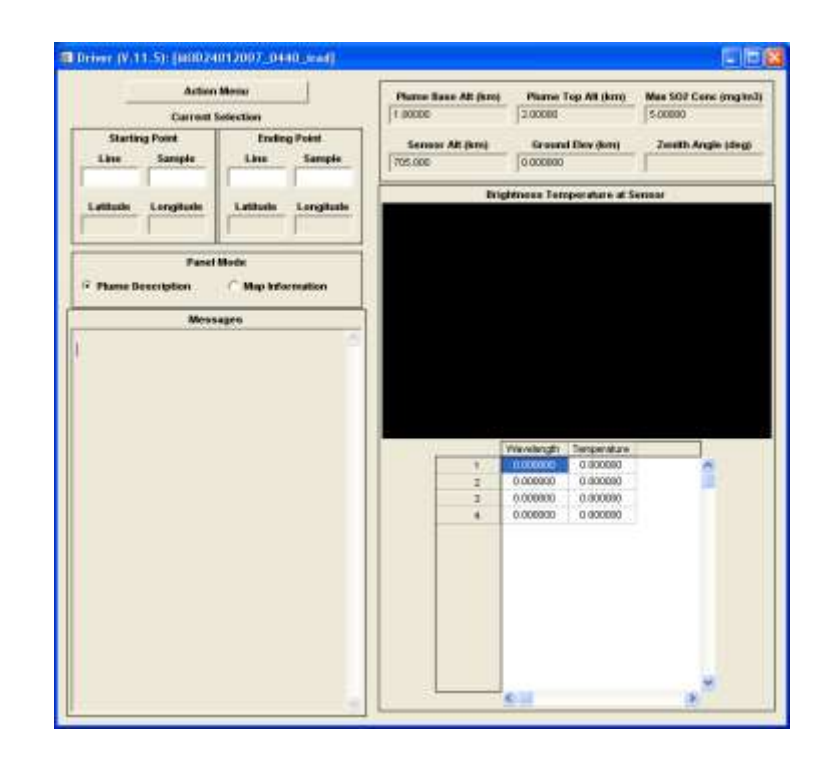

A continuación se explica cómo preparar el programa para el cálculo.

a) En la opción **ActionMenu** se selecciona el comando **addIndexImage**. Esto abrirá la opción para escoger el archivo \_rgb\_index, que fue generado en la sección 5 (PREPARACIÓN DE ARCHIVOS PARA UTILIZAR MAP\_SO2). Esto desplegara una ventana donde se mostrará la imagen MODIS rgb. Es importante mencionar que lo primero que se verá es la esquina superior izquierda. Si se quiere desplazar por la figura tendrás que utilizar el apuntador del ratón y a su vez oprimir el botón derecho de este.

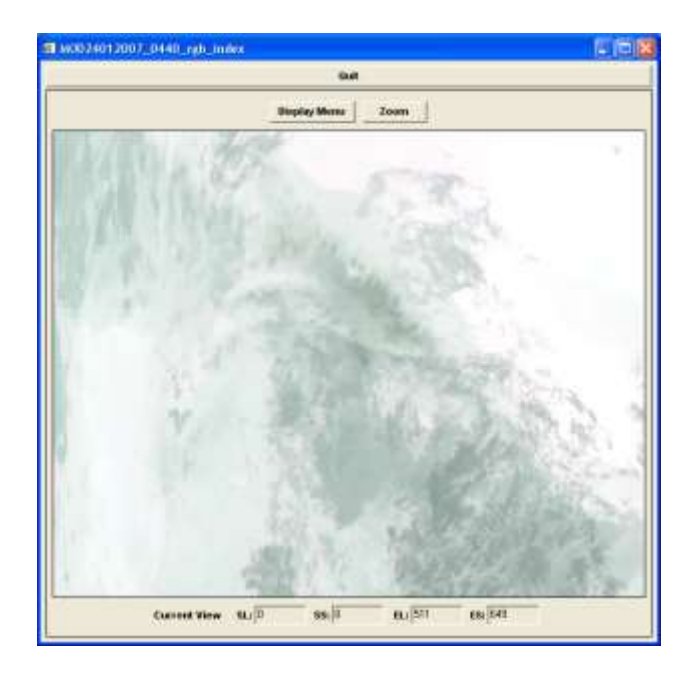

En esta imagen se deberá buscar el área a analizar. Una vez encontrada se seleccionará con ayuda del ratón. Se deberá de encerrar en un cuadro cuidando que toda el área donde se encuentre la pluma volcánica este dentro de este cuadro. Ya seleccionado se utilizara la opción de **Zoom** con lo que se podrá seleccionar una ventana de zoom con la sección de la imagen que se analizará.

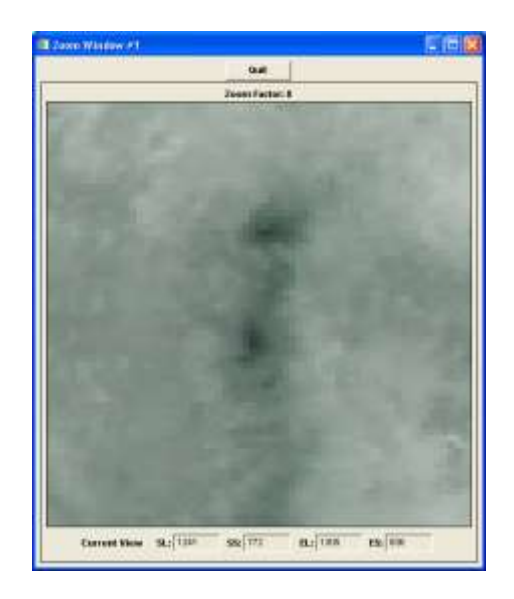

b) En la ventana de comandos principal, se volverá a seleccionar la opción **ActionMenu** aquí se seleccionará la opción **Load Atm Model**. Se abrirá una ventana donde se indicaran los tipos de datos que se encuentran en el archivo de sondeo.

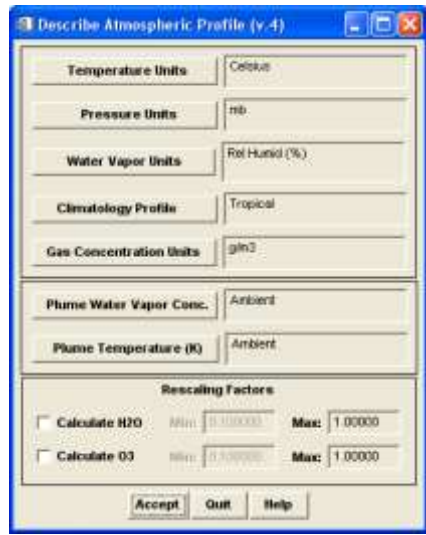

Lo importante en esta ventana es seleccionar las unidades de los datos que se encuentran en el archivo de radiosondeo. Temperatura en grados Celsius, presión atmosférica en milibares y Vapor de agua en porcentaje de humedad relativa. La opción de "ClimatologyProfaile" se recomienda tener en cuenta la ubicación de la zona geográfica del volcán (Tropical, \*\*\*) y por consiguiente el tipo de clima. Para nuestro caso se utilizara la opción Tropical. En la opción de "Gas ConcentrationUnit" se podrá seleccionar las unidades en las que se mide la concentración de los gases en la atmósfera. En este caso se recomienda utilizar la opción g/m<sup>3</sup>. Las opciones "Pluma Water Vapor Conc" y "Pluma Temperatura (K)" se seleccionaran como "Ambient". Los cálculos reescalamiento por factor de H2O y O3 se recomienda hacer a menos que sean muy necesarios, esto debido a que aumentan considerablemente el tiempo requerido para los cálculos. Al finalizar se selecciona la opción **Accept**.

c) El siguiente paso es crear una base de referencia donde se considera una atmósfera sin contaminación por SO2. Para esto se tendrá que seleccionar una pequeña sección cerca del volcán pero que se encuentre fuera de la

pluma volcánica. Es muy importante proporcionar los datos de la pluma y de la altura del terreno en la ventana de comandos principal.

**Pluma Base Alt (km)**: Se proporcionara la altitud de la base de la pluma volcánica, esta se podrá obtener ya sea de algún reporte (de la VAAC, o de algún avión que proporcione el dato, del CENAPRED) o se podrá estimar calculando la temperatura de la nube volcánica y apoyándose con el radiosondeo. En el caso de que solo sea desgasificación se puede suponer la base de la nube a la altura del cráter del volcán.

**Pluma Top Alt (km)**: La altitud de la pluma se estima con los datos de los reporte o a consideración. Se recomienda utilizar un espesor de 1 km para la pluma.

**Max SO2 Conc (mg/m3)**: Se estima la posible concentración de la pluma, se pueden utilizar valores de 10, 20, 30, 40 o 50.

**Sensor Alt (km)**: Se obtiene el valor automáticamente de la imagen.

**GroundElev (km)**: Este dato se obtiene automáticamente en el caso de utilizar un DEM, en nuestro caso se utilizara una altitud promedio para el terreno. **ZenithAngle (deg)**: obtiene el valor automáticamente de la imagen.

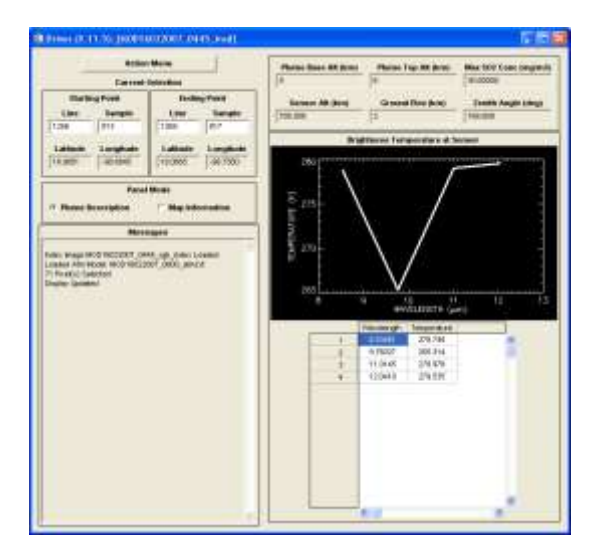

Una vez que se proporcionaron los datos y se tiene la zona de estudio marcada para el cálculo de la zona que servirá como referencia sin SO2, se selecciona de la ventana principal de la opción **ActionMenu** el comando **ApplyAllSelection**. Esto prepara el programa para calcular los datos de la zona de referencia. Nuevamente se selecciona la opción **ActionMenu**, se selecciona el comando **Define Emissivity** y se abrirá una nueva ventana de comandos.

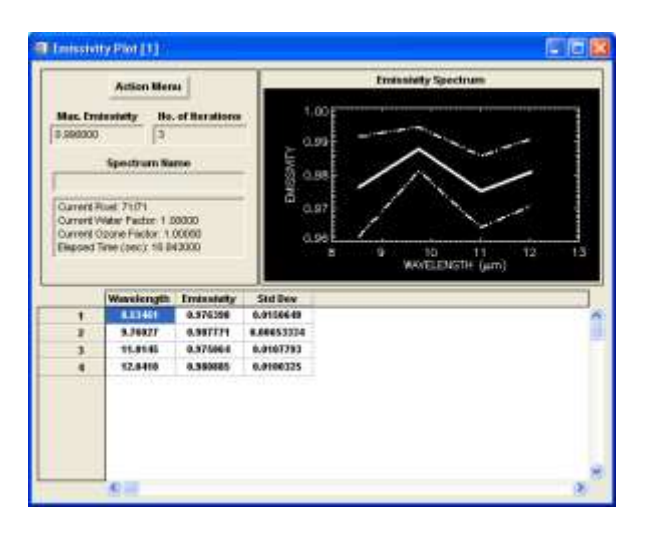

De esta nueva ventana se abrirá la ventana de opciones **ActionMenu**, aquí se seleccionará el comando **CalculateSpectrum** y el programa comenzara el calculo de la emisividad de la sección de la imagen seleccionada como referencia. Al terminar se abre otra ventana como la mostrada a continuación.

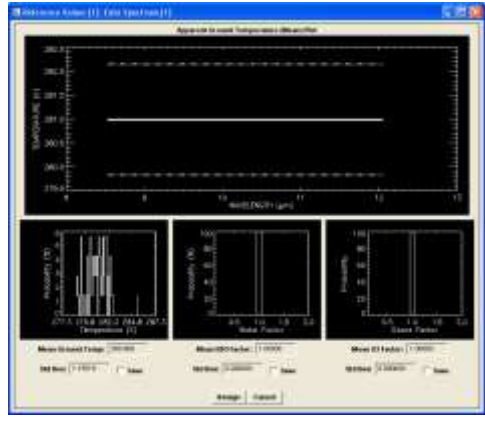

Se da clic en la opción **Assign**. También de la opción **ActionMenu** de la ventana "EmissivityPlot [1]" se selecciona la opción **AssignSpectrum**.

d) El siguiente paso es seleccionar la zona donde se encuentra la pluma, esto se hace en la ventana de Zoom. Una vez seleccionando la zona de la pluma, ya sea con un solo rectángulo o con varios de estos, se vuelve a marcar la altitud promedio del terreno. Se vuelve a abrir la ventana de comandos de la ventana principal con el comando **ActionMenu** y se vuelve a seleccionar la opción **ApplyAllSelection**. La imagen se iluminara la zona seleccionada como se muestra en la siguiente figura.

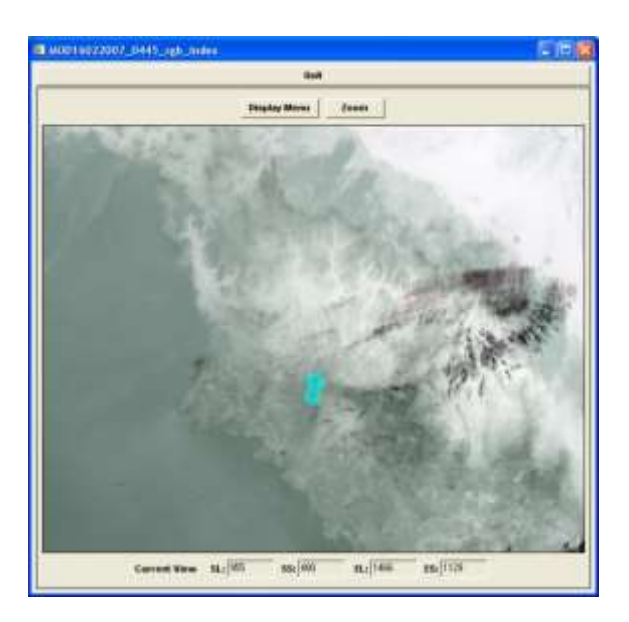

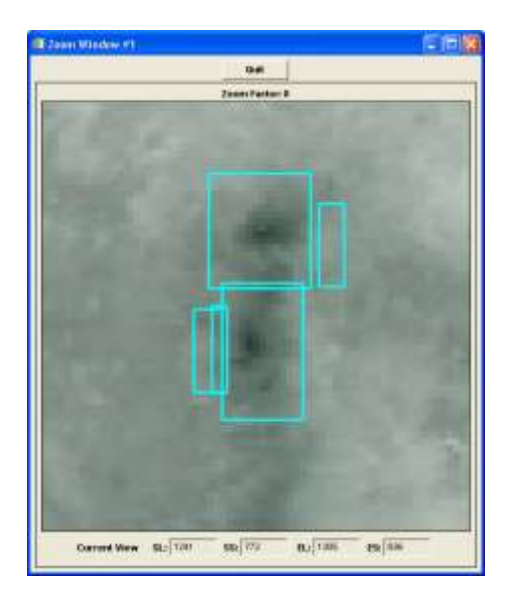

Una vez seleccionada la zona de la pluma, se volverá a abrir la opción **ActionMenu** y se selecciona el comando **Map SO2 Abundance** con lo que el programa comenzara a calcular la cantidad de SO2. Este proceso durará varios minutos, dependiendo el tamaño de la nube.

## TERCERA PARTE: VISUALIZACIÓN DE LOS DATOS

a) Para comprobar y visualizar los datos en el MAP\_SO2 se seleccionará la opción **ActionMenu** de la ventana de comandos principal y de ahí se seleccionará el comando **View Maps**, aquí se abre otra pequeña ventana de comandos de los cuales se selecciona la opción **SO2 Map**.

Se abrirá una ventana que muestra la imagen MODIS pero solo visualizando los pixeles donde fue calculada la concentración del SO<sub>2</sub>, por lo que para buscar la ubicación de estos pixeles se utilizará la técnica descrita para moverse por la imagen dentro del programa MAP\_SO2. Con el apuntador del ratón y oprimiendo el botón derecho de este se busca nuevamente la mancha de la pluma. Una vez localizada, se puede utilizar la opción de Zoom para visualizar la pluma.

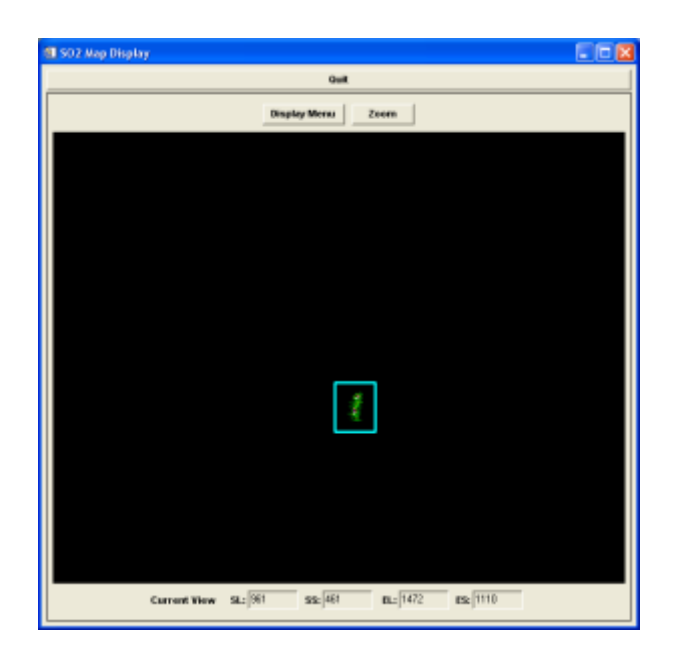

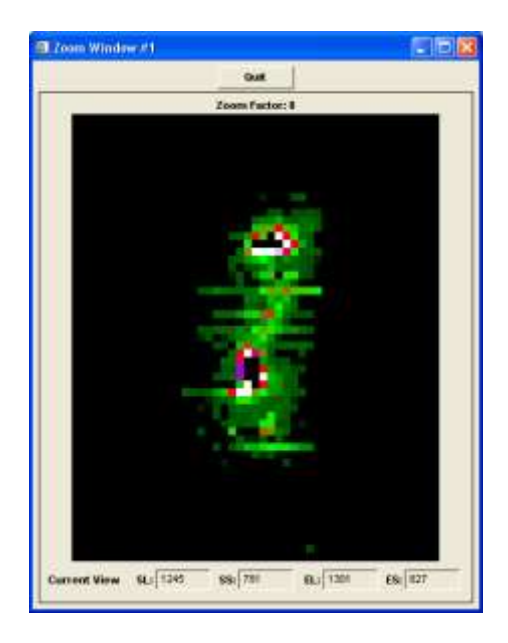

Cada uno de los pixeles contendrá información de la concentración estimada por el programa, esta concentración corresponderá a un código de colores que se puede modificar en el programa.

b) En un principio al visualizar la marca de SO<sub>2</sub>, esta se verá en tonos de gris. Si se desea visualizar la mancha de SO<sub>2</sub> en escalas de colores se podrá utilizar la opción **DisplayMenu** de la ventana de "SO2 MapDisplay". Del menú que se despliega se selecciona la opción **Pseudo Color**, con la cual se desplegará otra ventana con varias opciones de combinaciones de colores que se pueden mostrar, además de algunas herramientas para el resalte de puntos importantes. La ventana de Pseudo Color se muestra a continuación.

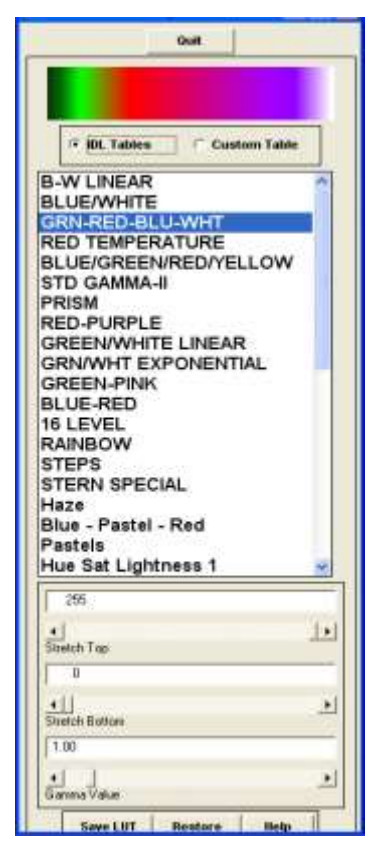

Es importante resaltar que el cambio o la activación de la escala de colores se realiza sobre la imagen completa, por lo que para observar el efecto de este proceso de forma más detallada será necesario seleccionar la sección de la imagen que nos interesa y utilizar la opción de zoom descrita anteriormente.

- c) Otra acción que se puede hacer es identificar la concentración de  $SO<sub>2</sub>$  de un solo píxel, esto se puede hacer seleccionando desde la ventana "Driver (V.11.5): [MOD16022007\_0440\_irad]" en la zona de **Panel Mode**, seleccionar la opción **MapInformation**. Una vez en esta opción bastará seleccionar de la ventana de "SO2 MapDisplay" alguno de los pixeles para que la información referente a la estimación del SO<sub>2</sub> se muestre en los múltiples indicadores.
- 4. GENERACIÓN DEL ARCHIVO DE DATOS CON LA AYUDA DE ENVI 4.2 Una vez llevada a cabo la estimación de las concentraciones de  $SO<sub>2</sub>$  con el program MAP\_SO2, el siguiente paso será la obtención de un archivo de datos en formato de texto para poder realizar los cálculos del flujo diario en toneladas por día. Nos apoyaremos del programa ENVI 4.2 desarrollando los siguientes pasos:

a) Carga de los archivos conteniendo la Imagen MODIS y los datos de concentración de SO<sub>2</sub>.

Se carga el archivo MODIS siguiendo los pasos descritos en la sección de "2. Visualización de Imágenes en ENVI 4.2". De igual forma se cargara el archivo TEMP\_so2\_map, generado por el programa MAP\_SO2 y que contiene los datos de concentración de cada píxel analizado.

Al llevar a cabo estas acciones se deberá confirmar que se encuentran en la memoria de la maquina los dos archivos, indicado esto en la ventana de "Available Band List" como muestra la figura siguiente.

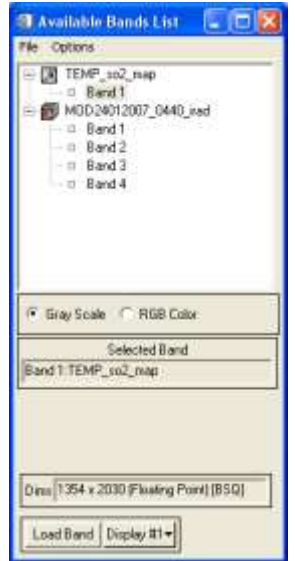

b) Visualización de los datos de concentración en la imagen MODIS.Se visualiza la imagen MODIS de preferencia de la forma "RGB Color" y se busca la zona del volcán con el fin de ubicar visualmente la pluma y comparar los datos calculados con la imagen.

Del menú principal de ENVI 4.2 se selecciona el comando **Basic Tools** en esta opción se despliega un submenú del cual se seleccionara la opción **Region Of Interes** con la que desplegará otro submenú. Se dará click en la opción **Band Threshold to ROI** de la que se desplegará una nueva ventana como la que se muestra a continuación.

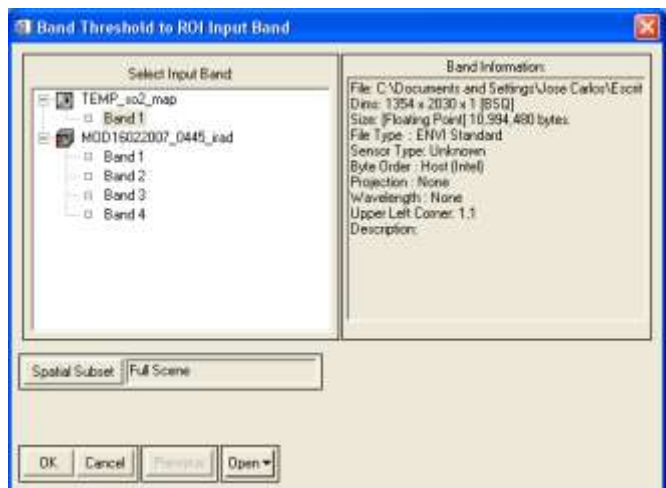

Como se muestra en la imagen, en esta ventana se seleccionará la opción correspondiente al archivo que contiene los datos de las concentraciones de SO<sub>2</sub> y del cual se mostrará toda su información en la sección de "Band Information:".

Terminada esta selección se dará click en **OK**..con lo que se mostrará una pequeña nueva ventana en donde se tendrá que asignar un rango de valores correspondiente al que se quiera mostrar en la imagen.

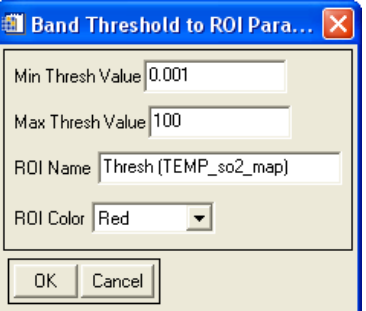

Para nuestro caso se recomienda utilizar los siguientes valores:

- Para el valor Mínimo, 0.001. Esto dado que si pedimos el valor cero el programa reconoce con ese valor a todo los pixeles de la imagen excepto a los que presentan alguna concentración SO<sup>2</sup> calculada por el programa MAP\_SO2.
- Para el valor Máximo, 100. Esto dado que las concentraciones no llegan por arriba de este valor y con este rango estoy garantizando que el programa identificará a todos los pixeles que contienen alguna concentración de SO2.
- El color puede escogerse a gusto de la persona.

-

Una vez llenado los datos requeridos se da click en la opción **OK** para terminar la asignación y visualizar los datos. Acto seguido se mostrarán en la imagen los pixeles que contienen el valor que cae dentro del rango que fue solicitado en el paso anterior, desplegándose la siguiente ventana informativa.

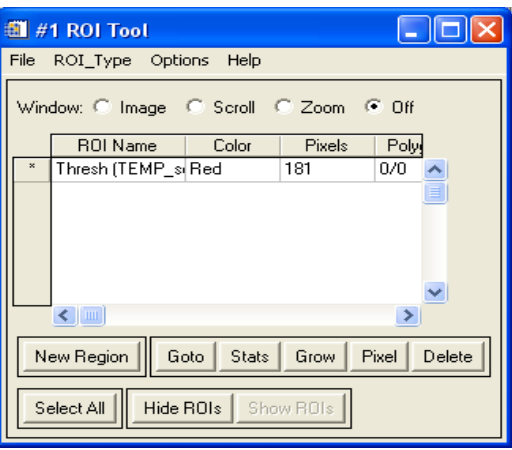

Además en la imagen se podrán apreciar los píxeles seleccionados.

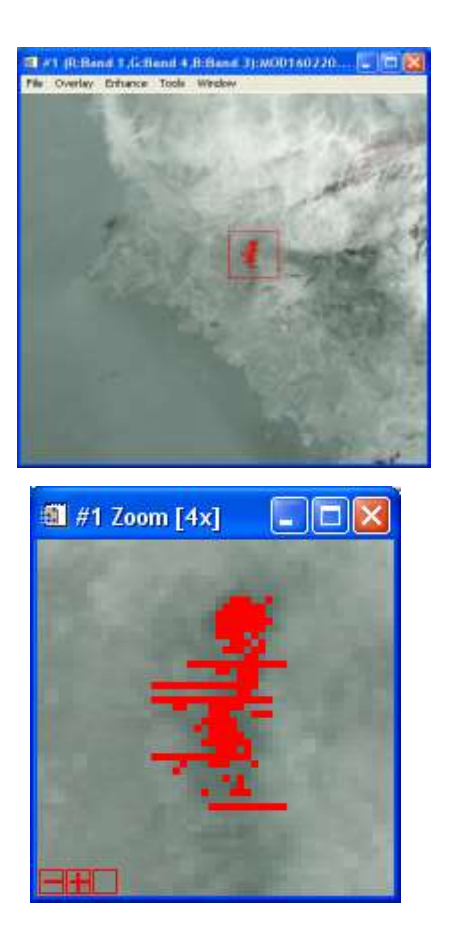

c) Generación del archivo de datos

Una vez que se identifican los píxeles que contienen valores de concentración de SO<sup>2</sup> el siguiente paso será crear un archivo en forma de texto que contenga el valor de cada uno de los pixeles seleccionados. Para obtener este archivo se seguirá el procedimiento que a continuación se describe.

De la ventana de "ROI Tool" se selecciona del menú la opción **File** donde se desplegará una ventana de comandos del cual se selecciona la opción **Output ROIs to ASCII…** abriéndose la siguiente ventada de información.

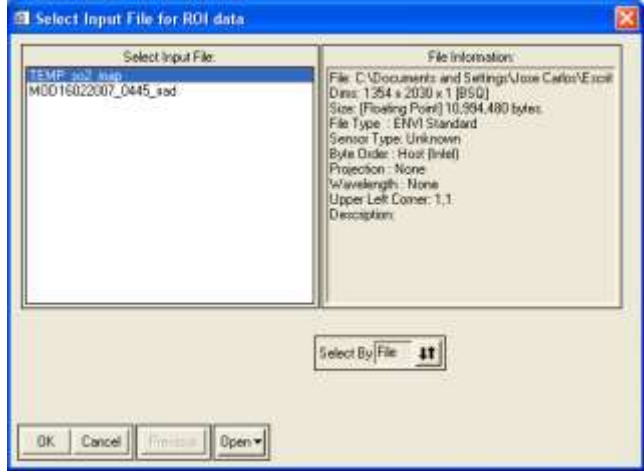

En esta ventana se deberá seleccionar el archivo que contiene la información de las concentraciones de SO<sub>2</sub>, tal como se muestra en la imagen. Una vez seleccionada la opción se da click en la opción **OK**. Se abrirá una nueva ventana de la que se deberá seleccionar la opción que corresponda a la información de la cantidad de pixeles encontrados con valores de concentración de SO<sub>2</sub>, tal como se muestra en la imagen.

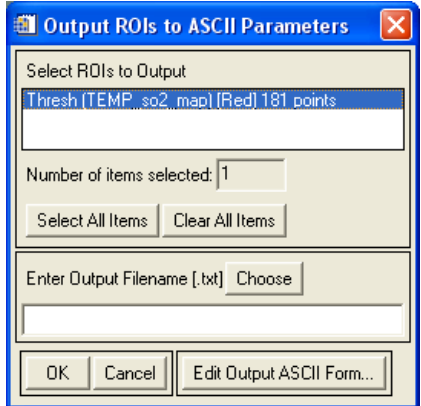

También, en esta ventana, se deberá seleccionar el nombre del archivo y su ubicación. Una vez llenado esta información se selecciona la opción **OK**, con lo que se generará un archivo de TEXTO conteniendo la información de la concentración de cada píxel así como su ubicación en coordenadas con referencia a la imagen. Un ejemplo de la información se muestra a continuación.

```
; ENVI Output of ROIs (4.2) [ThuSep 25 13:32:24 2008]
; Number of ROIs: 1
; File Dimension: 1354 x 2030
;
; ROI name: Thresh (TEMP_so2_map)
; ROI rgb value: {255, 0, 0}
; ROI npts: 181
```
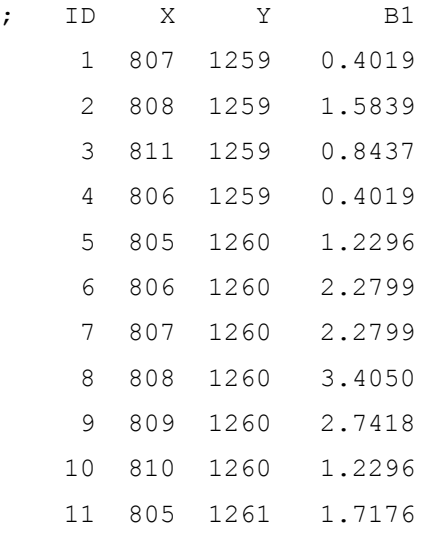

| 12 | 806 | 1261 | 2.7427 |
|----|-----|------|--------|
| 13 | 807 | 1261 | 7.9433 |
| 14 | 808 | 1261 | 6.2573 |
| 15 | 809 | 1261 | 3.2433 |
| 16 | 810 | 1261 | 2.4880 |
| 17 | 804 | 1261 | 0.0043 |
| 18 | 804 | 1262 | 0.1371 |
| 19 | 805 | 1262 | 4.8927 |

Dr. José Carlos Jiménez Escalona

# **ANEXO 3.**

# **Manual para el uso del DEM en el análisis de imágenes MODIS utilizando ENVI**

Para preparar el DEM para ser utiliado en el programa MAP\_SO2, se podrá utilizar cualquier DEM que abarque la república Mexicana. En este caso utilizaremos el DEM Global que viene incluido en el programa ENVI 4.2.

**Paso 1)** Como primer paso abrimos el programa ENVI 4.2 .

**Paso 2)** Del menú principal de ENVI 4.2, se selecciona el comando **File** y del menú que se despliega se selecciona la opción **Open Image File**. Con esta opción se abre una nueva ventana para seleccionar el archivo que será abierto por ENVI 4.2, pero por default se abre en la carpeta que contienen los archivos de ejercicio que trae ENVI 4.2. Si en dado caso no se abriera ENVI 4.2 en esta carpeta, se tendrán que buscar los archivos del DEM en la dirección:

## C:\RSI\IDL62\products\ENVI42\data

De donde seleccionaremos el archivo, "world dem" o el archivo "Worl dem.hdr". Es importante recordar que los archivos de ENVI siempre se componen de un archivo con los datos de la imagen y un segundo archivo que contiene la información del formato de estos datos. A este último se le conoce como archivo de cabecera y tiene la extensión .hdr siendo este necesario para que el programa ENVI 4.2 pueda abrir la imagen.

**Paso 3)** Una vez cargado este archivo en ENVI 4.2, necesitamos ahora, cargar la imagen que será analizada con MAP\_SO2.

Es importante tener en cuenta que la imagen MODIS deberá estar georeferenciada, dado que el DEM ya viene georeferenciado y los datos geográficos serán la base para poder recortar EL DEM y ajustarlo a la imagen MODIS. (Para georeferenciar la imagen véase la sección 3 del MANUAL PARA EL ANALISIS DE NUBES VOLCANICAS UTILIZANDO IMÁGENES MODIS Y/O AVHRR).

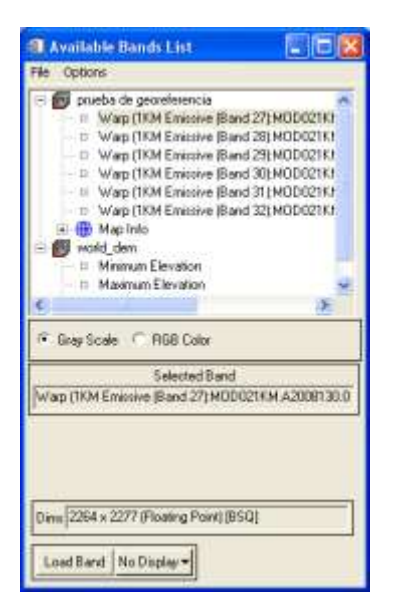

Una vez que se han cargado tanto el DEM como la imagen MODIS, se procederá a obtener información de la imagen MODIS necesarias para recortar el DEM.

**Paso 4)** se muestra la imagen MODIS en pantalla y abrimos la opción **Pixel Locator** del menú de la ventana de "Warp (1KM Emissive (Band 29): MODIS….."). Con esta opción aparece localizado el cursor en la ventana de "Zoom [4x]" y donde aparecen los datos de localización del Pixel en la ventana de "Pixel Locator", como se muestra en la Figura siguiente:

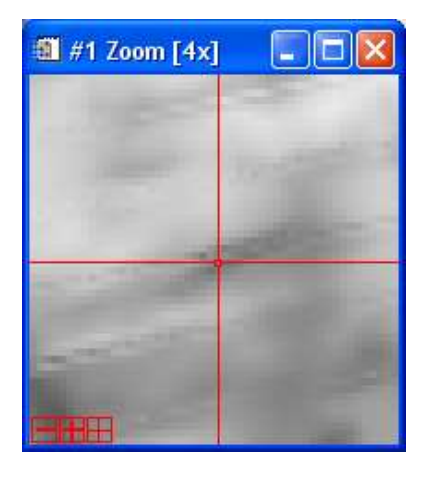

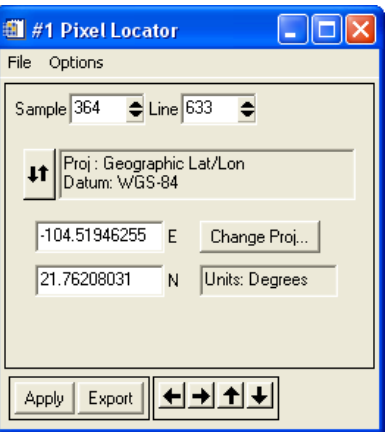

Se deberá localizar el pixel superior izquierdo al cual le corresponde la coordenada (1,1).

Como se muestra en la imagen:

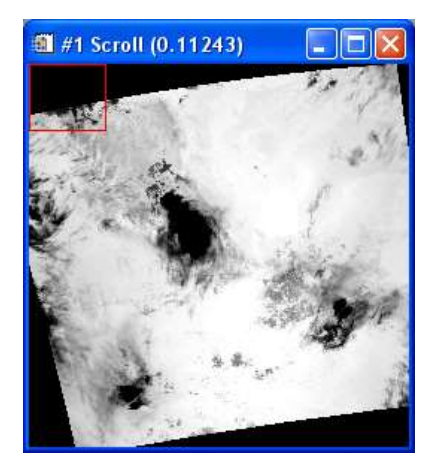

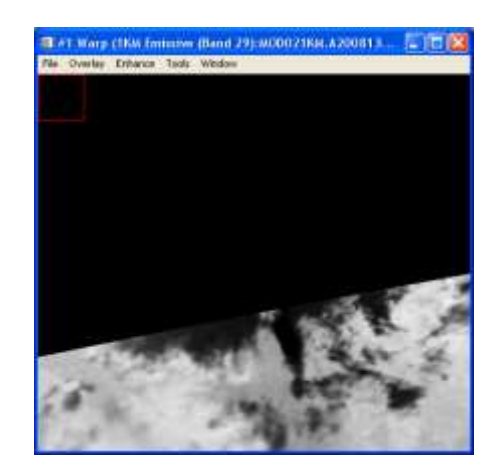

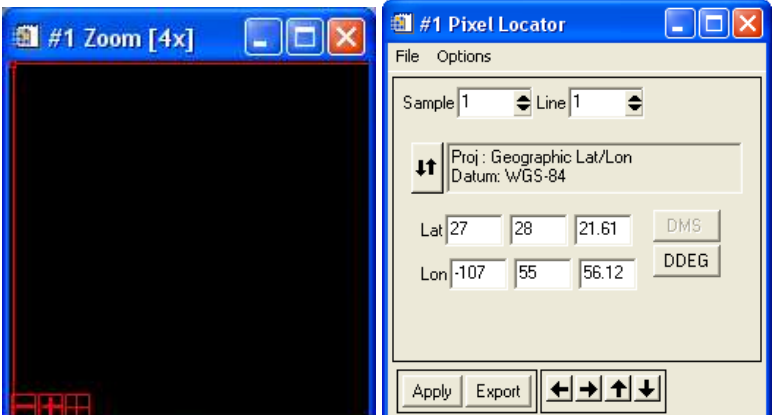

De este Pixel lo se deberá de anotar la información de las coordenadas del Pixel y sus coordenadas:

Pixel (1,1), con coordenadas: Latitud 27° 28' 21.61" o lo mismo en grados 27.47266981 N Longitud -107° 55' 56.12" o lo mismo en grados -107.93225494 E

Nota: Las unidades de las coordenadas geográficas se pueden cambiar con el icono De la misma forma se localiza el pixel inferior derecho y se obtienen los datos:

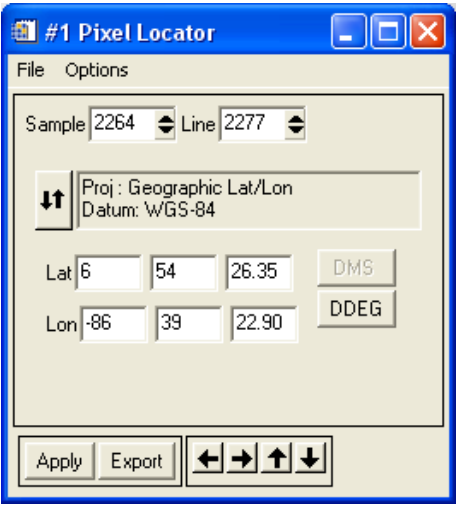

Pixel (2264, 2277) con coordenadas:

Latitud 6° 54' 26.35" o lo mismo en grados 6.90731901 N

Longitud -86° 39' 22.90" o lo mismo en grados -86.65636191 E

**Paso 5)** Con los datos obtenidos en el paso anterior se procederá a cortar el DEM.

Se genera un archivo nuevo de la forma siguiente:

Se selecciona el comando **FILE** de la barra de comando principal de ENVI 4.2, del menú que se abre se selecciona la opción **Save File As** y del nuevo menú que se abre se selecciona la opción **ENVI Standard**. Con esta opción se abre la ventana para generar un nuevo archivo de ENVI.

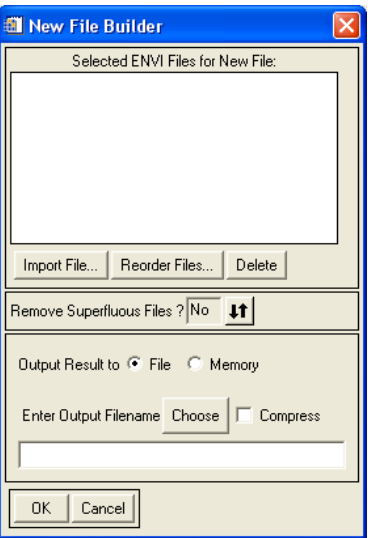

De la ventana "New File Builder", se selecciona la opción **Import File**, de donde se seleccionará el archivo de **world\_dem**.

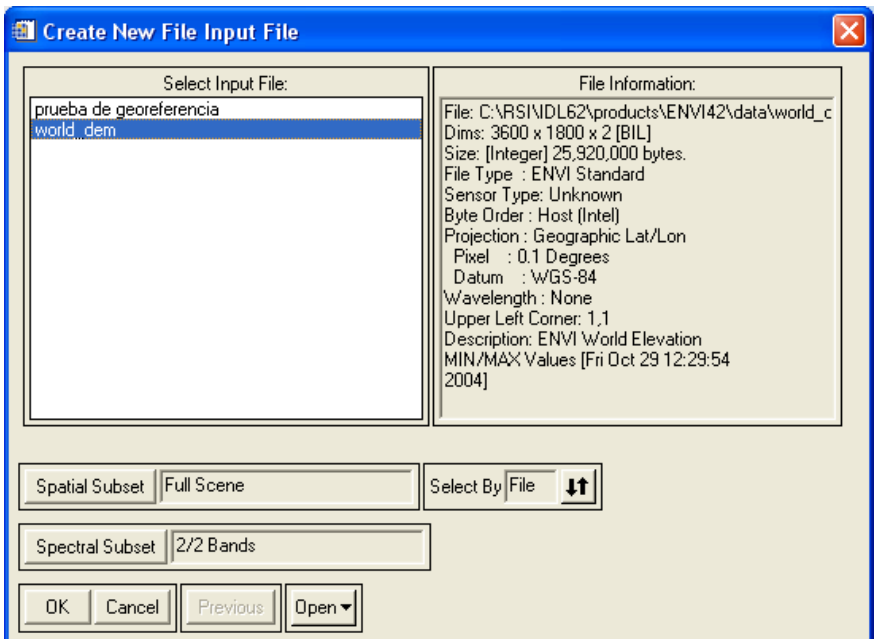

De la ventana de "Create New File Input File", se seleccionara la opción **SpatialSubset** en donde se abrirá una nueva ventana titulada "SelectSpatialSubset" en donde se deberá de seleccionar la opción **Map**.

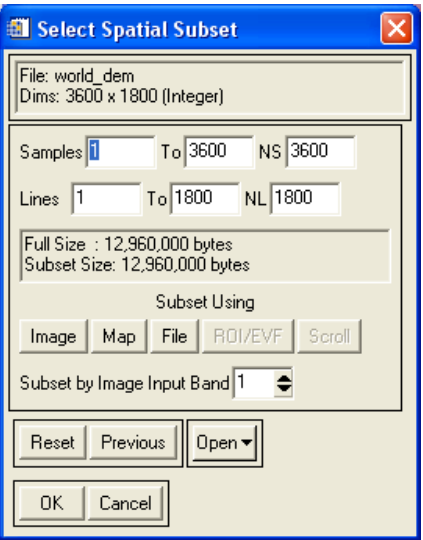

Con esta última opción genera una nueva ventana en donde se podrán escribir las coordenadas de las esquinas superior izquierda e inferior derecha de la imagen.

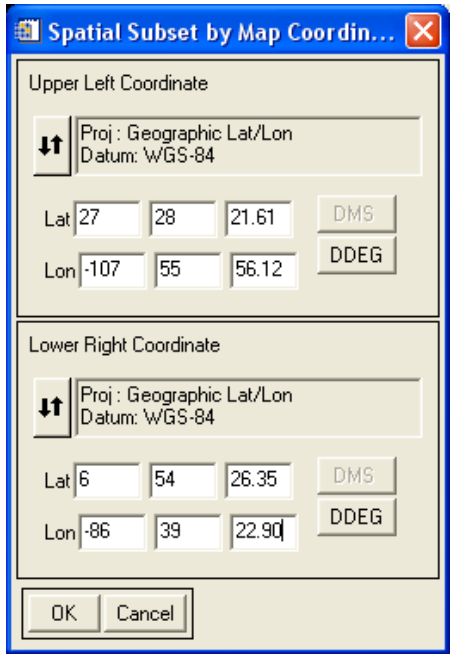

Una vez seleccionadas las coordenadas de la imagen MODIS, se selecciona la opción **OK**, esta selección cierra la ventana. Con esta opción se deberá seleccionar **OK** en la ventana de "SelectSpatialSubset" con lo que también se cierra la ventana.

De la ventana de "Create New File Input File" se selecciona la opción **SpectralSubset**, con lo que se abre la ventana de "File SpectralSubset" en donde se recomienda solo seleccionar la opción **MaximumElevation: world\_dem.** Unavez seleccionada esta opción se da **OK** en esta última ventana.

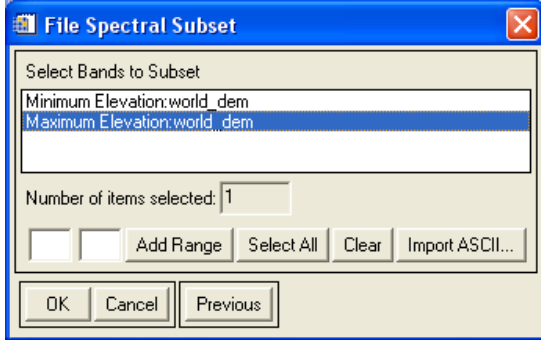

Al cerrarse la ventana se podrá cerrar la ventana de "Create New File Input File" dando **OK**, lo que cerrara la ventana. Ahora en la ventana "New File Builder" en donde se podrá grabar el nuevo archivo ya sea en memoria o en un archivo en una dirección determinada. Se recomienda no generar este archivo ya que todavía falta reajustar el tamaño de los pixeles. Para esto se selecciona la opción **Memory**. Esto generara el nuevo DEM con el tamaño de la imagen MODIS en la memoria de la computadora.

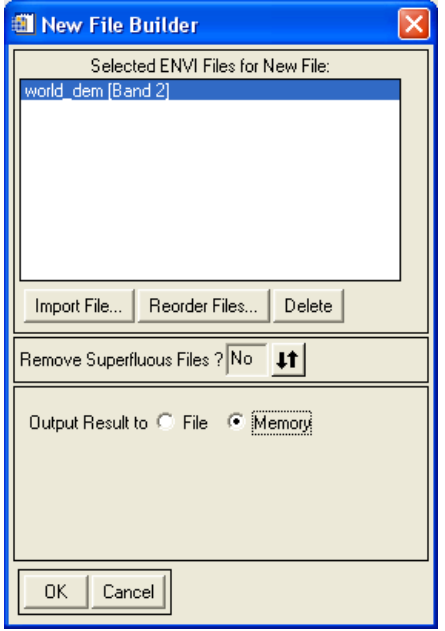

**Paso 6)** Ya generado el DEM con las dimensiones requeridas, se deberá de reajustar el tamaño del DEM. Para esto usaran los siguientes pasos:

Del menú principal del ENVI 4.2 se selecciona la opción **Basic Tools** y del menú que se abre con esta opción se selecciona la opción **Resize Data (Spatial/Spectral)** con lo que se abrirá la ventana "Resize Data Input File". De donde se seleccionara el archivo que se tienen en Memoria como se muestra en la imagen.

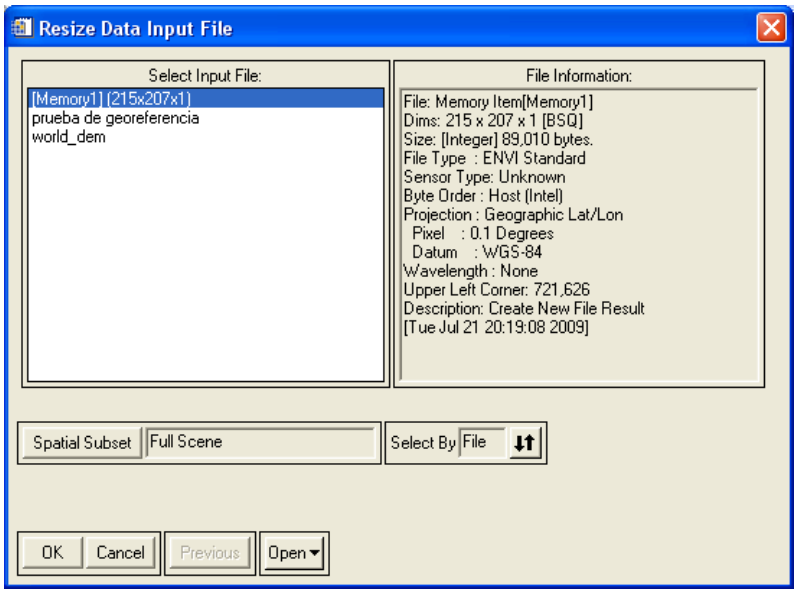

Se selecciona la opción **OK** con lo que se generara la siguiente ventana "Resize Data Parameters", en donde se deberá de indicar el número de pixeles que constara el nuevo DEM. Estos datos se obtienen de las coordenadas del pixel inferior derecho, en donde será:

Samples: 2264

Lines: 2277

 Una vez indicados el número de pixeles del DEM se generara el nombre del nuevo archivo que será el que se utilizara en el programa MAP\_SO2. Se recomienda utilizar el formato del nombre de los archivos y solo agregar al final la terminación dem.

Ejemplo: MOD01012007\_0435\_irad

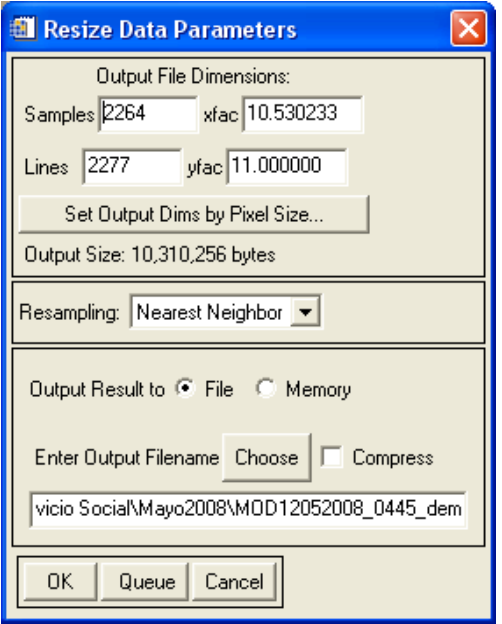

Con esto se generara el archivo del DEM con el mismo número de pixeles que la imagen MODIS.

Paso 7) Para utilizar el DEM en el programa MAP SO2, se deberán utilizar los archivos con terminación \_irad y el terminación \_rgb\_index, en su forma georeferenciada. Es importante tomar en cuenta que este nuevo método sustituye al anteriormente planteado en el MANUAL PARA EL ANALISIS DE NUBES VOLCANICAS UTILIZANDO IMÁGENES MODIS. Por lo que en este método no es necesario utilizar los archivos con terminación latitude y el archivo con terminación longitude, ya que estos archivos corresponden a la imagen sin georeferenciar.

Dr. José Carlos Jiménez Escalona